MEC-SETEC INSTITUTO FEDERAL MINAS GERAIS – Campus Formiga Bacharelado em de Engenharia Elétrica

# **DESENVOLVIMENTO DE MÁQUINA CNC ROUTER PARA USINAGEM DE MODELOS DE FUNDIÇÃO EM AREIA VERDE**

Felipe Machado Romeros

Orientador: Prof. Diego Luis Izidoro Silva

FORMIGA - MG 2022

# FELIPE MACHADO ROMEROS

# **DESENVOLVIMENTO DE MÁQUINA CNC ROUTER PARA USINAGEM DE MODELOS DE FUNDIÇÃO EM AREIA VERDE**

Trabalho de Conclusão de Curso apresentado ao Instituto Federal de Educação, Ciência e Tecnologia de Minas Gerais (IFMG) - Campus Formiga, como requisito para a obtenção do título de Bacharel em Engenharia Elétrica.

Orientador: Prof. Diego Luis Izidoro Silva

FORMIGA - MG 2022

Romeros, Felipe Machado R763d Desenvolvimento de Máquina CNC Router para Usinagem de Modelos de Fundição em Areia Verde. / Felipe Machado Romeros -- Formiga : IFMG, 2022. 92p. : il. Orientador: Prof. MSc. Diego Luis Izidoro Silva Trabalho de Conclusão de Curso - Instituto Federal de Educação, Ciência e Tecnologia de Minas Gerais - Campus Formiga. 1. Máquina CNC Router. 2. Modelo de Fundição. 3. Fundição em Areia Verde. I. Silva, Diego Luis Izidoro. II. Título.

CDD 621.3

Ficha catalográfica elaborada pela Bibliotecária Msc. Simoni Júlia da Silveira

## **FELIPE MACHADO ROMEROS**

# Desenvolvimento de máquina CNC Router para usinagem de modelos de fundição em areia verde

Trabalho de Conclusão de Curso apresentado ao Curso de Engenharia Elétrica do Instituto Federal de Minas Gerais como requisito para obtenção do Título de Bacharel em Engenharia Elétrica.

Avaliado em: 1º de dezembro de 2022 Nota: 98,5

# **BANCA EXAMINADORA**

lariana Cuimarais dos Sontos

Profa, Ma. Mariana Guimarães dos Santos (IFMG-Formiga)

HITA Pi ColA

Carpio (IFMG-Arcos) Prof. Dr. **Aicardo** Ca

Auge fun fuidous fermes

### **AGRADECIMENTOS**

Primeiramente gostaria de agradecer a Deus. Sua presença foi sempre forte em minha vida e ao longo destes anos de faculdade não foi diferente: o maior Mestre que eu poderia ter.

À minha família, agradeço especialmente aos meus pais, Márcio e Elcy, que com suor e amor me permitiram cursar o ensino superior. Aos meus irmãos, Jonas, Elias e Maria Eliza, obrigada por seu apoio em concretizar essa etapa. Vocês são meus parceiros da vida.

À Larissa, meu amor e agora, noiva, agradeço por ser a minha companheira de batalha, por sempre estar ao meu lado nas minhas conquistas. Me ajudando, buscando me dar forças para continua e me tornar o melhor no que faço, e inclusive, lutando para concluir o TCC.

Agradeço ao meu orientador, professor Diego Izidoro, pela dedicação e compromisso. Seu papel de instrutor foi crucial para conclusão deste trabalho.

Agradeço a minha cunhada, Angélica, pelo esforço e empenho em me ajudar a melhorar a redação e desenvolvimento do texto.

Agradeço ao IFMG - Formiga, por meio de funcionários e professores, que são parte da minha formação e história, onde vivi anos importantes e desafiadores.

Por fim agradeço a todos que cruzei pelo caminho ou que comigo estiveram em algum momento: familiares, amigos, colegas de turma, vizinhos e tantas outras pessoas que não seria possível mencionar neste agradecimento. A vocês, obrigado por de alguma forma contribuírem para meu crescimento profissional e pessoal.

### **RESUMO**

A usinagem é um meio de produção amplamente utilizado na indústria. A tecnologia CNC (Comando Numérico Computadorizado) e sua integração ao meio produtivo tem trazido o melhoramento contínuo desse processo. No entanto, quanto mais tecnológico um processo, mais caro se torna sua implementação. Empresas de pequeno porte acabam perdendo competitividade e espaço no mercado por não conseguirem investir na automatização do meio produtivo. Nesse contexto, o estudo de tecnologias com baixo custo de implementação se torna fundamental, no intuito de impulsionar e manter a competividade dessas empresas no mercado. Desta maneira, o objetivo desse trabalho foi desenvolver uma máquina CNC *Router* de baixo custo para aplicação no processo de usinagem de modelos para fundição em areia verde. Para isso foi considerado a demanda real de uma empresa de pequeno porte. Em seguida, se procedeu ao início do projeto mecânico do protótipo. Nesta etapa, foram definidos os materiais, foi realizado o dimensionamento dos motores e do quadro de comando. Após a construção da máquina CNC foram realizados os testes de precisão e, finalmente, foi realizada a usinagem de um modelo teste para validação. Os resultados mostram que o protótipo desenvolvido atende aos requisitos do processo estudado. No teste de precisão realizado, o erro percentual médio das dimensões do modelo usinado foi igual a 1,02%, valor bem abaixo do mínimo exigido por norma. Com relação ao custo, o valor total gasto para construção do protótipo foi de R\$ 3729, o que representa 30,1% do valor médio de máquinas similares no mercado.

**Palavras-chaves:** Máquina CNC *router*. modelo de fundição. fundição em areia verde.

### **ABSTRACT**

Machining is a means of production widely used in industry. CNC (Computer Numerical Control) technology and its integration into the production environment have brought about the continuous improvement of this process. However, as more technological a process, the more expensive its implementation becomes. Small companies end up losing competitiveness and space in the market for not being able to invest in the automation of the productive environment. In this context, the study of technologies with low implementation costs becomes fundamental, to boosting and maintaining the competitiveness of these companies in the market. In this way, the objective of this work was to develop a low-cost CNC Router machine for application in the process of machining models for casting in green sand. For this, the actual demand of a small business was considered. Then, the mechanical design of a prototype began. In this step, the materials were defined, and the dimensioning of the motors and the control panel was carried out. After the construction of the CNC machine, precision tests were performed and, finally, a test model was machined for validation. The results show that the prototype developed meets the requirements of the studied process. In the precision test performed, the average percentage error of the dimensions of the machined model was equal to 1.02%, a value well below the minimum required by the standard. Regarding the cost, the total amount spent to build the prototype was R\$ 3729, representing 30.1% of the average value of similar machines on the market.

**Keywords**: CNC router machine. casting model. green sand casting

# **LISTA DE FIGURAS**

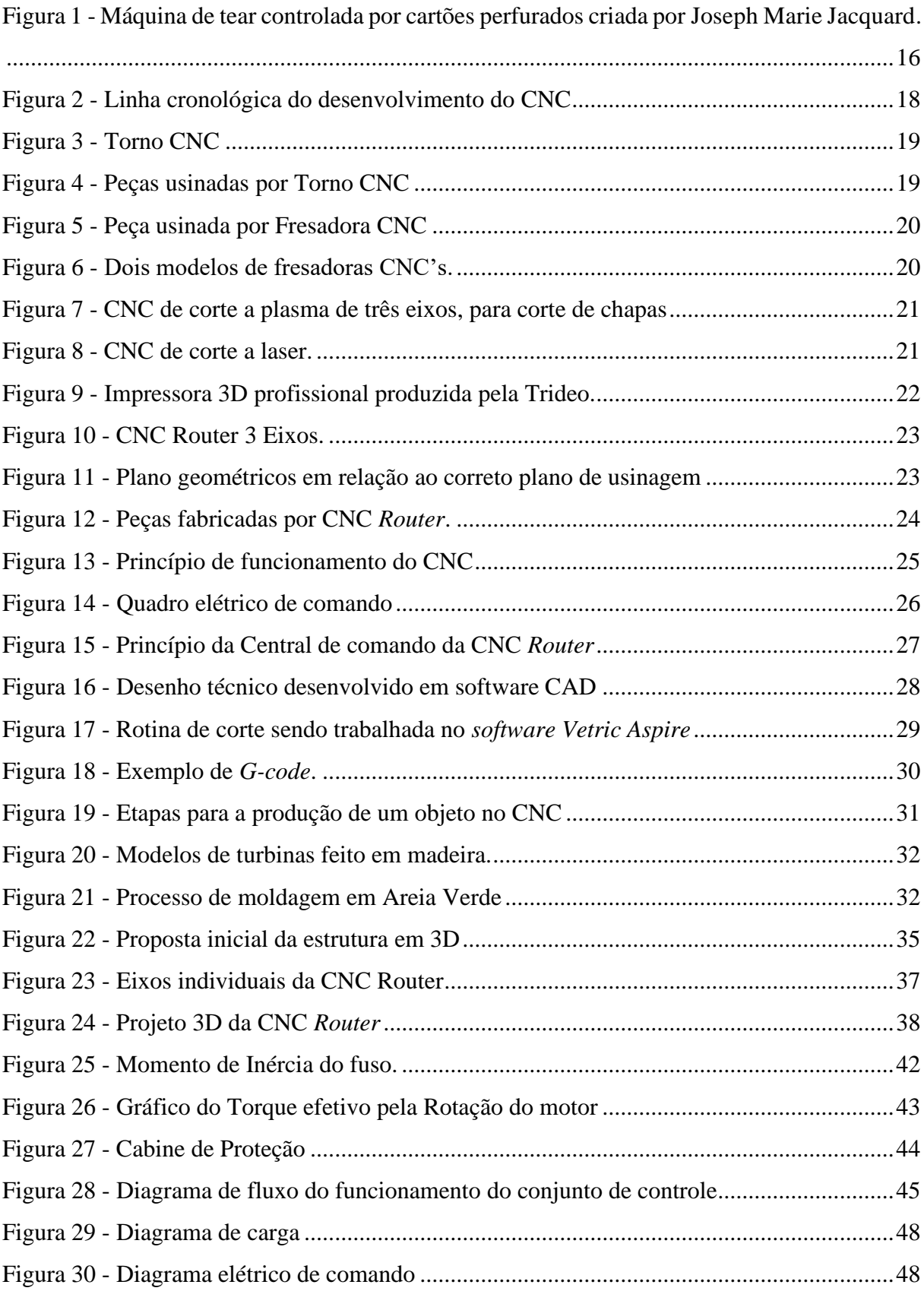

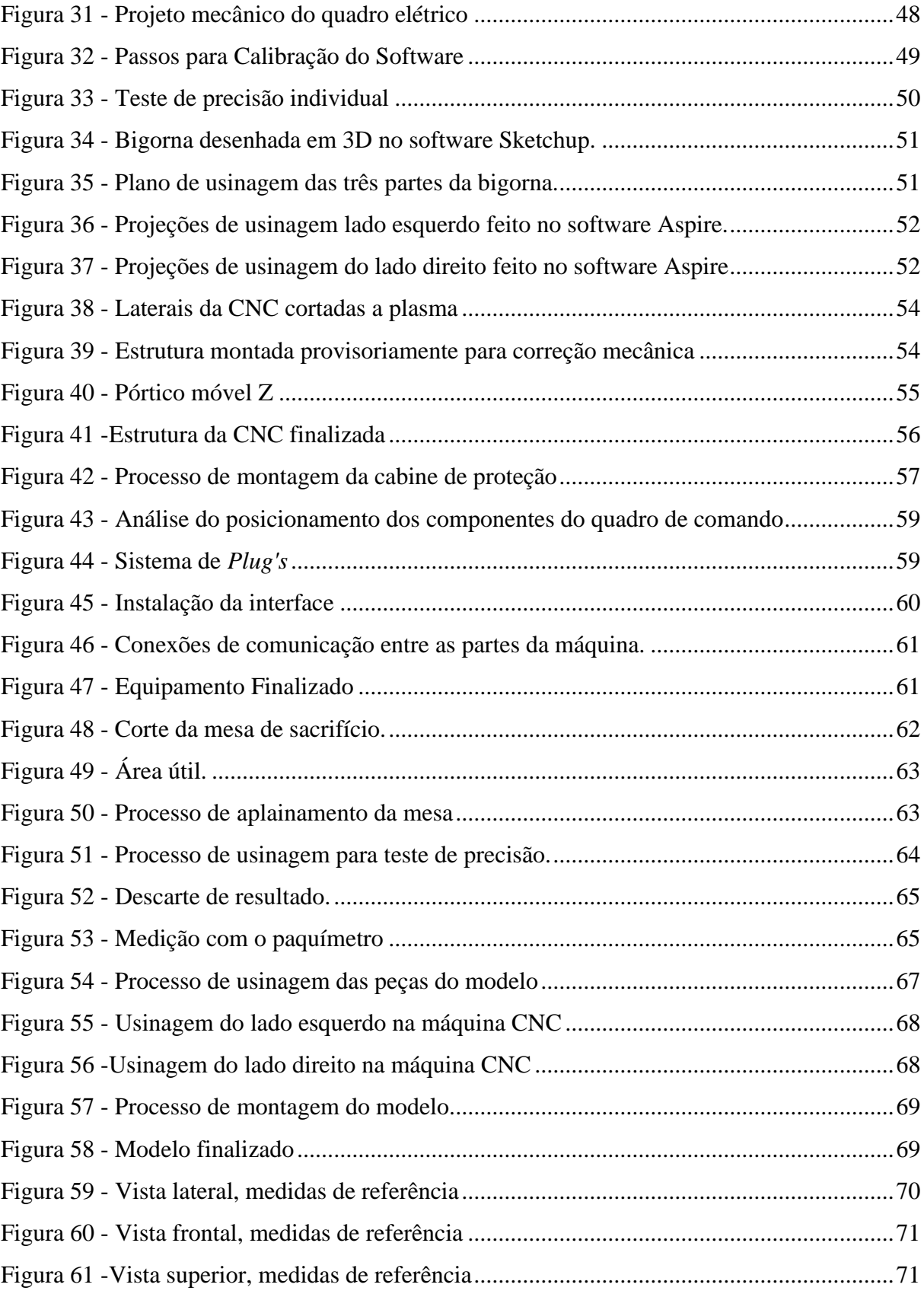

# **LISTA DE TABELAS**

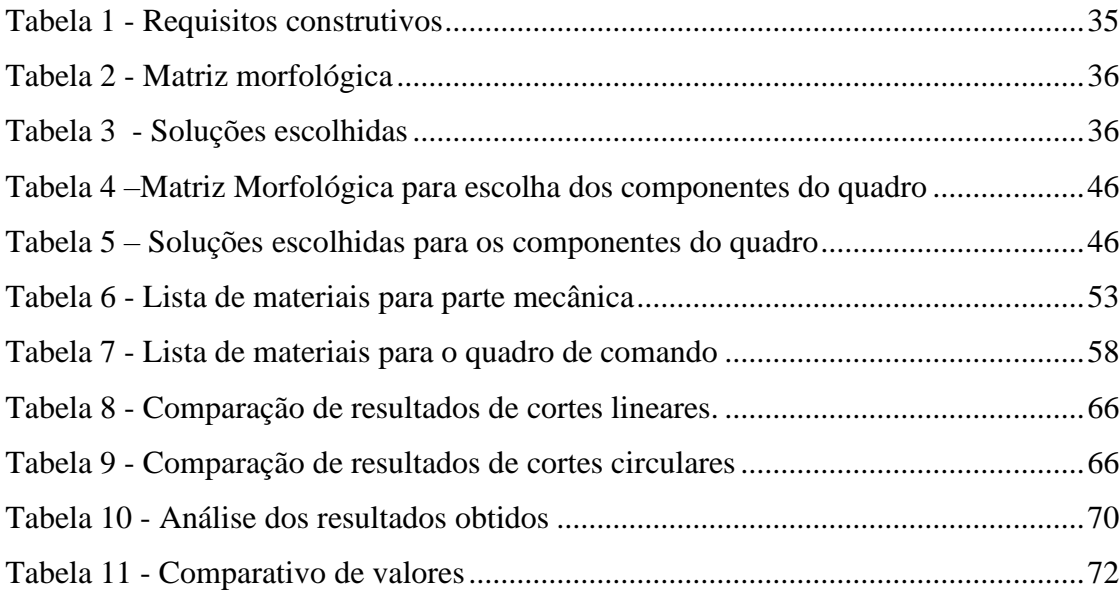

# **LISTA DE SIGLAS E ABREVIATURAS**

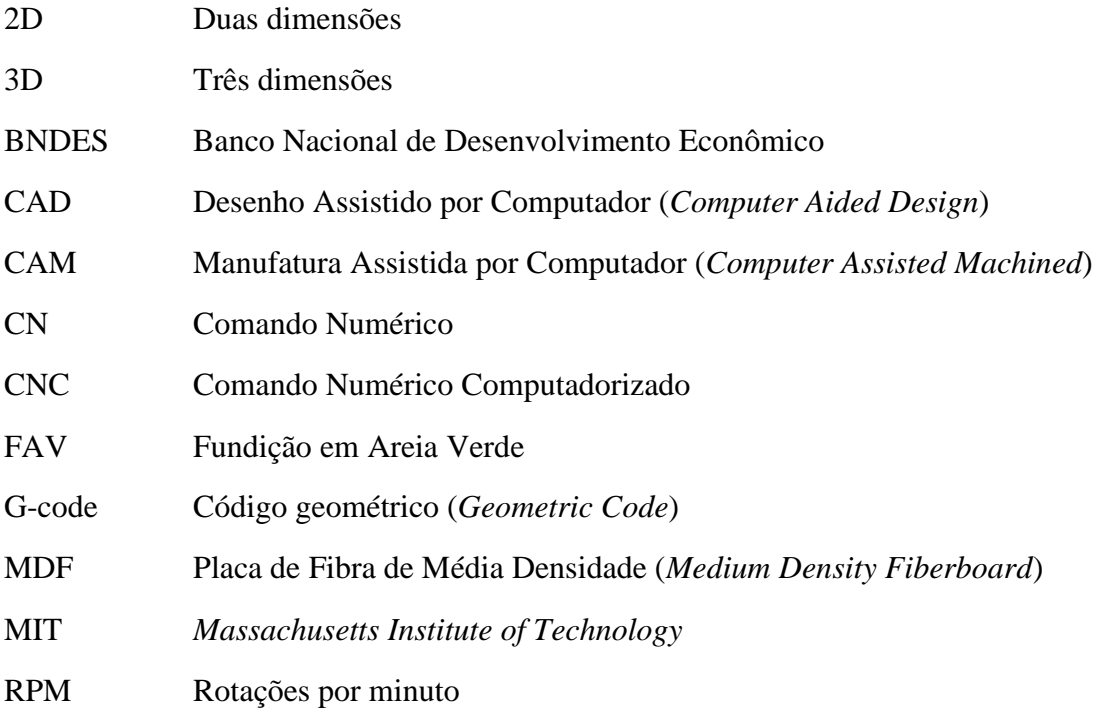

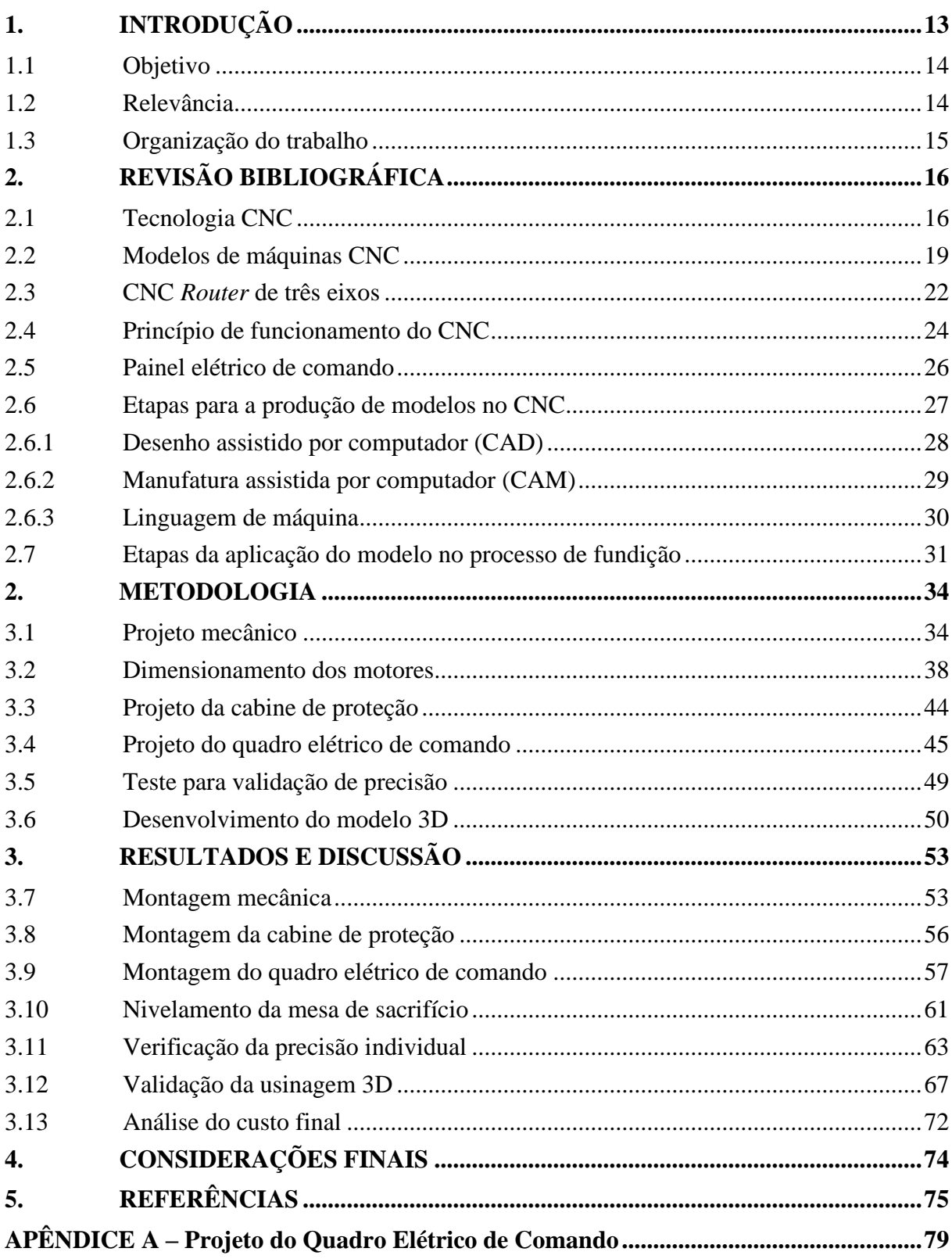

# **SUMÁRIO**

## <span id="page-12-0"></span>**1. INTRODUÇÃO**

A usinagem é um processo de fabricação amplamente utilizado na indústria. Consiste basicamente na remoção de material através de ferramentas específicas para se obter algum tipo de formato desejado. Em meados do século XX, o aparecimento do Comando Numérico Computadorizado (CNC) revolucionou o modo operacional da indústria. Tais processos de fabricação, que antes eram realizados de forma trabalhosa e custosa por operários, passaram a ser controlados de forma automatizada, o que tornou a tecnologia CNC muito diversificada no mercado. Dessa forma, seu potencial de aplicação possibilitou um aumento de produtividade com menores custos e menos intervenção humana nos processos de fabricação (DALBERTO; ATHOS, 2006).

As máquinas CNC são equipamentos mecânicos que combinam a tecnologia de microcomputadores e atuadores elétricos para formar um conjunto operacional automático com uma infinidade de aplicações, como braços robóticos, impressoras, fresadoras, corte laser, entre outros. Essa tecnologia tem contribuído para a aceleração e transformação das organizações, que buscam melhorar suas estratégias de mercado para se manterem competitivas e em constante crescimento (MIGUEL et al., 2019). No setor metalúrgico não é diferente. Segundo o Banco Nacional de Desenvolvimento Econômico (BNDES), tal setor investe cada vez mais em tecnologias de processos e no desenvolvimento de novos produtos em busca de melhores preços, qualidade e sustentabilidade (BNDES, 2017).

No setor industrial de fundições, a CNC *Router* desempenha um papel importante. A produção dos "modelos", termo técnico para definir o ferramental usado na produção de peças fundidas, pode empregar as máquinas CNC para dar forma às peças que posteriormente serão usadas no processo de moldagem em areia verde. Que consiste no uso de um molde feito em areia úmida compactada. No entanto, apesar do grande benefício que essa tecnologia traz para o setor, parte das empresas mantêm ainda processos manuais de fabricação dos modelos, o que reduz sua efetividade, produtividade e custos, comprometendo a competitividade da empresa. Esse retrocesso pode se dar por diversos fatores, entre eles, a incapacidade de investir em tal tecnologia pelo seu alto custo (DALBERTO; ATHOS, 2006).

Diante do exposto, o desenvolvimento e aplicação de equipamentos CNC's de baixo custo pode representar uma solução para alguns modelos de negócio. Grande parte dessas empresas ainda mantêm uma cadeia de modelos produzidos de forma manual ou terceirizada. Isso reforça, mais uma vez, a importância de se desenvolver estudos sobre a aplicação de máquinas-ferramenta de baixo custo, que poderão ser implementadas no roteiro de produção das fundições, principalmente nas indústrias de pequeno porte. Neste trabalho, foi desenvolvido uma CNC *Router* de baixo custo com a finalidade de fabricar modelos para processo de fundição.

### <span id="page-13-0"></span>**1.1 Objetivo**

Este trabalho teve como objetivo geral desenvolver uma máquina CNC *Router* de baixo custo com robustez e precisão para usinagem de modelos em madeira para aplicação em testes de processo de fundição em areia verde.

Entre os objetivos específicos estão:

a) Projetar e construir um protótipo de máquina CNC *Router* para teste de funcionalidade;

b) Dimensionar e montar um quadro de comando elétrico para o sistema;

c) Realizar testes de precisão de usinagem para avaliar a confiabilidade do processo;

d) Desenvolver um ferramental (Modelo) para fundição e usiná-lo para avaliar a

aplicabilidade do protótipo construído.

### <span id="page-13-1"></span>**1.2 Relevância**

Os processos de usinagem que utilizam as máquinas-ferramentas CNC's, têm trazido vantagens significativas para a indústria em geral. Esses equipamentos possibilitaram a realização de tarefas de grande complexidade, mantendo um custo baixo e redução de tempo na fabricação. Apesar dessas vantagens, muitas empresas ainda mantém um processo de usinagem manual. Especificamente na indústria de fundidos em metais, a usinagem é aplicada para obtenção de modelos, que são o ferramental chave do processo produtivo das fundições.

Os modelos são como formas que estampam a areia, para então ser formada uma determinada peça desejada. Para o desenvolvimento destes Modelos, geralmente são aplicados processos manuais de confecção ou, em outros casos, a usinagem automatizada que em grande parte das empresas de pequeno porte é um serviço terceirizado, devido ao alto custo do equipamento convencional de usinagem. Assim, a aplicação de uma CNC *Router* de baixo custo, apresenta-se como uma solução para redução dos custos de produção, além de possibilitar que empresa de fundição desenvolva seu ferramental e que possa inclusive, fabricar modelos para o mercado.

Neste contexto, o desenvolvimento de uma CNC *Router* de valor bem inferior as disponíveis no mercado de equipamentos, poderá impactar positivamente o meio industrial desse segmento, possibilitando pequenas empresas de fundidos construir seu próprio ferramental, aumentando sua competitividade. Além disso, a CNC *Router* possui uma grande flexibilidade e pode ser aplicada para diversos outros propósitos, como prototipagem, utilização didática, entre outros. Com alguns ajustes, a CNC *Router* também pode ser aplicada para cortadora a laser ou plasma, aumentando as possibilidades de uso em diferentes tipos de processo de fabricação. Finalmente, por se tratar de uma máquina eletromecânica, o seu desenvolvimento engloba grande parte competências que um engenheiro eletricista deve dominar no final de seu curso de graduação, como projetar, dimensionar máquinas elétricas e desenvolver quadros de acionamentos elétricos.

### <span id="page-14-0"></span>**1.3 Organização do trabalho**

Além deste primeiro capítulo, no qual é apresentada a introdução, este trabalho está dividido em mais quatro capítulos:

Capítulo 2: são apresentados os assuntos relevantes para o entendimento deste trabalho tais como o histórico de desenvolvimento, o conceito, exemplos de equipamentos e funcionamento da CNC, assim como uma breve fundamentação do processo de fundição em areia verde.

Capítulo 3: são apresentados os passos utilizados para o desenvolvimento da CNC e as considerações utilizadas e o método de avaliação utilizado para validar os resultados.

Capítulo 4: a construção e finalização do protótipo são apresentadas, assim como os materiais gastos e custos, sendo avaliados os resultados obtidos e comparados para validação do protótipo.

Capítulo 5: as considerações finais são apresentadas, incluindo as conclusões e as sugestões de trabalhos futuros.

# <span id="page-15-1"></span>**2. REVISÃO BIBLIOGRÁFICA**

### <span id="page-15-2"></span>**2.1 Tecnologia CNC**

Máquinas de Controle Numérico Computadorizado (CNC) são equipamentos eletromecânicos combinados com microcomputadores, que juntos executam trabalhos automatizados (GINTING; HADIYOSO; AULIA, 2017). Consistem em um conjunto de instruções com informações geométricas e dimensionais de um desenho técnico transformadas em código. Os dados são processados por um computador que os converte em pulsos elétricos, que acionam os motores e sensores de um equipamento para produzir de forma física o que foi projetado no desenho técnico (CASSANIGA, 2021).

O CNC foi a evolução do Controle Numérico (CN), que teve início em meados do século XIX com seu desenvolvimento na França por Joseph Marie Jacquard, que criou um sistema de armazenamento de dados de cartões perfurados para controlar os movimentos de uma máquina de tear mecânico, mostrada na Fig. 1 (ORLANDO; REIS FILHO, 2021). Um século depois, em 1900, Hermam Hollerith nos Estados Unidos, desenvolveu uma máquina de cortar algodão que também utilizava o sistema de cartões perfurados, entretanto, a patente foi solicitada por Scheyer em 1912 (SOUZA, 2018).

<span id="page-15-0"></span>Figura 1 – Máquina de tear controlada por cartões perfurados criada por Joseph Marie Jacquard.

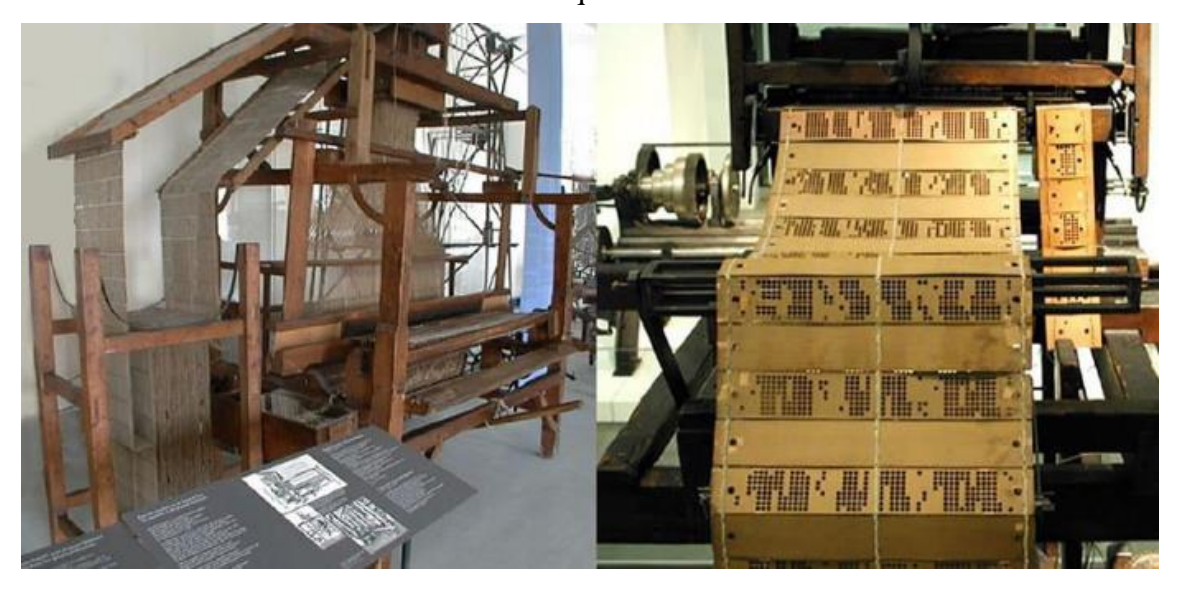

Fonte: (ORLANDO; REIS FILHO, 2021)

Apesar do grande potencial da tecnologia, o desenvolvimento do CNC começou somente em 1946, depois do surgimento do primeiro computador criado pela IBM, quando a empresa Parsons, através de experiências, uniu o conceito de CN a um computador e propôs o controle de uma máquina de usinagem convencional. No entanto, somente em 1952, com o apoio da Força Aérea Americana, que a Parsons apresentou o primeiro protótipo de uma máquina CNC, no *Massachusetts Institute of Technology* (MIT), que consistia em uma fresadora vertical adaptada com servomotores (SOUZA, 2018).

Ginting, Hadiyoso e Aulia (2017), citam que a grande diferença entre os dois sistemas, CN e CNC, foi a substituição do sistema de controle, que passou de *hardware* para *software*. Essa substituição aumentou o potencial da tecnologia que apresenta melhorias continuamente. Tais melhorias possibilitam maior flexibilidade de controle e confiabilidade, permitindo a implementação do CNC em todos os setores da indústria, desde dobradeiras de tubos às máquinas de costura (GINTING; HADIYOSO; AULIA, 2017). Uma síntese da linha cronológica do desenvolvimento da CNC é apresentada na Fig. 2, que apresenta os fatos mais relevantes desde a invenção do comando numérico até a atualidade.

<span id="page-17-0"></span>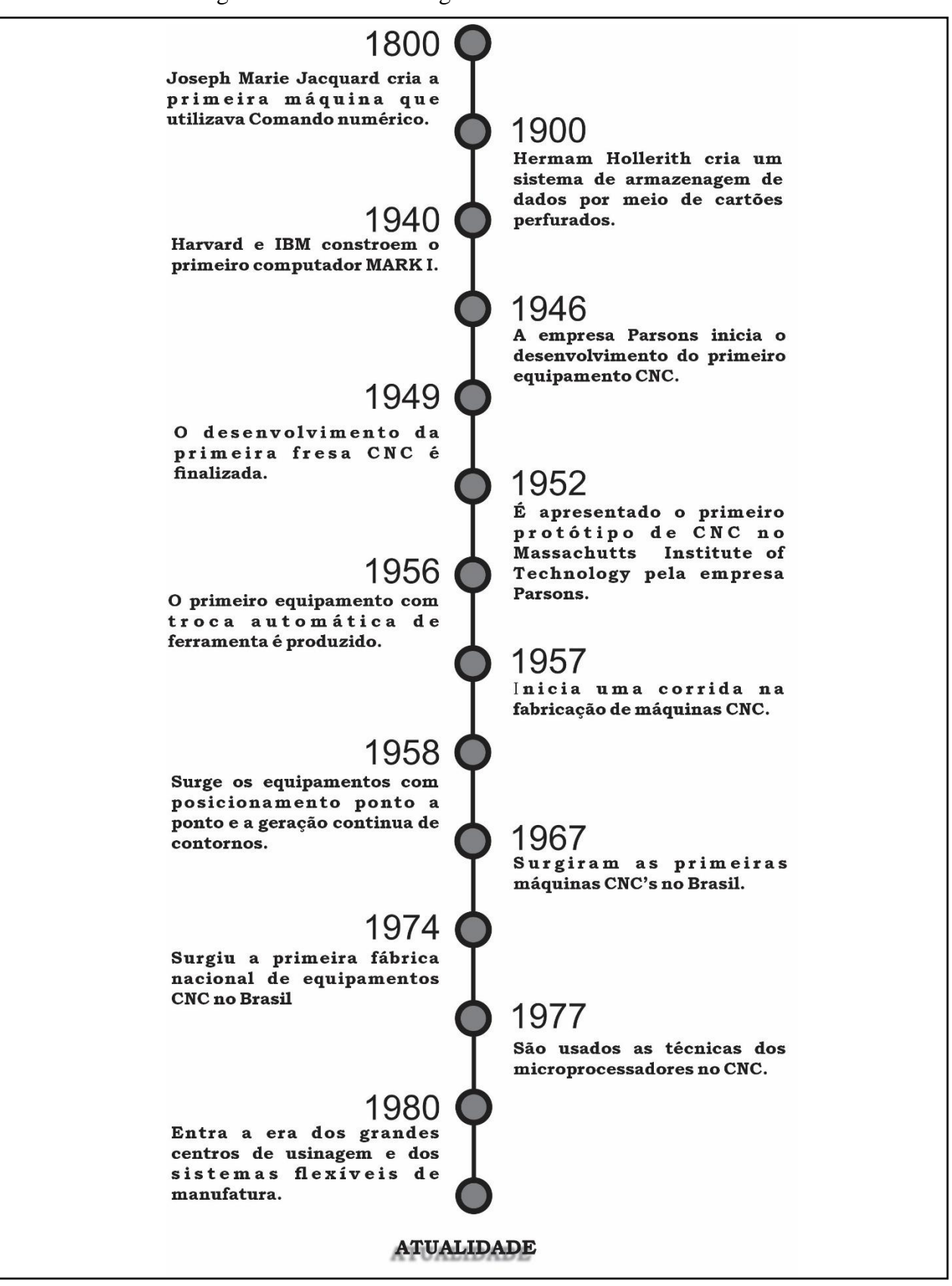

Figura 2 – Linha cronológica do desenvolvimento do CNC

Fonte – Adaptado pelo autor com base em CASSANIGA, 2021 e ORLANDO; REIS

FILHO, 2021.

### <span id="page-18-2"></span>**2.2 Modelos de máquinas CNC**

O CNC trouxe flexibilidade produtiva em diversos setores da indústria, possibilitando que processos mais complexos de fabricação fossem possíveis. Com o aumento da demanda e diversificação dos produtos no mercado, foram criados diversos modelos de máquinasferramentas CNC para atender diferentes tipos de linhas produtivas. Dentre as máquinas CNC mais empregadas estão as de usinagem, corte e injeção de materiais (ZACARONI, 2019).

Como exemplo de CNC muito usual, estão os tornos CNC e as fresadoras CNC, aplicadas em diversos setores como: automotivo, metal mecânica, naval, dentre outros. Estas são utilizadas para realizar trabalhos de usinagem, que é a operação de remoção de material através de um ferramental específico. O Torno CNC, como mostrado na Fig. 3 (a), é um equipamento utilizado para dar as formas cilíndricas e/ou esféricas a um material assim como ilustrado na Fig. 4. Ele tem a mesma função de um torno mecânico convencional, porém consegue fazer operações mais complexas com agilidade, por trabalhar de forma autônoma e continua. Normalmente esses equipamentos possuem um eixo rotacional e dois eixos lineares, o "X" e o "Z" como demostrado na Fig. 3 (b) (WEGNER, 2015).

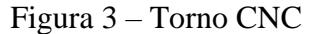

<span id="page-18-0"></span>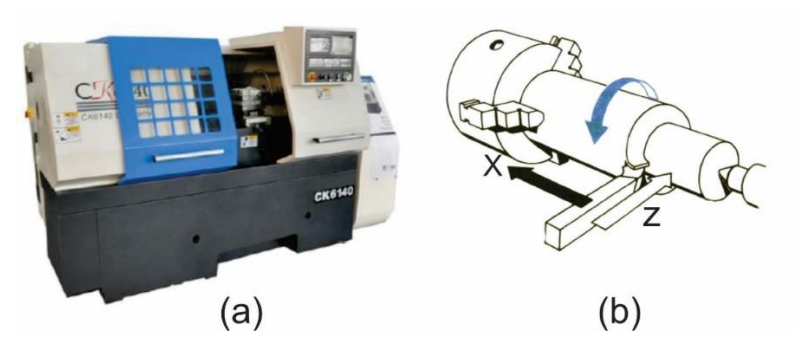

<span id="page-18-1"></span>Fonte – Adaptado de CARNEIRO et al., 2017 Figura 4 – Peças usinadas por Torno CNC

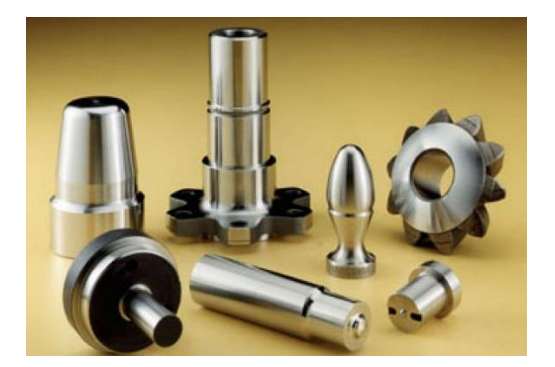

Fonte - Muller Usinagem , 2022

As fresadoras CNC também são como as fresas mecânicas convencionais, e conseguem realizar diversos trabalhos. Uma fresadora moderna pode conter mais de sete eixos, permitindo uma operação de usinagem complexa. As mais comuns são as de três eixos lineares, sendo os eixos nomeados de "x", "y" e "z", que apesar de mais limitadas, ainda conseguem usinar geometrias complexas como o exemplo da peça mostrada na Fig. 5. Fresas CNC's e *Routers* CNC's são o mesmo equipamento, a única diferença entre elas é que, na fresadora, o cabeçote no qual se encontra a ferramenta de corte, se mantém fixo enquanto a mesa se movimenta, já na *Router*, o cabeçote traslada pela mesa, enquanto a mesa se mantém fixa. Na Fig. 6 (a) é mostrada uma fresa CNC e na Fig. 6 (b) uma *Router* CNC (POLASTRINI, 2016).

Figura 5 – Peça usinada por Fresadora CNC

<span id="page-19-0"></span>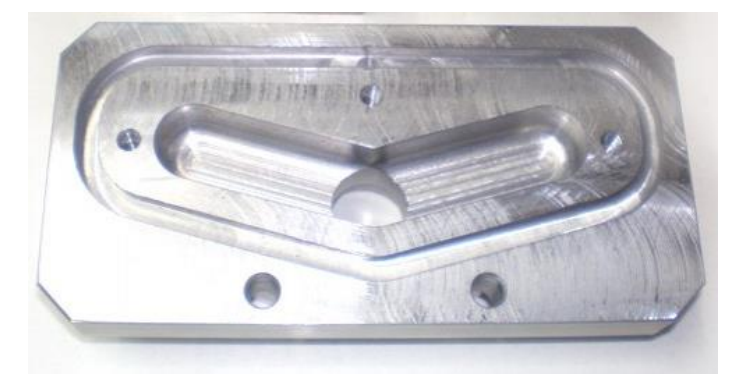

Fonte – Adaptado de Muller Usinagem, 2022

<span id="page-19-1"></span>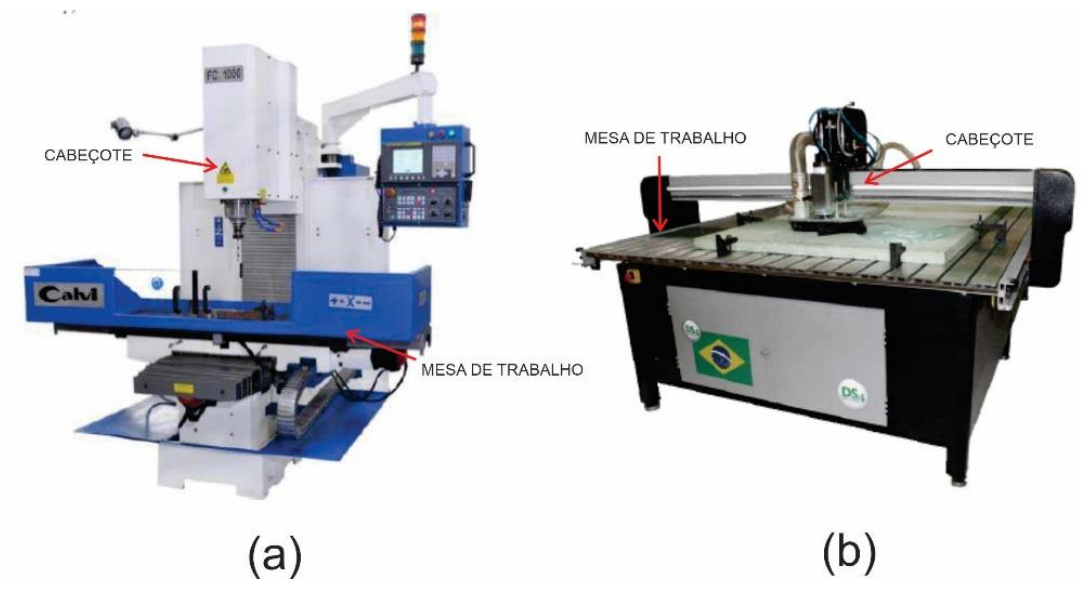

Figura 6 - Dois modelos de fresadoras CNC's.

Fonte – Adaptado de POLASTRINI, 2016

CNC's de corte a plasma e a *laser*, são outros dois equipamentos usuais na indústria. Essas máquinas utilizam da tecnologia de ionização de gases para cortar materiais. Em resumo, na CNC plasma, gás ionizado em alta temperatura é formado por meio de um arco elétrico e propelido através de um bico formando uma coluna de plasma capaz se cortar seções de materiais metálicos. Já na máquina a *laser*, um feixe de luz é emitido através de estímulos elétricos e concentrado por meio de lentes de focalização gerando também um ponto de concentração de calor capaz de fundir e vaporizar materiais metálicos e não metálicos.

Elas podem variar o número de eixos dependendo da utilização. Como exemplo, na Fig. 7 é mostrada uma CNC de corte plasma de três eixos cartesianos, destinada a cortes de chapas metálicas, já na Fig. 8 uma CNC de corte a *laser* destinada a corte de tecido (JUNIOR, 2019).

<span id="page-20-0"></span>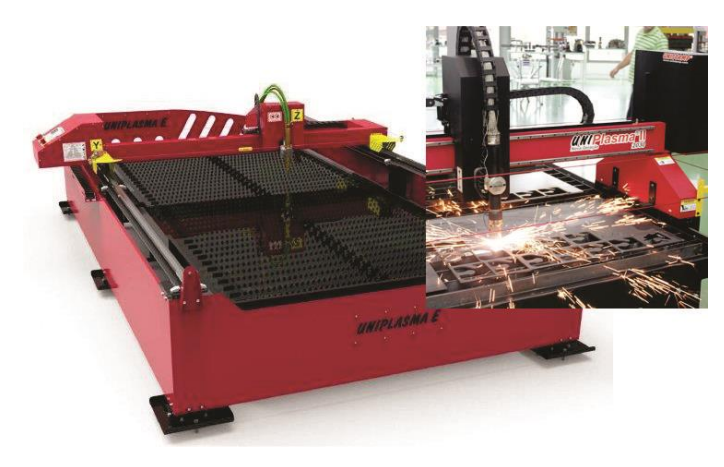

Figura 7 – CNC de corte a plasma de três eixos, para corte de chapas

Fonte – Adaptado de Unistamp,2022

Figura 8 – CNC de corte a laser.

<span id="page-20-1"></span>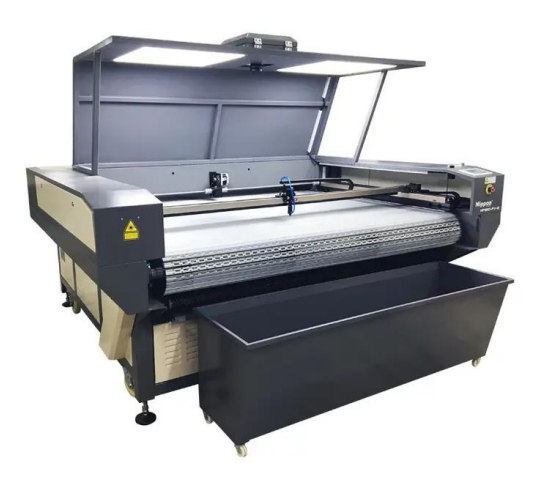

Fonte - Silmaq, 2022

A tecnologia das máquinas CNC também possibilitou surgimento de equipamentos de fabricação por meio de processos distintos da usinagem. O principal exemplo são as impressoras de três dimensões (3D), que são equipamentos capazes de fundir um determinado tipo de material como plástico, por exemplo, e realizar a sua deposição para formar objetos de diferentes geometrias. As impressoras 3D têm se tornado tão versáteis na indústria, que já existem aplicações na área médica, odontológica, civil, educacional, entre outras (BAIÃO, 2012). Na Fig. 9 é mostrada uma impressora 3D, fabricada pela Trideo, que é utilizada para impressões de grandes dimensões de até 1 m<sup>3</sup>, tendo como matéria prima de impressão, diversos polímeros, tais como o PLA, ABS, PET-G.

<span id="page-21-0"></span>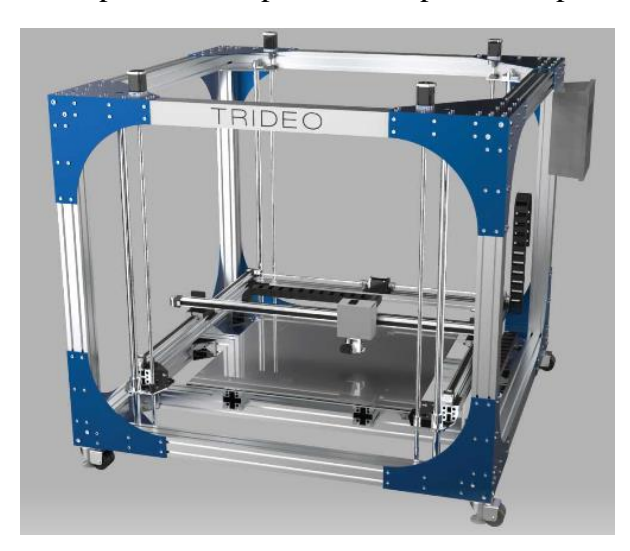

Figura 9 – Impressora 3D profissional produzida pela Trideo.

Fonte - TRIDEO, 2022

### <span id="page-21-1"></span>**2.3 CNC** *Router* **de três eixos**

Uma CNC *Router* de três eixos é uma estrutura eletromecânica que possui três pórticos móveis. Esses pórticos realizam movimentos nos três planos primários geométricos para orientar um motor de alta velocidade denominado de *Spindler*, no qual é encaixado a ferramenta de corte. Cada pórtico usualmente recebe o nome de um eixo geométrico (X, Y ou Z) e seu movimento é controlado por um conjunto de alta precisão, montados com servomecanismos e conjuntos de tração (POLASTRINI, 2016). Na Fig. 10 (b) é apresentado um exemplo de equipamento que pode ser classificado como uma CNC *Router,* e, na Fig. 10 (a), os eixos de deslocamento que podem ser implementados em uma CNC *Router*.

<span id="page-22-0"></span>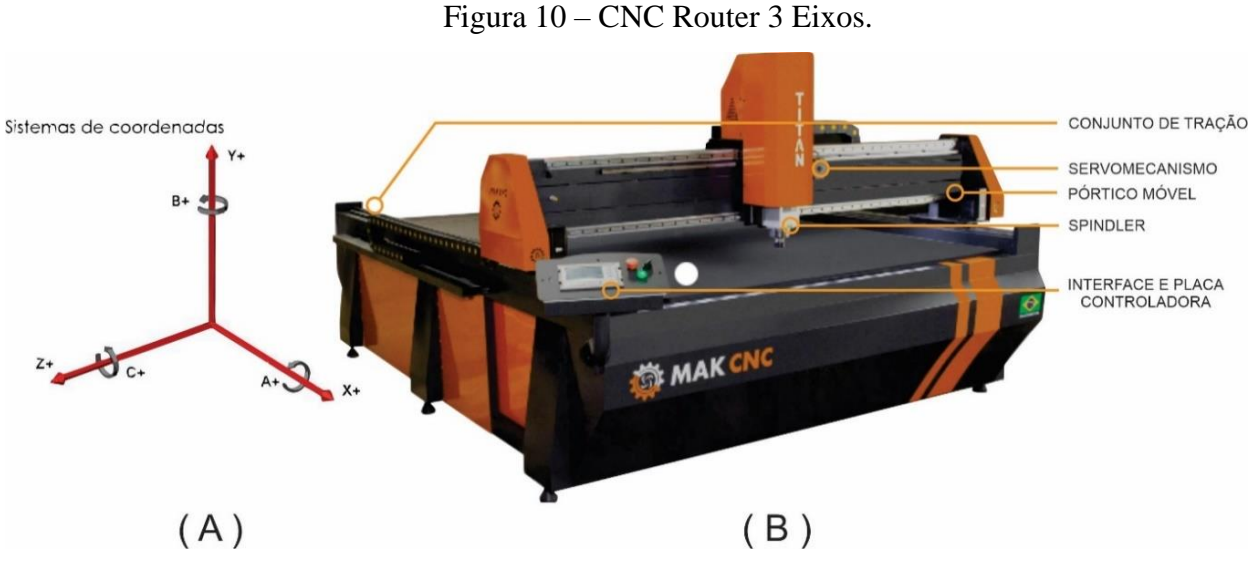

Fonte – Adaptado de CNC, 2022 e REBEYKA, 2008

As máquinas *Router* são equipamentos muito semelhantes às fresadoras verticais. Elas foram desenvolvidas para usinagem de materiais de menor dureza, como madeira, acrílico, MDF (*Medium Density Fiberboard* – Placa de Fibra de Média Densidade), isopor, plásticos, metais não ferrosos, etc. Sua finalidade é a remoção de material, por meio de uma ferramenta de corte, para transformar uma peça bruta em uma peça com formas geométricas bem definidas, a partir de um desenho técnico (FIEBIG, 2018).

Uma CNC *Router* de três eixos pode produzir diversos tipos de objetos desde que a usinagem seja limitada a um dos planos cartesianos. Ou seja, em uma CNC *Router* com a ferramenta de corte paralela ao eixo Z, o plano de corte será o XY. Logo, usinagens que envolvam os planos XZ ou YZ não serão possíveis, a direção de corte da ferramenta deve ser perpendicular ao plano de usinagem. Isso é ilustrado na Fig 11.

Figura 11 – Plano geométricos em relação ao correto plano de usinagem

<span id="page-22-1"></span>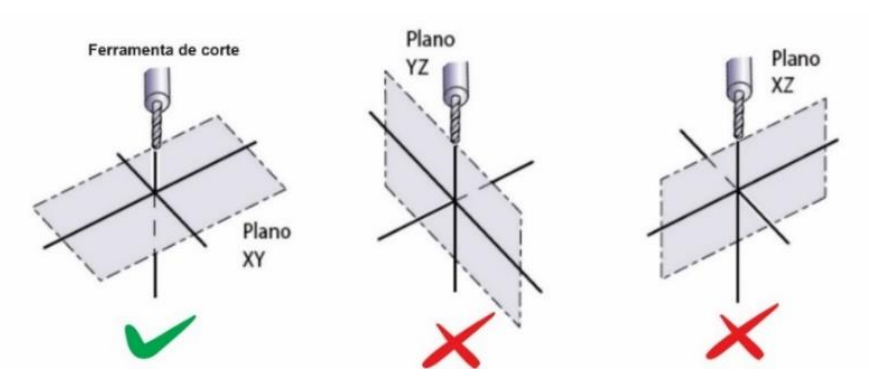

Fonte – Adaptado de FITZPATRICK, 2013

Apesar da limitação em relação ao movimento dos eixos e a consequente impossibilidade de usinagem de peças muito complexas, as máquinas CNC *Router* possuem uma vasta gama de aplicações. Alguns exemplos são: corte de peças de móveis, fabricação de placas de circuito impresso, corte de logotipos para comunicação visual, prototipagem etc. Na Fig. 12 são ilustradas algumas das peças que são possíveis de se obter por meio das máquinas CNC *Router*. Na primeira imagem (a), temos a usinagem de madeira como matéria prima, na segunda imagem (b) a usinagem de MDF, já para a terceira (C) alumínio.

<span id="page-23-0"></span>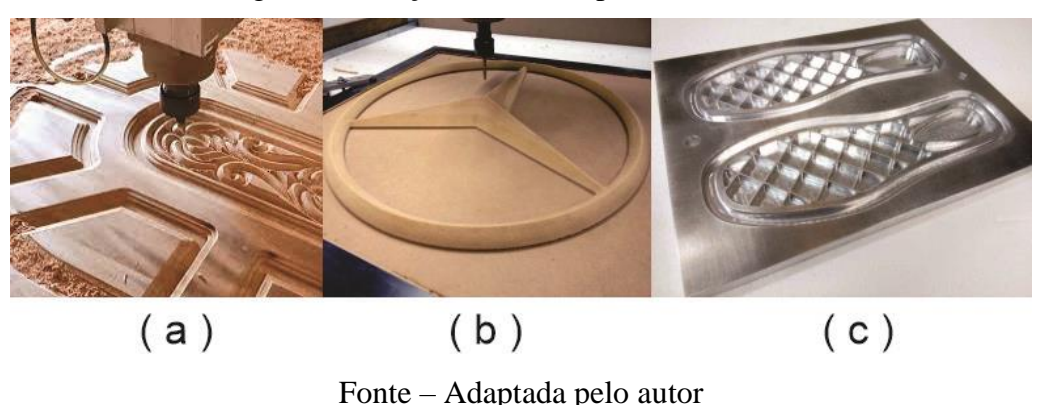

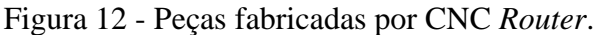

### <span id="page-23-1"></span>**2.4 Princípio de funcionamento do CNC**

As máquinas CNC são constituídas por uma unidade de comando na qual são recebidos os dados da peça a ser usinada e a sequência de tarefas a serem executadas no processo de fabricação. Para um circuito de malha fechada, os sinais dos transdutores interpretam os dados de controle dos elementos acionados e retornam para a unidade de comando. Para o circuito aberto de controle, temos o mesmo princípio de funcionamento, porém não há resposta de transdutores no retorno do sinal para a unidade de comando (REBEYKA, 2008).

Na Fig. 13 temos de forma resumida o fluxograma do princípio de funcionamento da máquina CNC em malha fechada. Em resumo temos uma unidade de recebimento de dados e uma controladora que recebe as informações e enviam para o conjunto de atuação (conversor/servo drive e motor). Estes controlam a posição e retornam os dados de posição para a controladora. Esse fluxo se repete até que o valor de movimentação seja igual ao valor enviado pela controladora.

<span id="page-24-0"></span>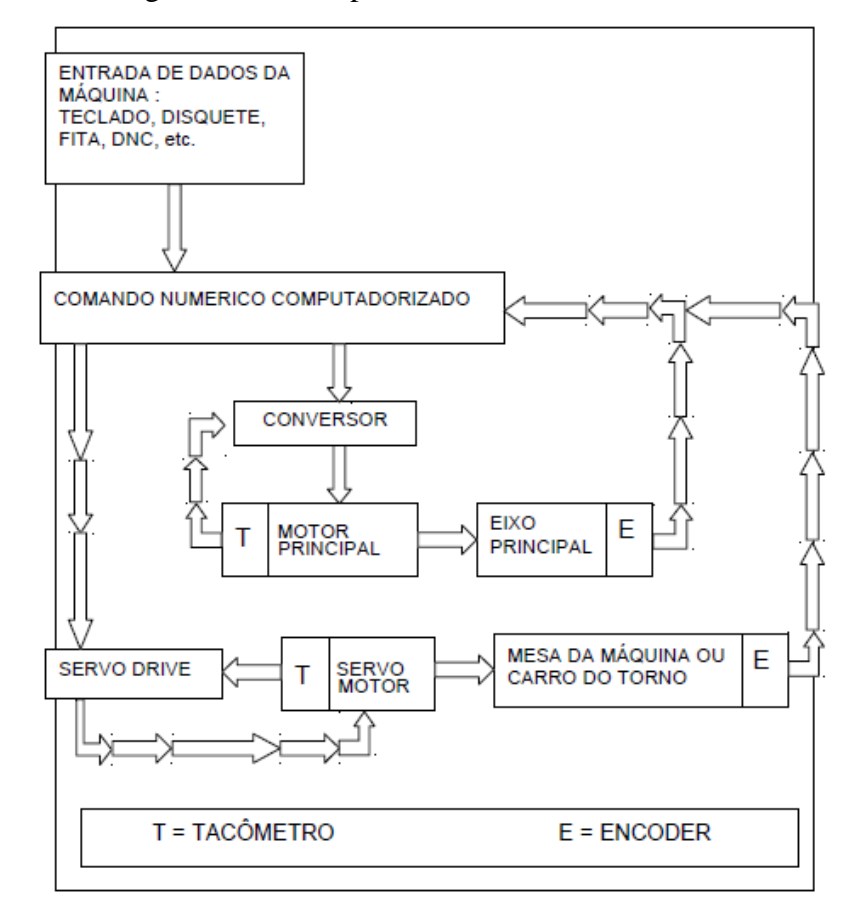

Figura 13 – Princípio de funcionamento do CNC

Fonte - SANTOS, 2021

Cada componente da máquina CNC opera em uma cadeia de comando para realizar as ações contidas em pulsos elétricos que carregam informações numéricas. Assim, os dados contidos nos pulsos são interpretados e, partir disso, são executados os movimentos precisos ao longo dos eixos da máquina, os quais possibilitam a fabricação das peças desejadas. Em uma ordem sequencial de atuação, estão os motores, que são acionadores ligados aos *drives* de potência, que, por sua vez, recebem os comandos de uma placa controladora central. Tal controladora intermedia os comandos vindos da interface para toda máquina, como os sensores, controles de movimento (*encores)*, motores de alta rotação (*Spindler)*, bomba resfriadora e outros componentes. A placa conectada à interface recebe somente os pulsos elétricos codificados pelo computador, no qual está instalado o *software* que compila o código de máquina, o *Geometric Code* (SANTOS, 2021).

### <span id="page-25-2"></span>**2.5 Painel elétrico de comando**

Painéis elétricos de comando, ou centrais de comando, são estruturas montadas para alocar os dispositivos elétricos. A norma ABNT NBR 61439-2 define o "painel elétrico de comando" como o termo geral que contempla os dispositivos de manobra e suas combinações com os equipamentos associados de controle, medição, proteção e regulação (ABNT, 2016).

Definido ainda como "conjunto" pela norma, os painéis de comando são, na maioria das vezes, caixas construídas em metal feitas para a montagem de disjuntores, relés, CLP's, contatores, inversores de frequência, entre outros dispositivos. Esses quadros são utilizados em toda máquina a qual se deseja realizar um controle. Além disso, a montagem dos dispositivos elétricos em caixas, diminui o risco de acidentes e facilita a manutenção (CITISYSTEMS, 2018). Na Fig. 14 apresenta um exemplo de quadro elétrico de comando utilizado para o controle e segurança no acionamento de motores de indução trifásico.

<span id="page-25-0"></span>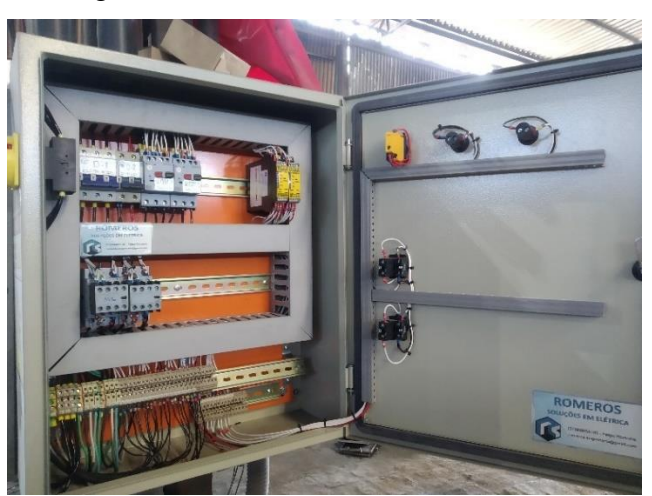

Figura 14 - Quadro elétrico de comando

<span id="page-25-1"></span>Fonte – Próprio autor.

A central de comando é a ligação entre a interface da máquina e os atuadores, onde se encontra a composição eletrônica do equipamento CNC. A central é a ligação entre a interface da máquina e os atuadores. Os componentes contidos no painel normalmente são os elementos de proteção, alimentação e controle (REBEYKA, 2008). Em uma visão mais geral, podemos observar pela Fig. 15 o sistema de funcionamento da central de controle da CNC *Router*. A linha tracejada delimita os componentes que devem estar contidos no interior do painel de comando. Os componentes ao externo da linha tracejada, são as interligações que o quadro opera, como a interface da máquina e os atuadores.

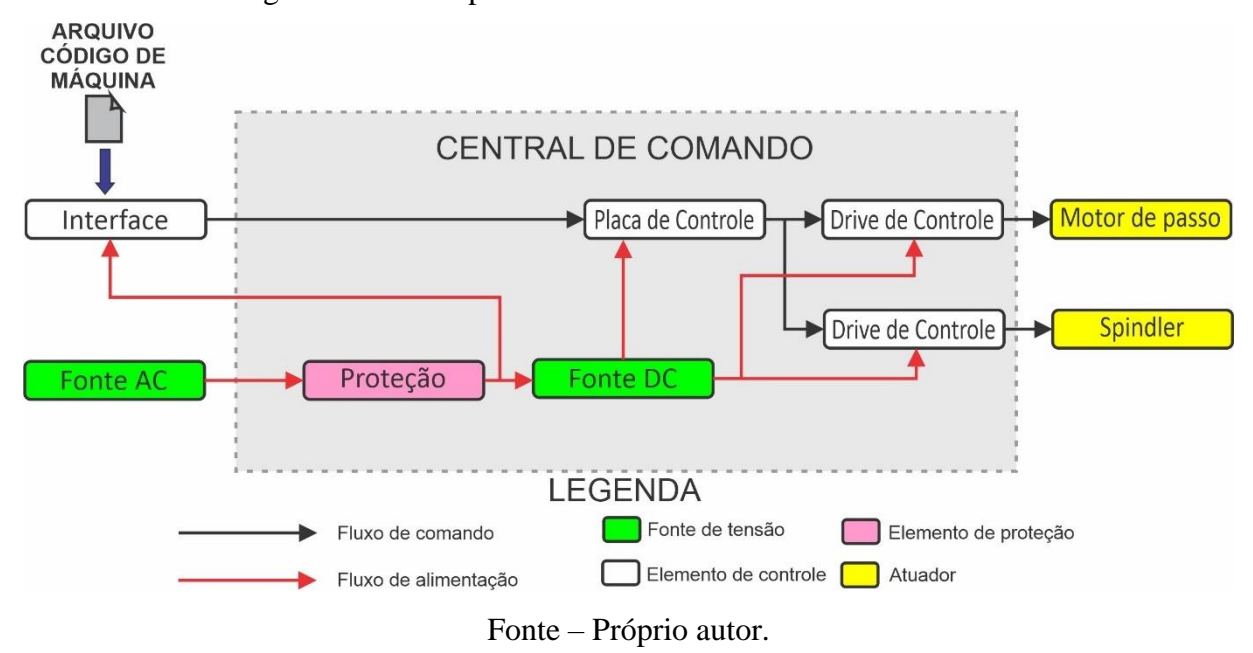

#### Figura 15 – Princípio da Central de comando da CNC *Router*

Segundo Pinto (2019), para o desenvolvimento técnico de um quadro elétrico de comando, são tratadas diversas etapas. Primeiramente é preciso levantar as principais informações para compreender o processo a ser automatizado. Em seguida, é realizado o levantamento dos requisitos do projeto. Nessa etapa são definidos os atuadores e materiais necessários para a aplicação. Na sequência, é tratado o fluxo do processo e, então, os projetos de carga e comando são realizados. Ao final dessas etapas, é realizada a montagem do quadro.

### <span id="page-26-0"></span>**2.6 Etapas para a produção de modelos no CNC**

Modelagem é o termo usado para se referir ao processo de confecção do ferramental empregado nas indústrias de fundição para produção dos moldes. O processo consiste em transformar o material bruto em uma peça, denominada de "modelo". Para o processo de fundição em areia verde, o modelo pode ser confeccionado de forma manual, ou de modo automatizado, por meio do uso de uma máquina CNC. A segunda opção é a que garante maior precisão, confiabilidade e melhor custo-benefício (MORO; AURORAS, 2007).

Da concepção do modelo até a sua fabricação por meio de uma máquina CNC, existe uma série de etapas. As principais são o desenho técnico assistido por computador (CAD) e a manufatura assistida por computador (CAM), as quais são abordadas com mais detalhes nos itens a seguir.

#### <span id="page-27-1"></span>2.6.1 Desenho assistido por computador (CAD)

O desenho técnico se trata de uma ferramenta pela qual se descreve uma ideia de forma que possa ser interpretada, que transmite informações úteis a fim de que um produto seja confeccionado. Neste contexto, com o objetivo de aprimorar e facilitar o desenvolvimento de forma adequada dos desenhos técnicos, foram desenvolvidos diversos *softwares* que auxiliam na modelagem, detalhamento e desenvolvimento de produtos. Tais *softwares* são conhecidos por *Computer Aided Design* (CAD) ou Desenho Assistido por Computador (FIGUEIRA, 2003).

O CAD, faz o uso de gráficos que formam vetores para representar os objetos modelados. A modelagem geométrica permite que o objeto seja manipulado em um terminal gráfico como um computador e possibilita que o desenvolvedor visualize as curvas do desenho. Os desenhos técnicos são classificados em dois tipos, o bidimensional (2D) e o tridimensional (3D) (SOUZA, 2014).

Conforme Paredes (2013), este tipo de *software* tem aplicação em diversas áreas, tais como: engenharia mecânica para a modelagem de peças, desenvolvimento e análise estrutural, modificação de peças já desenvolvidas etc. Na engenharia elétrica: desenvolvimento de projetos elétricos, projetos de circuitos eletrônicos etc. Arquitetura: projetos arquitetônicos de quaisquer tipos, modelamento de cenários, renderização de projetos etc. Engenharia Civil: projetos de edificações, projetos hidráulicos etc. Na Fig. 16 é apresentado um exemplo de desenho técnico desenvolvido em *software* CAD.

<span id="page-27-0"></span>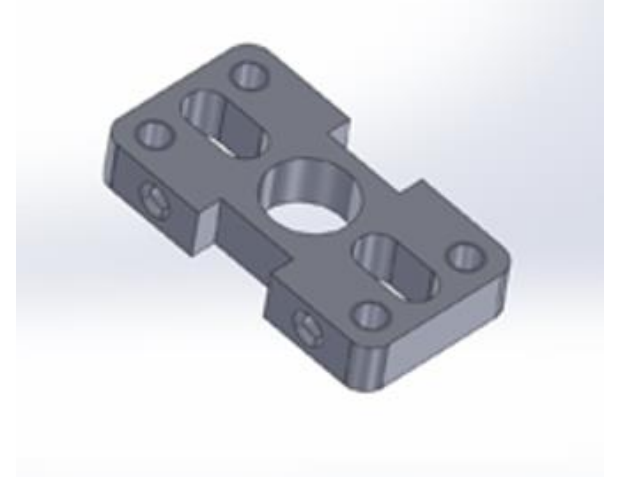

Figura 16 – Desenho técnico desenvolvido em software CAD

Fonte - SYSTEMES, 2022

### <span id="page-28-1"></span>2.6.2 Manufatura assistida por computador (CAM)

Apesar de existir outras maneiras de programar a CNC para realizar uma rotina de corte, o *Computer Assisted Machined* (CAM) ou manufatura assistida por computador é o método mais moderno. Um software CAM auxilia na programação do CNC, transformando o desenho técnico feito em um *software* CAD em um código de máquina conhecido como *G-code* (SANTOS, 2017).

A utilização dessa ferramenta agiliza a produção e reduz as chances de erro ao operar a máquina, pois em determinados softwares CAM ainda é possível simular as operações da máquina ferramenta CNC, como rotas de usinagem e acabamento final (SANTOS, 2017). O propósito principal dessa tecnologia é a otimização do tempo e de recursos da produção com uso da informática, que a partir de um modelo digital, no caso o desenho técnico, gera um código legível (*G-code*) para uma máquina CNC (PAREDES, 2013).

No mercado há diferentes tipos de *softwares* CAM, tais como, *PowerMill*, *Mastercam*, *Solidcam*, *Aspire*, *Artcam*. Cada tipo de *software* possui suas peculiaridades, e proporciona uma variedade de alternativas para se programar e editar rotinas de corte (FIGUEIRA, 2003). Na Fig. 17 é ilustrada a utilização do *software Vetric Aspire*, o qual foi instalado a versão gratuita de teste para esse trabalho, sendo usada para a geração de uma rotina de corte. Por meio desse *software* é possível tanto a inserção de um arquivo CAD para tratamento, quanto o desenvolvimento do desenho na própria plataforma (VECTRIC, 2020).

<span id="page-28-0"></span>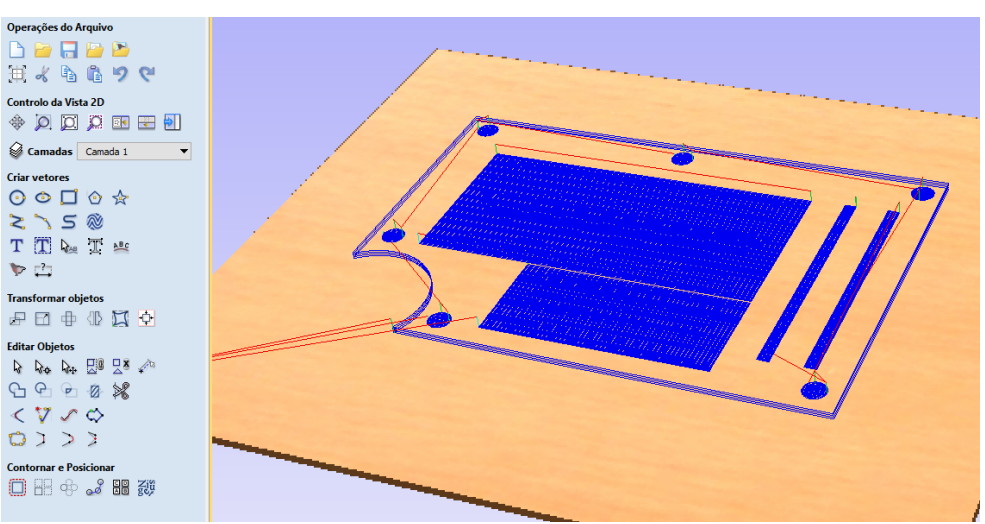

Figura 17 - Rotina de corte sendo trabalhada no *software Vetric Aspire*

Fonte – Próprio autor.

### <span id="page-29-1"></span>2.6.3 Linguagem de máquina

Comumente, tratada como código de máquina ou *G-code* (*Geometric Code*) é também conhecida como "programação ISO". Se trata de uma linguagem padrão das máquinas que utilizam o CN (PICHULATE, 2018). O *G-Code*, é normatizado pela ISO 6983 e define um conjunto de códigos G/M, ("G" especifica a codificação e a elaboração das funções preparatórias e "M" miscelâneas que são as funções auxiliares) que especificam uma sequência de movimentos da ferramenta de corte, bem como o sentido de rotação, a velocidade de deslocamento e as funções auxiliares (PADRAO INTERNACIONAL, 2009).

<span id="page-29-0"></span>Assim, depois da criação do *G-code* pelo *software* CAM, o arquivo é inserido na máquina. O código então é processado pela interface do equipamento de forma sequencial. Desta maneira, à medida que as linhas são lidas e processadas, as ações são realizadas pela máquina (PAREDES, 2013). Na Fig. 18, é mostrado um exemplo de G*-code* gerado a partir do desenho mostrado na Fig. 17.

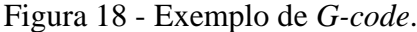

|                    | Corte 1 - Bloco de Notas       |       | ×             |
|--------------------|--------------------------------|-------|---------------|
|                    | Arquivo Editar Formatar Exibir | Ajuda |               |
| T1M6               |                                |       | ۸             |
| G17                |                                |       |               |
| G0720.000          |                                |       |               |
|                    | G0X0.000Y0.000512000M3         |       |               |
|                    | G0X166.530Y136.878Z6.000       |       |               |
| G17-1.575F300.0    |                                |       |               |
| G1X491.931         |                                |       |               |
| X491.998Y136.881   |                                |       |               |
| X492.067Y136.891   |                                |       |               |
| X492.137Y136.907   |                                |       |               |
| X492.207Y136.931   |                                |       |               |
| X492.275Y136.962   |                                |       |               |
| X492.341Y137.001   |                                |       |               |
| X492.403Y137.046   |                                |       |               |
| X492, 461Y137, 098 |                                |       |               |
| X492.513Y137.156   |                                |       | v             |
| $\epsilon$         |                                |       | э             |
| -100%<br>Lī.       | Windows (CRLF)                 | UTF-8 | $\frac{1}{2}$ |

Fonte – Próprio autor.

Com o entendimento das tecnologias CAD/CAM é possível compreender melhor o processo de fabricação do modelo apresentado na Fig 19. O início do processo de modelagem se dá com a demanda por um novo produto. A partir dessa demanda, tem-se a etapa de ideação/concepção do modelo. O conceito é, então, formatado, dimensionado e transformado em um desenho técnico no CAD. Com todos os detalhes do objeto definido, o arquivo criado no software CAD é enviado para um *software* CAM. Nesse programa são tratados todos os percursos de corte e ferramentaria sobre a peça. O arquivo *G-code* é então gerado e inserido na máquina CNC para a obtenção do produto. Sempre que for finalizada a fabricação de um novo modelo para aplicação no processo de fundição, existem outras etapas posteriores que são necessárias. Tais etapas são tratadas no item seguinte.

<span id="page-30-0"></span>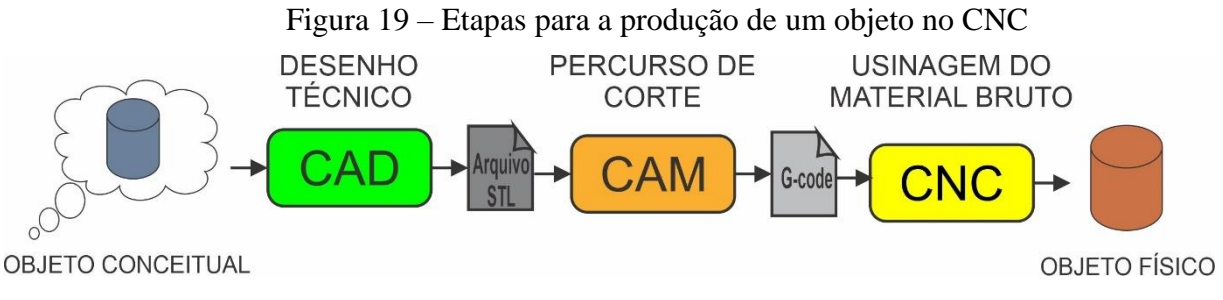

Fonte – Próprio autor.

### <span id="page-30-1"></span>**2.7 Etapas da aplicação do modelo no processo de fundição**

O processo de fundição vem evoluindo a mais de 6.000 anos. Seu princípio fundamental não mudou e consiste em utilizar o metal líquido para obter um formato específico a partir de um molde. No entanto, com o desenvolvimento tecnológico, o processo passou a ser muito mais preciso e confiável. Em específico, para o processo de fundição em areia verde (FAV), consiste em utilizar uma areia própria para o processo, usualmente chamada de "areia de moldação" para estampar na areia um formato específico com auxílio do "modelo", esse processo de produção é conhecido como moldagem. Exemplos de modelos fabricados em madeira são mostrados na Fig. 20. Resumidamente o processo de FAV envolve oito etapas (MORO; AURORAS, 2007).

- 1. Confecção do modelo (modelagem);
- 2. Confecção do molde (moldagem);
- 3. Confecção de macho (macharia);
- 4. Fusão;
- 5. Vazamento;
- 6. Desmoldagem;
- 7. Limpeza e rebarbação;
- 8. Controle de qualidade.

<span id="page-31-0"></span>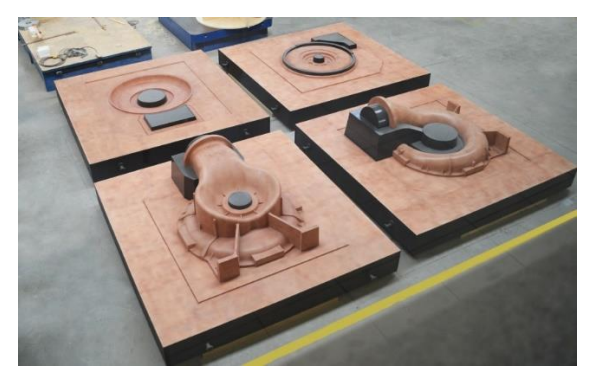

Figura 20 - Modelos de turbinas feito em madeira.

Fonte - BROGGIO, ([s.d.])

A produção de uma peça fundida começa no desenvolvimento do modelo. Depois da finalização dessa etapa é realizado o processo de moldagem. O ciclo produtivo é iniciado com a preparação do molde. Nessa etapa, o modelo é colocado dentro de uma caixa fundo e então é jogado desmoldante sobre ela, em seguida é despejado uma mistura de areia de sílica com argila sobre o modelo e compactado até que a areia fique nivelada com a borda da caixa como demonstrado na Fig. 21 (a). O processo continua com a inversão da caixa fundo para o encaixe da caixa-tampa (Fig. 21 (b)). Nessa parte é adicionado o canal de descida e o massalote, que são ferramentas fabricadas para formar na areia a cavidade na qual o metal será vazado. Enchese novamente a caixa de areia e compacta-se até que fique completamente cheia (MORO; AURORAS, 2007).

<span id="page-31-1"></span>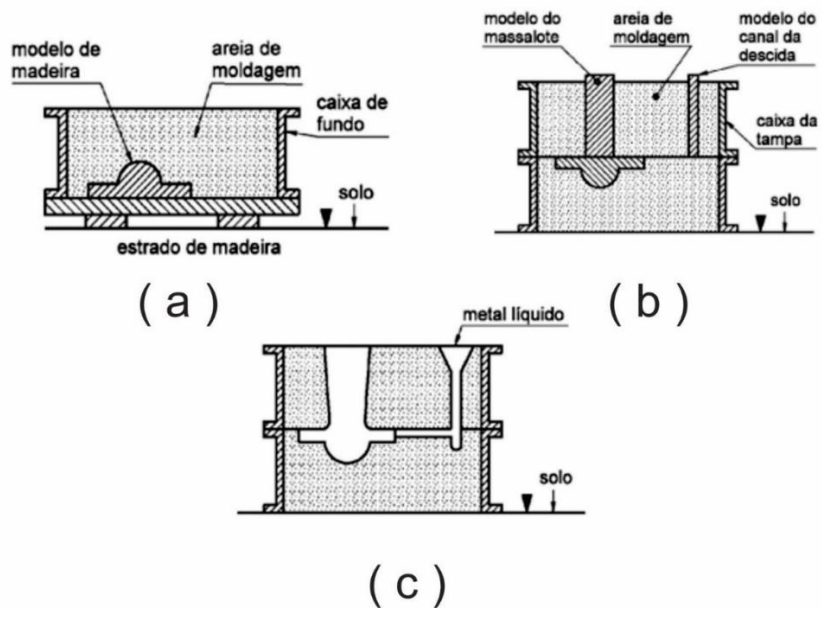

Figura 21 - Processo de moldagem em Areia Verde

Com todo o conjunto bem compactado, é aberto o caixote e retira-se todos os modelos de dentro do molde. Em seguida é fechado o molde e realizada a vazão do metal fundido. Após o tempo de resfriamento da peça, é feita a desmoldagem, a limpeza e o esmerilhamento da peça. O teste de qualidade é a última etapa do processo. Se a peça apresenta todas as medidas dentro do esperado, o modelo está pronto para ser utilizado, caso contrário, é devolvido para a área de desenvolvimento realizar as modificações/ajustes necessários (MORO; AURORAS, 2007).

### <span id="page-33-0"></span>**2. METODOLOGIA**

Neste capítulo são apresentados os processos de desenvolvimento pertinentes a CNC *Router.* São descritas as etapas de levantamento dos requisitos técnicos da máquina CNC, os passos para elaboração do projeto mecânico, o dimensionamento dos motores de passo, o projeto da cabine de proteção e o desenvolvimento do quadro de elétrico de comando. Por fim, é apresentado o método usado para avaliação dos resultados obtidos através da usinagem feita pelo equipamento, no intuito de calcular a precisão e checar se uso do equipamento é adequado para aplicação desejada.

### <span id="page-33-1"></span>**3.1 Projeto mecânico**

Antes da modelagem 3D da CNC *Router*, foram definidos os aspectos dimensionais do equipamento. Assim as dimensões foram determinadas a partir de uma demanda observada no processo de produção da Empresa Fusari Indústria e Comércio, situada na cidade de Cláudio-MG. A produção dos modelos usados no processo são um problema para a fundição, pois dependem de serviço terceirizado, o que dispende um alto valor e tempo, que em boa parte são entregues com atraso. Desta maneira, com auxílio técnico de um profissional da empresa citada, levantou-se uma análise da área útil dá máquina através dos modelos mais utilizados no setor de produção.

Para a escolha do material do estrutural mecânico, inicialmente foi considerado o utilizado na máquina CNC *Router* de baixo custo desenvolvido por Fiebig (2018). O autor utilizou uma estrutura feita em MDF, a fim de facilitar a construção, visto que o MDF é uma matéria prima de fácil obtenção, maleabilidade e baixo custo. Dessa forma, neste trabalho, inicialmente a opção de material para o desenvolvimento da CNC também era o MDF, conforme modelo ilustrado na Fig. 22, que foi desenhado com a utilização do *software SketchUp*.

No entanto, considerando as conclusões citadas por Fiebig (2018) em seu trabalho e a falta de testes de usinagem 3D, o projeto construído em MDF foi descartado, pois poderia não atender aos requisitos de qualidade da fabricação do modelo, por ser um material frágil e que sofre deformação com umidade. Assim, foi realizado uma nova pesquisa a fim de definir um novo projeto estrutural da CNC.

<span id="page-34-0"></span>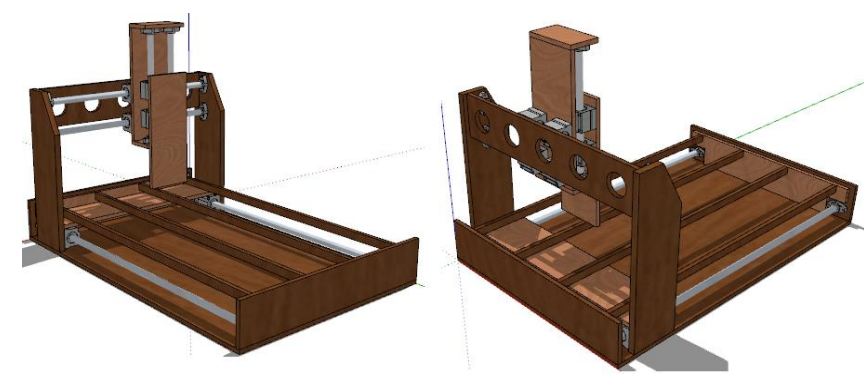

Figura 22 – Proposta inicial da estrutura em 3D

Fonte – Próprio autor.

Com intuito de aumentar a confiabilidade, a robustez e garantir melhor precisão na fabricação dos modelos para fundição, optou-se pela utilização de metal em toda a estrutura principal da máquina. Além disso, buscou-se uma construção simples para facilitar a manutenção, com peças de fácil reposição. Na [Tabela 1](#page-34-1) são listados os itens e requisitos construtivos considerados para a construção da CNC.

<span id="page-34-1"></span>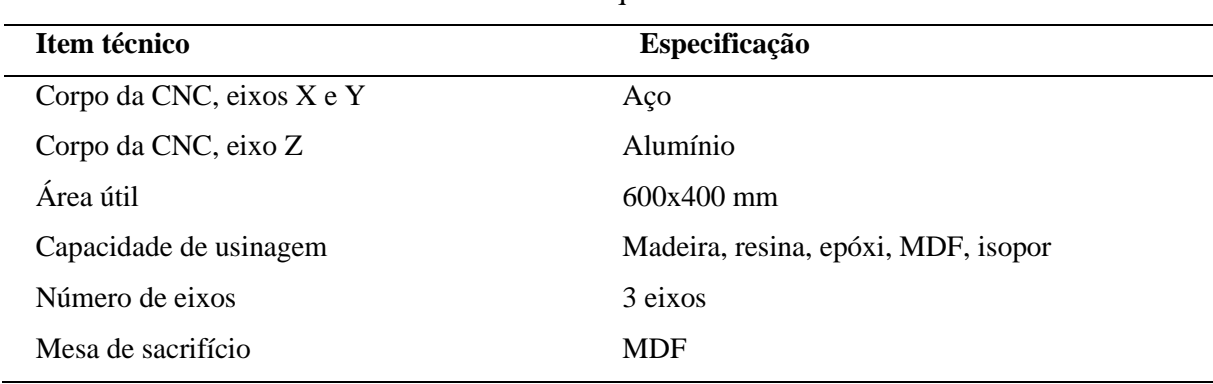

Tabela 1 - Requisitos construtivos

Fonte – Dados do autor

Para detalhamentos dos demais componentes mecânicos do projeto, como tração, guias mecânicas, entre outros itens, foi utilizado o conceito de matriz morfológica para a análise dos problemas. A utilização dessa ferramenta possibilita uma visão global das soluções, afunilando com maiores chances a uma opção mais funcional (MAYER, 2020). Na Tab. 2 são listados os problemas e os itens possíveis para a aplicação, e em seguida, na Tab. 3, os itens escolhidos e suas respectivas justificativas de escolha.

<span id="page-35-0"></span>

| Solução 1       | Solução 2          | Solução 3<br>Servo motor |  |
|-----------------|--------------------|--------------------------|--|
| Motor de passo  | Motor de passo     |                          |  |
| Malha-aberta    | Malha-fechada      |                          |  |
|                 |                    |                          |  |
| Tupia 1/2 CV    | Spindle DC 500W    | Spindle AC 1/2 CV        |  |
|                 |                    |                          |  |
| Guia linear     | Guia linear - Eixo | Guia linear-eixo         |  |
|                 |                    | com suporte              |  |
| Fuso helicoidal | Correia            | Cremalheira              |  |
|                 |                    |                          |  |

Tabela 2 - Matriz morfológica

Tabela 3 - Soluções escolhidas

<span id="page-35-1"></span>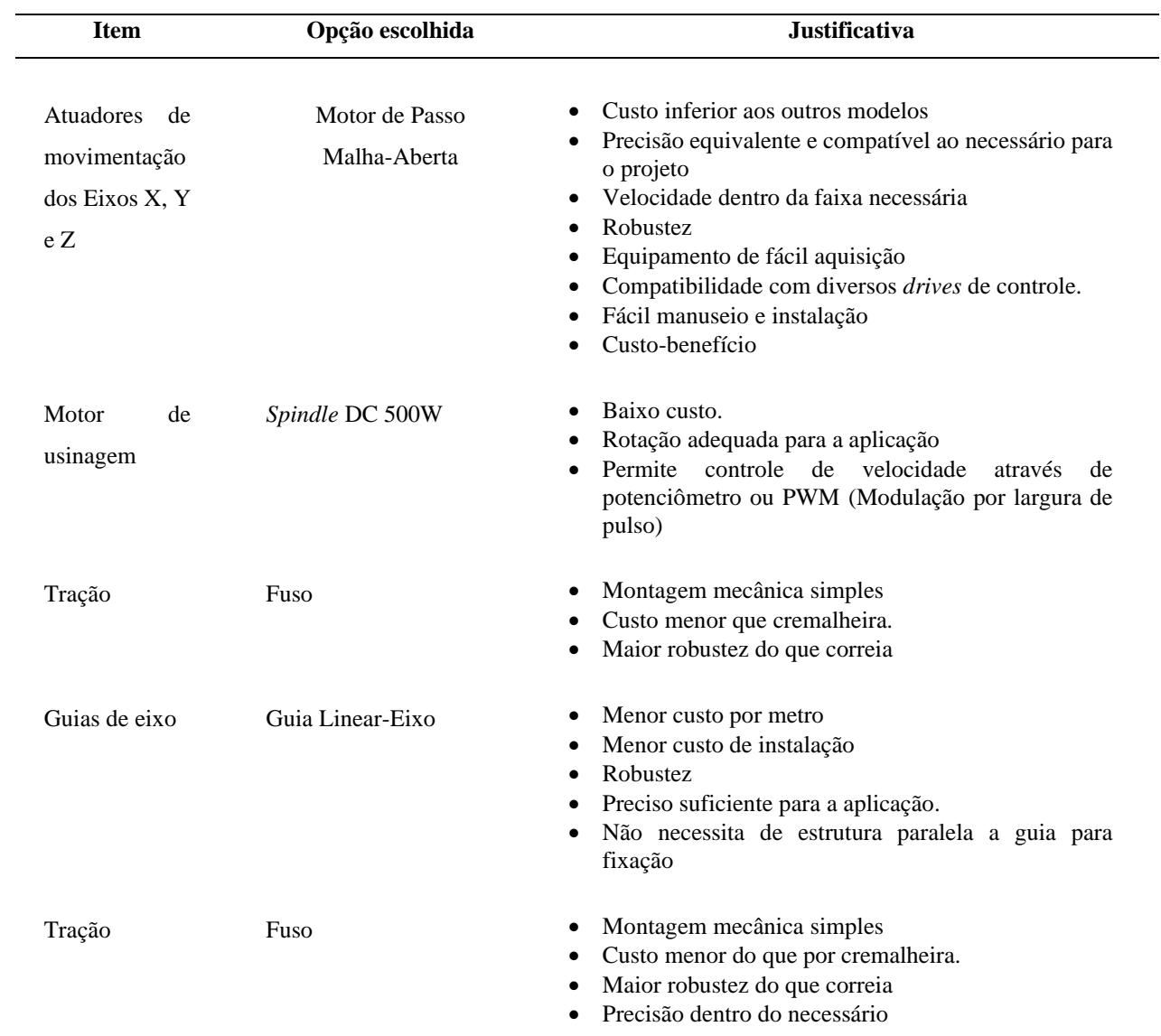
Com as definições feitas pela [Tabela 3,](#page-35-0) por meio do *software Sketchup* novamente, modelou-se o desenho técnico 3D da máquina com os requisitos estabelecidos. Para a construção em CAD, foram definidas as chapas metálicas com base em outros projetos de CNC's existentes no mercado e com auxílio de projetistas mecânicos.

Desta maneira, o corpo principal, o qual sustenta o eixo "X" (Fig. 23 (a)), foi projetado para ser montado com chapa metálica em aço 1020 de 3/16", sendo unidas as duas extremidades das peças cortadas no plasma com perfil tipo "C" soldadas. As laterais de sustentação do eixo "Y" (Fig 23 (b)) também com chapa metálica 3/16" sendo feita a união das laterais com perfil tipo "C" aparafusadas. Para o corpo de sustentação do eixo "Z" (Fig 23 (c)), foi estipulado o uso de chapa de alumínio com espessura de 12 mm, o que permite a união das peças com parafusos, o que gera maior leveza ao conjunto de movimentação da CNC. A escolha do alumínio para o eixo "Z", se deu visto que o peso da estrutura influenciaria no dimensionamento dos motores de passo. O projeto final pode ser visto na Fig 24 que apresenta as três estruturas montadas.

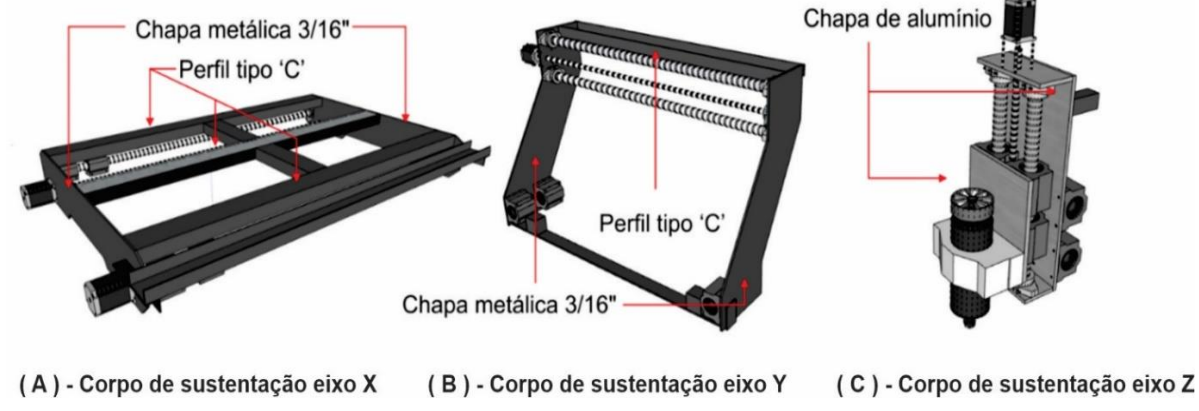

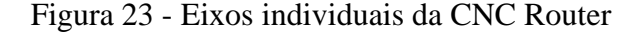

Fonte – Próprio autor.

37

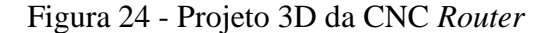

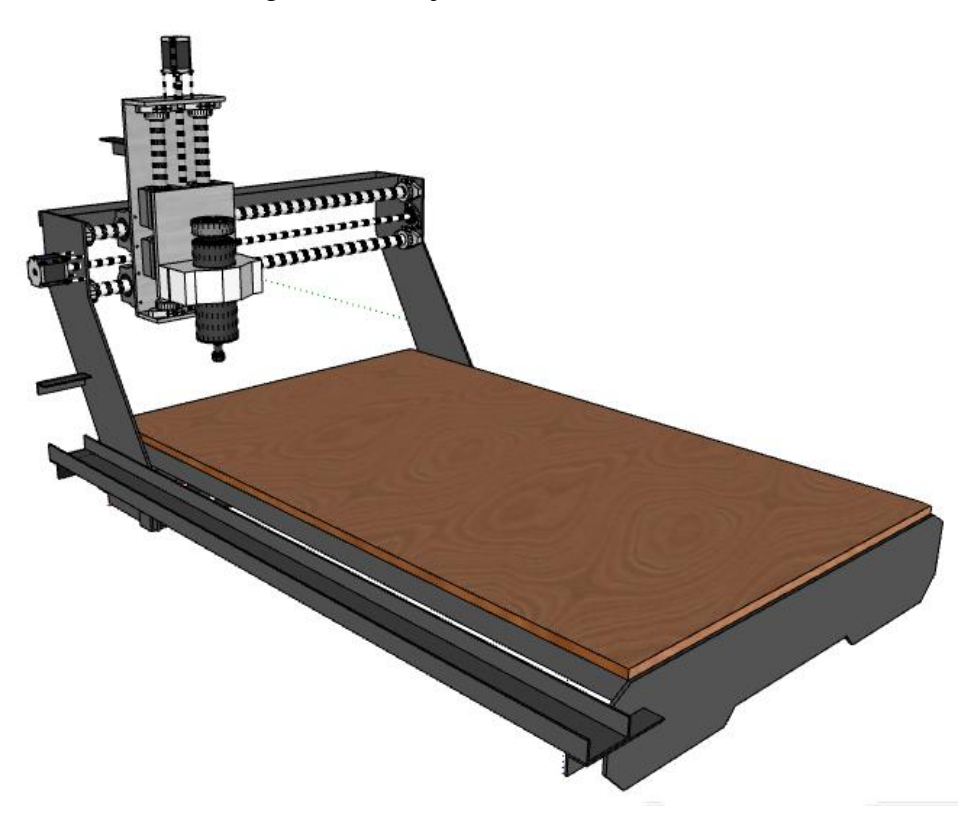

Fonte – Próprio autor.

### **3.2 Dimensionamento dos motores**

Com a estrutura mecânica definida, é necessário calcular os motores para a aplicação. É preciso antes dos cálculos, pré-definir os atuadores, pois a partir dos dados dos motores, são feitos os cálculos de compatibilidade para a aplicação. Para o trabalho, os motores escolhidos foram da marca RTELLIGENT devido ao menor preço e boa qualidade dos produtos da marca, sendo os motores escolhidos o modelo 57A1 (eixo X) de 1,3 N.m, 57A2 (eixo Y) de 2,2 N.m e 57A09 (eixo Z) de 0,9 N.m.

É importante observar, que no projeto mecânico foram considerados dois motores para o eixo X, que será o eixo submetido ao maior esforço, devido a este ser o pórtico móvel com maior peso. Para os eixos Y e Z, foram considerados apenas um motor para cada. Durante a operação de usinagem da CNC *Router*, são geradas forças específicas que atuam de forma crítica sobre os fusos e os motores de passo. Assim, é preciso calcular as forças axiais e de usinagem que atuarão no equipamento para o cálculo de torque necessário dos motores e para verificação de compatibilidade dos motores pré-selecionados.

Calculando inicialmente as forças axiais sobre os eixos, é fundamental que se tenha as massas das estruturas para efetuar os cálculos das forças que atuam sobre o motor de passo. Utilizando as ferramentas disponíveis no *software SketchUp*, foram obtidos os valores das massas de cada parte da estrutura:

- Massa máxima estimada acionada pelo eixo "X": 15,4 kg;
- Massa máxima estimada acionada pelo eixo "Y": 6 kg;
- Massa máxima estimada acionada pelo eixo "Z": 2,3 kg.

A carga axial submetida pelo motor de cada eixo foi calculada pela Equação 1:

$$
F_{an} = (M_n \cdot g) + f + (M_n \cdot \alpha) \tag{1}
$$

Em que:

- Fan é a força axial [N]
- Mn é a massa deslocada
- $\bullet$  g é a aceleração da gravidade  $[m/s^2]$
- $\alpha$  é a aceleração do eixo  $[m/s^2]$
- f é resistência na superfície da guia [adimensional]

Para o cálculo foi adotando a aceleração do eixo como 1 m/s², a aceleração da gravidade igual a 9,81 m/s², desconsiderando a resistência na superfície da guia *f*, a força necessária para cada eixo é demonstrada a seguir (FIEBIG, 2018).

Para o eixo Z:

$$
F_{az} = (2,3 \cdot 9,81) + (2,3 \cdot 1) = 24,86 \text{ [N]}
$$

Para o eixo Y e X, além do cálculo da força axial descrito pela Equação 1, é essencial o cálculo da força de cisalhamento (Fc), levando em consideração que são eixos horizontais. Assim o motor de passo está sujeito às forças de usinagem. Para isso, foi utilizada a Equação 2.

$$
F_c = K_{s1} \cdot b \cdot h^{1-z} \tag{2}
$$

Em que:

- Fc é a força de cisalhamento [N]
- Ks1 é a constante específica do material [N/mm<sup>2</sup>]
- z é a constante adimensional do material
- b largura de corte [mm]
- h é a espessura de corte [mm]

Levando em consideração que a máquina CNC irá operar com materiais de dureza relativamente baixos, como o MDF, o diâmetro máximo da ferramenta foi definido em 8 mm e a profundidade de usinagem máxima por passo de 10 mm para esse tipo de material. Considerando ainda que a pressão específica de corte para o MDF é de 2,4 N/mm² e *z* é igual a 0,29 (NÉRI, 2003), as forças encontradas para cada eixo são:

$$
F_c = 2.4 \cdot 8 \cdot 10^{1-0.29} = 98.5 \text{ [N]}
$$

Eixo Y:

$$
F_{ay} = (6 \cdot 9.81) + (6 \cdot 1) = 64.86 \text{ [N]}
$$

Eixo X:

$$
F_{ax} = (15.4 \cdot 9.81) + (15.4 \cdot 1) = 166.47 \text{ [N]}
$$

Por fim, a força axial total (*Ft)* para cada motor é a soma da força axial (*Fan*) e a força de corte (*Fc*), conforme Eq. 3.

$$
F_t = F_{an} + F_c \tag{3}
$$

Para o eixo X resulta em:

$$
F_{\text{tx}} = 166,47 + 98,5 = 264,97 \text{ [N]}
$$

Paro o eixo Y resulta em:

$$
F_{ty} = 64,86 + 98,5 = 163,36
$$
 [N]

Com as forças de atuação da CNC calculadas, é efetuado o cálculo do torque para a verificação de compatibilidade dos motores. O torque máximo dos motores ocorre quando são acelerados até atingir a velocidade máxima de rotação, seu valor é obtido por meio da aplicação das Eqs. de 4 a 7 (MAYER, 2020).

$$
T_1 = \frac{F_{\rm tn}l}{2\pi f} \tag{4}
$$

$$
T_2 = T_1 + J\omega \tag{5}
$$

41

$$
J = J_{m} + \left(\frac{N_{1}}{N_{2}}\right)^{3} \left(Js + \frac{W}{g}\left(\frac{1}{2\pi}\right)^{3}\right)
$$
(6)

$$
\omega = \frac{2\pi N}{60t} \tag{7}
$$

Em que:

- $T_1$  é o torque em velocidade constante [Kgf.cm];
- l é o passo do fuso (mm);
- $\bullet$  f é a eficiência do fuso  $(0,1)$
- $\bullet$  T<sub>2</sub> é o torque máximo de aceleração (kgf.cm);
- J é o momento de inércia total (kgcm<sup>2</sup>);
- $J_m$  é o momento de inércia do motor (kgf.cm<sup>2</sup>);
- $\bullet$  J<sub>s</sub> é o momento de inércia do fuso
- $\bullet$   $\omega$  é a aceleração angular do motor (rad/s<sup>2</sup>);
- W é o peso deslocado (kg);
- g é a aceleração da gravidade  $(9.8 \times 10^2 \text{ cm/s}^2)$ ;
- N é a rotação do motor (RPM);
- t é o tempo de aceleração ou desaceleração do motor (s).
- $\bullet$  N<sub>1</sub>/N<sub>2</sub> é a relação de transmissão entre engrenagens

Para a determinação dos valores de T<sub>2</sub> para os eixos, é calculado o valor constante da aceleração angular que é igual para todos e o valor J que é diferente para cada eixo. Assim os valores determinados foram calculados utilizando a equação 6 e 7.

$$
\omega = \frac{2\pi \cdot 200}{60 \cdot 0.15} = 139,63 \; [\frac{rad}{s^2}]
$$

O valor do momento de inércia de área para os motores é dado pelo próprio manual dos motores de passo, sendo de 0,46⋅10<sup>-4</sup> kgcm<sup>2</sup> (RTELLIGENT, [s.d.]). O fuso trapezoidal escolhido para a aplicação nos três eixos foi o fuso de diâmetro 10 mm com passo por mm de 2 (TR10x2) e o momento de inércia é obtido por meio do diagrama da Fig. 25, em que foi usado o comprimento do fuso do eixo calculado. Assim temos para o eixo "X" com comprimento de 80 cm um J<sup>s</sup> de 6∙10-4 kgf.cm.s², para o eixo "Y" com comprimento de 50 cm um J<sup>s</sup> de 4∙10-4 kgf.cm.s² e para o eixo "Z" de 20 cm um J<sup>s</sup> de 1,7∙10-4 kgf.cm.s². Substituindo os valores nas equações temos:

$$
Jz = 0,46 \cdot 10^{-4} + 1\left(1,7 \cdot 10^{-4} + \frac{2,3}{9,8 \cdot 10^{2}} \left(\frac{0,2}{2\pi}\right)^{3}\right) = 4,46 \cdot 10^{-4} \text{ [kgf. cm.s}^{2}\text{]}
$$
  

$$
Jy = 0,46 \cdot 10^{-4} + 1\left(4 \cdot 10^{-4} + \frac{6}{9,8 \cdot 10^{2}} \left(\frac{0,2}{2\pi}\right)^{3}\right) = 4,46 \cdot 10^{-4} \text{ [kgf. cm.s}^{2}\text{]}
$$
  

$$
Jx = 0,46 \cdot 10^{-4} + 1\left(6 \cdot 10^{-4} + \frac{15,4}{9,8 \cdot 10^{2}} \left(\frac{0,2}{2\pi}\right)^{3}\right) = 6,46 \cdot 10^{-4} \text{ [kgf. cm.s}^{2}\text{]}
$$

Como a aplicação da transmissão é feita com o acoplamento do motor diretamente no fuso, o valor da relação de transmissão  $(N_1/N_2)$  assume o valor de 1.

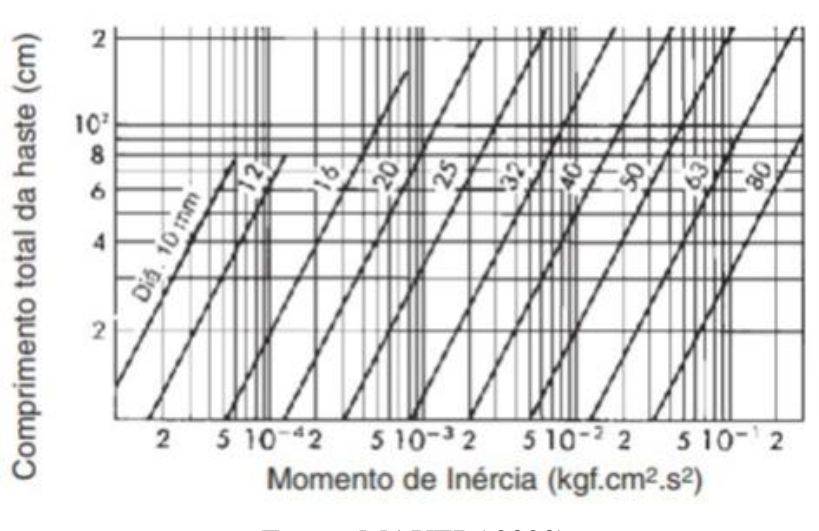

Figura 25 - Momento de Inércia do fuso.

Fonte: MAYER( 2020)

Para o cálculo da tração de velocidade constante (T<sub>1</sub>) dos eixos é substituído os valores da força axial total encontrados na Eq 2 na Eq. 4.

$$
T_{1x} = \frac{\left(\frac{264,97}{9,8}\right) \cdot 0,2}{2\pi \cdot 0,1} = 8,6 \text{ [Kgf.cm]}
$$

$$
T_{1y} = \frac{\left(\frac{163,36}{9,8}\right) \cdot 0,2}{2\pi \cdot 0,1} = 5,3 \text{ [Kgf.cm]}
$$

$$
T_{1z} = \frac{\left(\frac{24,86}{9,8}\right) \cdot 0,2}{2\pi \cdot 0,1} = 0,8 \text{ [Kgf.cm]}
$$

Utilizando agora a Eq. 5 obtemos o valor de torque necessário para os motores.

$$
T2_x = 8.6 + 6.46 \cdot 10^{-4} \cdot 139.63 = 8.7 \text{ [Kgf. cm]} = 0.89 \text{ [N. m]}
$$

$$
T2_y = 5.3 + 4.46 \cdot 10^{-4} \cdot 139.63 = 5.4 \text{ [Kgf. cm]} = 0.55 \text{ [N. m]}
$$

$$
T2_z = 0.8 + 4.46 \cdot 10^{-4} \cdot 139.63 = 0.9 \text{ [Kgf. cm]} = 0.09 \text{ [N. m]}
$$

Como os motores serão acionados por drives que possibilitam aumentar a resolução do motor de passo, é necessário que o torque dos atuadores sejam acrescidas de 30% do calculado (MAYER, 2020). Assim, recalculando os torques, é encontrado os valores de 1,7 N.m para o eixo X, 1,06 N.m para o eixo Y e 0,2 N.m para o eixo Z. Utilizando a Fig. 26, no qual é dado o torque pela rotação do motor de passo dos motores escolhidos inicialmente, é verificado pelas condições calculadas, se atendem aos requisitos. Assim, é traçado uma linha no ponto da rotação dos motores utilizada nos cálculos (200 rpm) para encontrar o valor efetivo do torque e realizar a comparação com o valor calculado. Observa-se que, para o dimensionamento realizado, os motores escolhidos devem atender adequadamente aos torques aos quais serão submetidos.

Figura 26 - Gráfico do Torque efetivo pela Rotação do motor

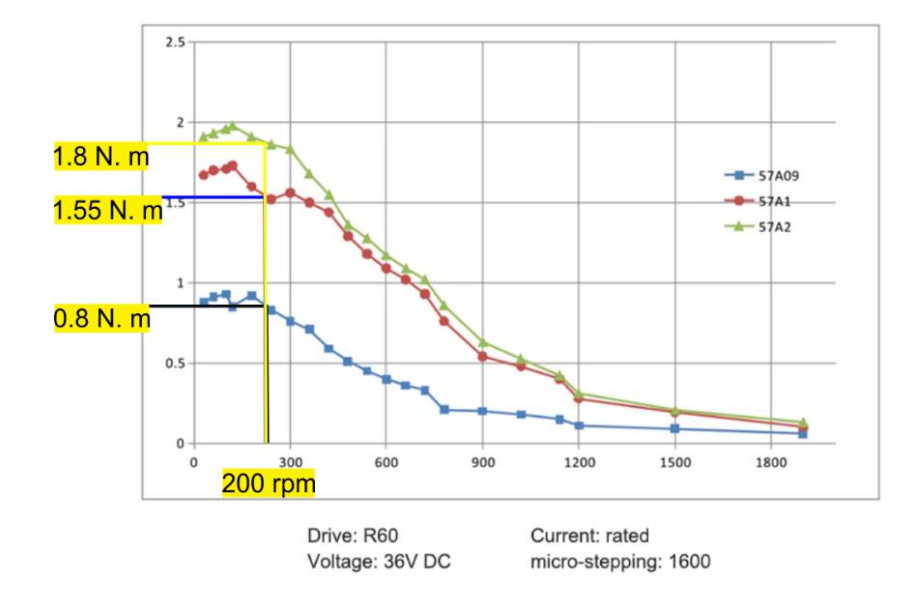

Fonte – Adaptado de RTELLIGENT,( [s.d.])

### **3.3 Projeto da cabine de proteção**

A operação da máquina CNC *Router,* assim como qualquer equipamento eletromecânico envolve riscos de segurança. Com o intuito de proporcionar uma operação mais segura e ergonômica no controle do equipamento, desenvolveu-se uma cabine de proteção para instalação da CNC. Assim, foi projetada uma estrutura para oferecer um bloqueio contra possíveis acidentes, como lançamento de objetos pela máquina, esmagamento de membros, cortes, entre outros. Além do mais, a cabine diminui o ruído e a emissão de resíduos (poeira) pela máquina.

Para o projeto da cabine, desenvolveu-se uma estrutura na qual pudesse acomodar todas as partes da CNC, incluindo o quadro de comando e a interface de operação. Utilizado o *software Skectchup,* a estrutura desenhada, oferece ao operador, uma cabine iluminada onde a máquina CNC será instalada, uma interface gráfica para visualização dos projetos e entrada de dados, uma mesa para uso de teclado e *mouse* e uma placa de controle manual com botão de emergência, controle do *Spindle* e iluminação.

Na Fig. 27, é apresentado o projeto da cabine, com uma tampa móvel para facilitar a manipulação do ferramental, uma gaveta para guardar as fresas do equipamento, o quadro acoplado na lateral da estrutura, o local onde a interface gráfica será instalada, a mesa e as interfaces de operação manual e entrada de dados.

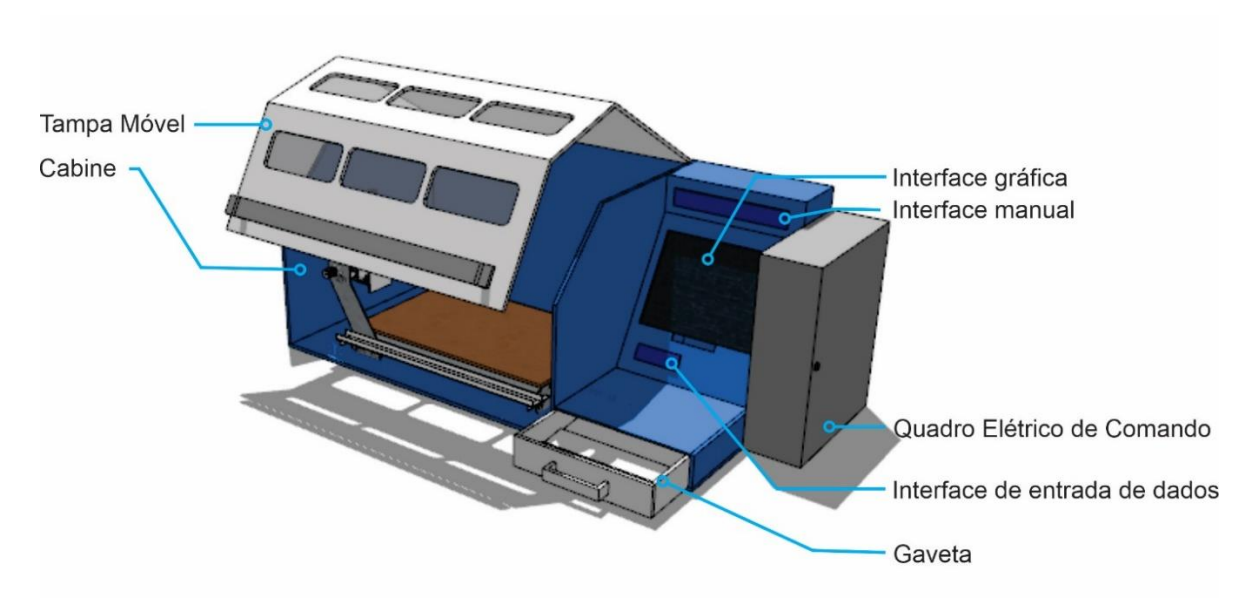

Figura 27 - Cabine de Proteção

Fonte – Próprio autor.

### **3.4 Projeto do quadro elétrico de comando**

O primeiro passo para a elaboração do projeto do quadro, foi realizar o levantamento dos requisitos do processo. Nessa etapa foi realizado o estudo do fluxo operacional da máquina, para definir quais componentes são necessários para a aplicação. Na Fig. 29 temos o princípio do funcionamento do equipamento da máquina CNC que se divide em quatro partes principais no qual formam um conjunto de operações que fornece uma visão geral para realizar o levantamento técnico dos componentes, o que ajuda a identificar os itens necessários para a construção do circuito técnico da máquina CNC.

Como no mercado existem uma diversidade de produtos que se encaixam na aplicação, montou-se novamente a matriz morfológica para a escolha dos componentes a serem usados no quadro, para que assim pudesse ser feito o diagrama de comando.

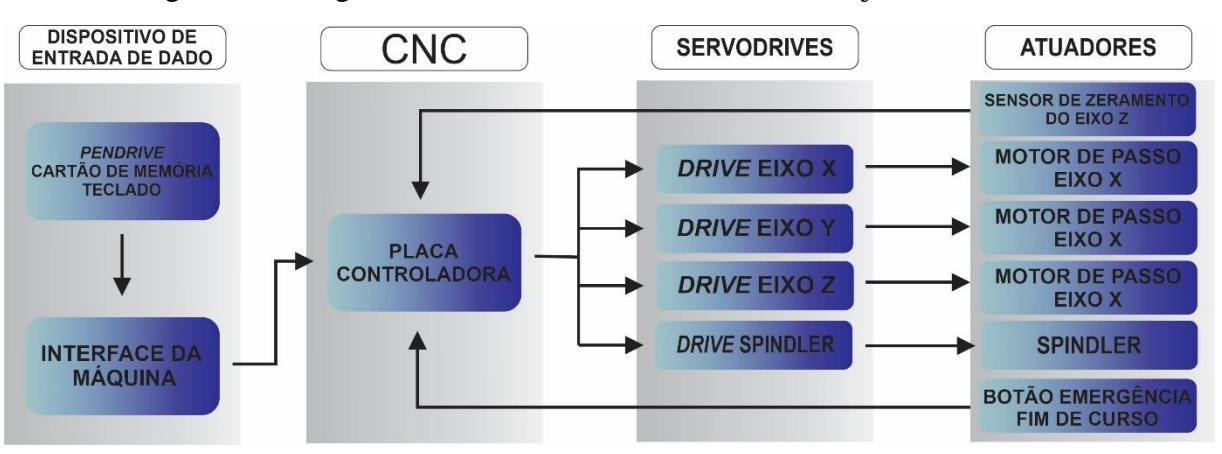

Figura 28 - Diagrama de fluxo do funcionamento do conjunto de controle

Fonte – Próprio autor.

Para a Matriz Morfológica apresentada na [Tabela 4,](#page-45-0) foram analisados tantos os componentes internos como o de interface da máquina. Os componentes escolhidos paras as soluções foram baseados nos trabalhos de Zacaroni (2019), Fiebig (2018), Mayer (2020) e também em aplicações já existentes nas indústrias de fundições ao entorno do setor industrial o município de Cláudio, Minas Gerais.

<span id="page-45-0"></span>

| Problema         | Solução 1       | Solução 2      | Solução 3    |  |  |
|------------------|-----------------|----------------|--------------|--|--|
| Placa de         | Arduino + placa | Placa dedicada | TC55V com    |  |  |
| controle 3 eixos | <b>CNC</b>      | controladora   | interface    |  |  |
|                  |                 | Mach 3 5 Eixos | acoplada     |  |  |
| Drive para motor | Drive R42       | Drive TB6600   | Drive TB6560 |  |  |
| de passo 4A      |                 |                |              |  |  |
| Fonte de Tensão  | Retificada      | Chaveada       |              |  |  |
| 600W             |                 |                |              |  |  |
| Caixa de         | Plástica        | Metálica       |              |  |  |
| montagem         |                 |                |              |  |  |
| Dispositivo de   | Computador      | Raspberry Pi   |              |  |  |
| entrada          | dedicado        |                |              |  |  |

Tabela 4 –Matriz Morfológica para escolha dos componentes do quadro

As soluções escolhidas estão contidas na Tab. 5, que são justificadas as características observadas para a escolha do item.

| Problema                     | Solução                                            | <b>Justificativa</b>                                                                                                    |
|------------------------------|----------------------------------------------------|----------------------------------------------------------------------------------------------------|
|                              | escolhida                                          |                                                                                                    |
| Placa de controle 3<br>eixos | Placa dedicada<br>controladora<br>Mach 35<br>Eixos | Muito utilizada nas indústrias<br>$\bullet$<br>da região.<br>Baixo custo<br>$\bullet$<br>Atende a quantidade de eixos<br>٠<br>solicitada<br>Fácil aquisição<br>$\bullet$                                                                            |
| Drive de controle            | Drive TB6600                                       | Fácil obtenção e não sendo<br>٠<br>necessário a importação<br>Compatível com ambiente<br>٠<br>industrial<br>Possibilidade de ajuste de<br>٠<br>micro passo<br>Potência<br>suficiente<br>para<br>$\bullet$<br>acionamento dos motores<br>Baixo custo |

Tabela 5 – Soluções escolhidas para os componentes do quadro

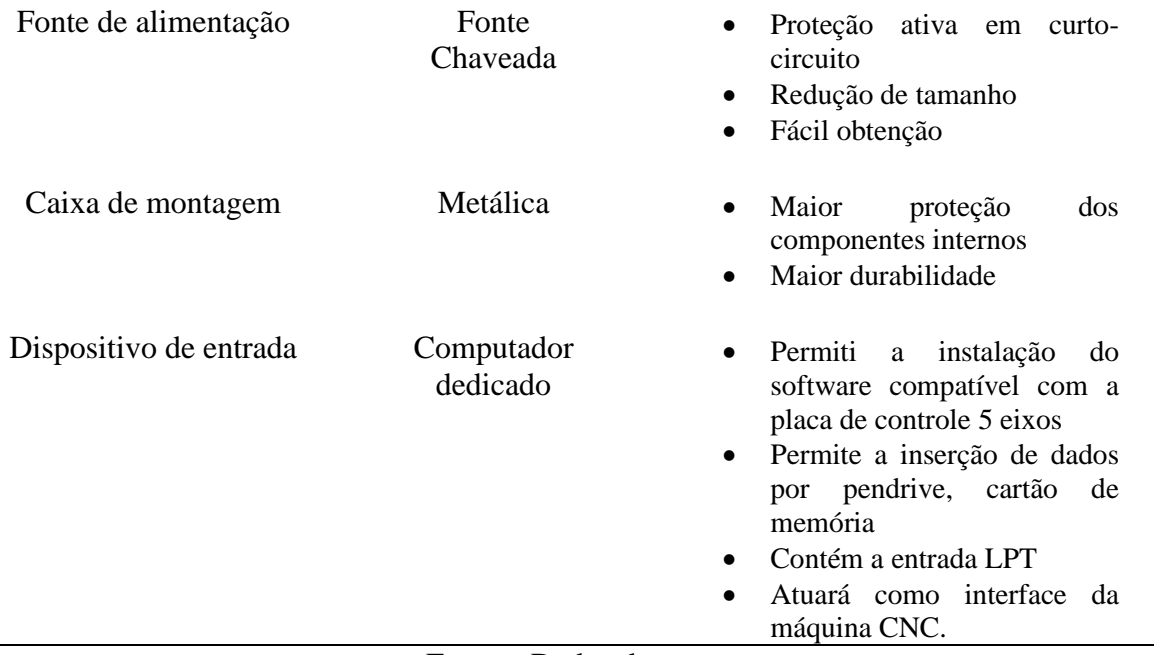

Fonte – Dados do autor

O projeto elétrico foi elaborado no *software* AutoCAD (AUTODESK, 2022) conforme os itens selecionados pela Tab. 5 e o manual da Interface Controladora CNC de cinco Eixos MACH 3. O projeto foi divido em três partes: diagrama elétrico de carga, diagrama elétrico de comando e projeto mecânico do quadro.

Desta maneira, cada parte do projeto faz o detalhamento dos aspectos de controle da máquina. No diagrama elétrico de carga, mostrado na Fig. 29, é feito o detalhamento do sistema de proteção, das ligações das fontes de alimentação, da placa de controle e dos motores. No diagrama elétrico de comando mostrado na Fig. 30, são mostradas todas as interconexões de operação entre os componentes elétricos da máquina, que realizam as transições de dados para o controle e ações da máquina. Finalmente, no projeto mecânico do quadro, são detalhados os aspectos da organização dos componentes, montagem do painel e a interface de comando manual, como mostrado na Fig. 31. No Apêndice A é apresentada uma versão mais completa do projeto do quadro.

Figura 29 – Diagrama de carga

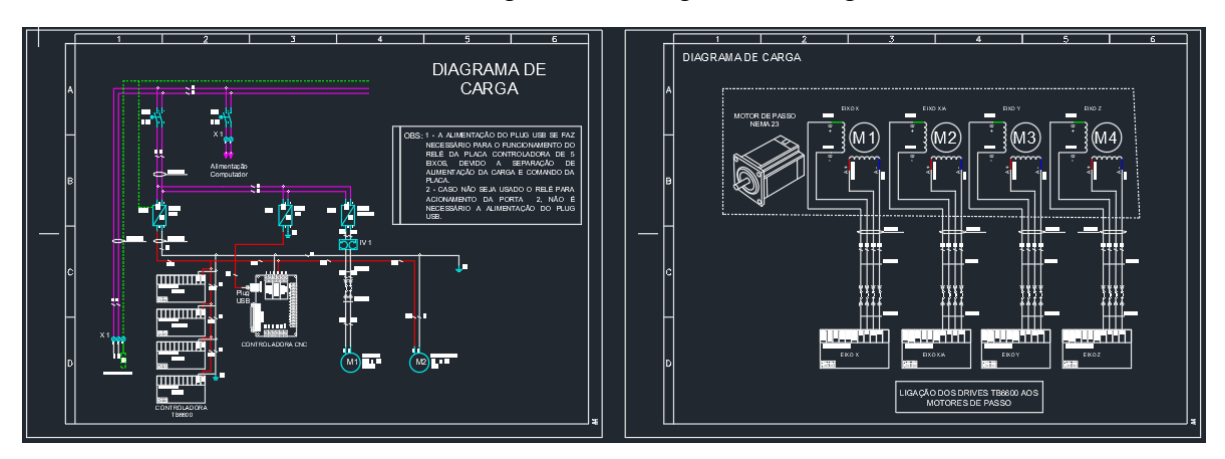

Fonte – Próprio autor

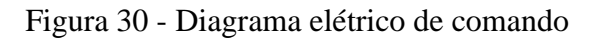

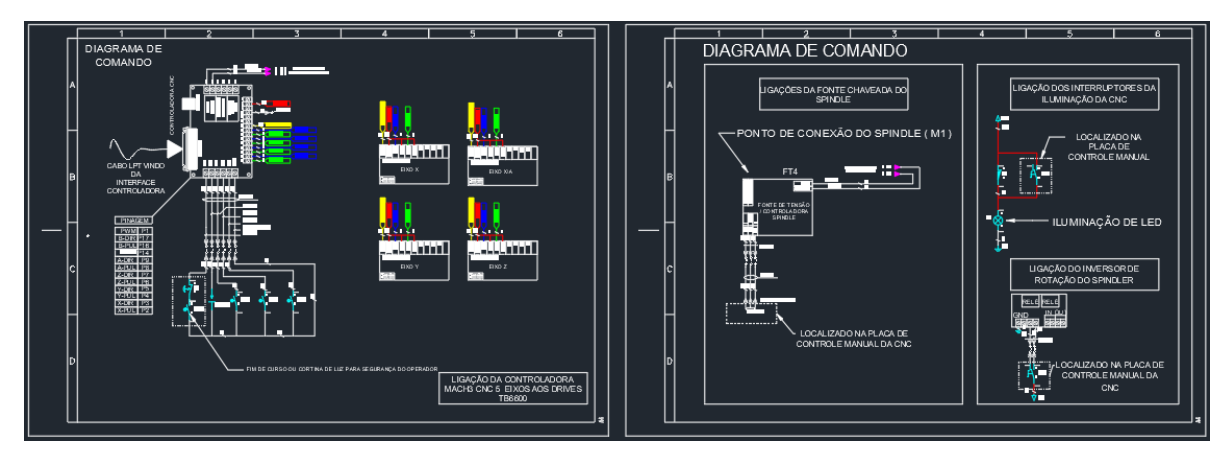

Fonte – Próprio autor

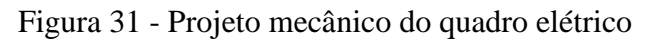

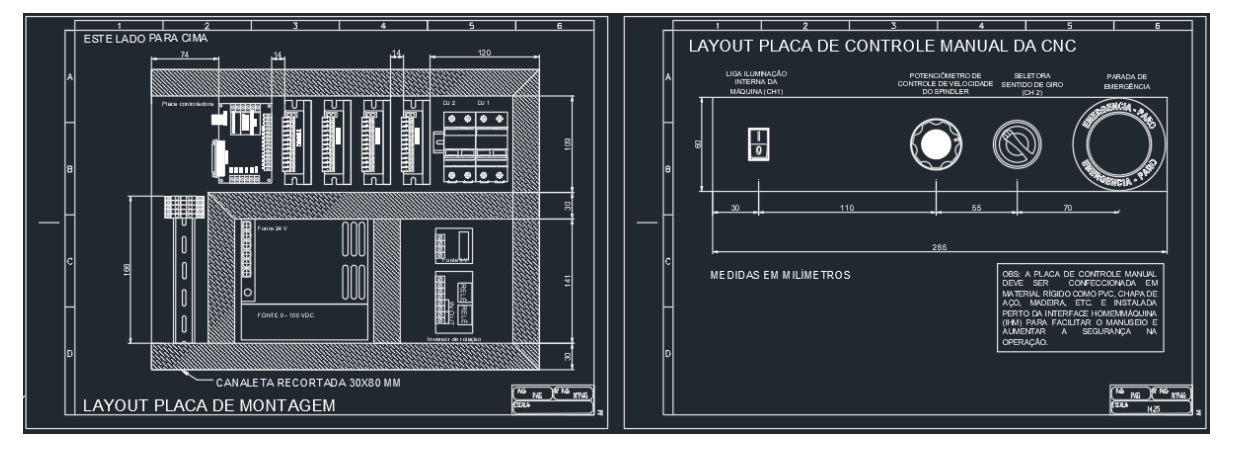

Fonte – Próprio autor

#### **3.5 Teste para validação de precisão**

O teste de precisão do equipamento é feito para descobrir a precisão individual de cada eixo e assim pré-determinar se o equipamento tem capacidade de usinar peças com geometria complexas em 3D. Para que o teste seja válido, inicialmente é necessário calibrar os eixos da máquina CNC para minimizar os erros de medidas pela existência de folgas nas partes mecânicas de tração e movimentação.

A calibração é feita através do *software Mach* 3 após a pré-configuração da máquina seguindo o manual do *software*. Para a primeira parte da calibração, de acordo com os passos indicados na Fig. 32, acessa-se a aba *Setting Alt6 (*passo 1), no qual há uma opção de calibrar os eixos. No passo 2, ao clicar nessa opção, uma janela é aberta para a escolha do eixo a ser calibrado.

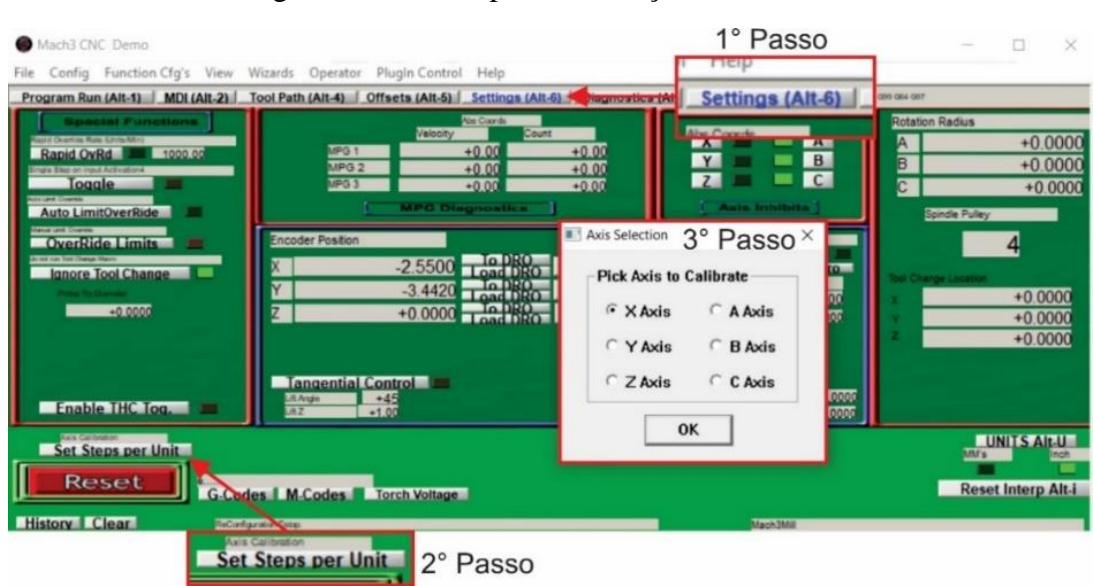

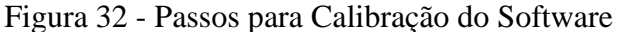

Fonte – Próprio autor.

Ao selecionar o passo 3, é informado ao *software,* um valor de movimentação desejado. A máquina então realizará o movimento informado. Para que a calibração seja feita corretamente, é necessário que no eixo selecionado haja uma medição do movimento. Isso é feito para que a máquina ao final do curso realizado, corrija o valor do movimento medido pelo informado. Essa calibração é feita para os três eixos, até que o valor de deslocamento informado no *software* seja igual ou muito próximo ao medido.

Com a etapa de calibração concluída, o passo seguinte, consiste na obtenção da precisão individual de cada eixo, baseado no método aplicado no trabalho de Fiebig (2018) . Utilizando o *software* CAM *Aspire,* desenvolveu-se uma série de cortes para usinagem. A Fig. 33 ilustra os percursos projetados que percorrem as três direções possíveis na CNC. O teste tem como objetivo aplicar a repetitividade na atividade e verificar se há perdas significativas de passos no movimento, a fim de detectar limitações mecânicas e defeitos construtivos, para assim validar a precisão da máquina.

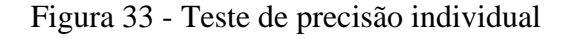

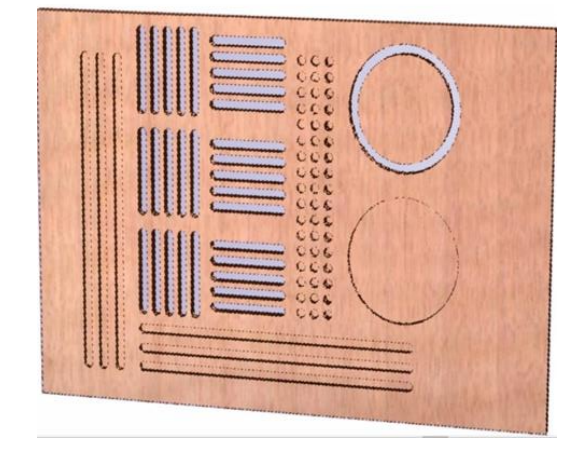

Fonte – Próprio autor.

### **3.6 Desenvolvimento do modelo 3D**

A usinagem em 3D de geometrias complexas permite um trabalho mais árduo do equipamento, fazendo com que todos os eixos trabalhem em conjunto. Isso permite constatar se o estrutural construído consegue suportar as forças sem que haja perdas significativas de precisão. Portanto, é necessário desenvolver um modelo teste a fim de avaliar a aplicabilidade do equipamento para usinagem de ferramental para a fundição.

O modelo teste escolhido foi uma bigorna, devido a sua geometria relativamente complexa, o que pode apresentar um desafio de usinagem para o estrutural da CNC. O desenho técnico da bigorna, foi modelado no *Software Sketchup* como mostra a Fig. 34. Com todo o detalhamento técnico do objeto bem definido como curvas e dimensões, o desenho foi exportado em arquivo STL para ser trabalhada no *software Aspire,* para então se gerar o G-*code* e assim proceder para o processo de usinagem na CNC (TRIMBLE, 2022).

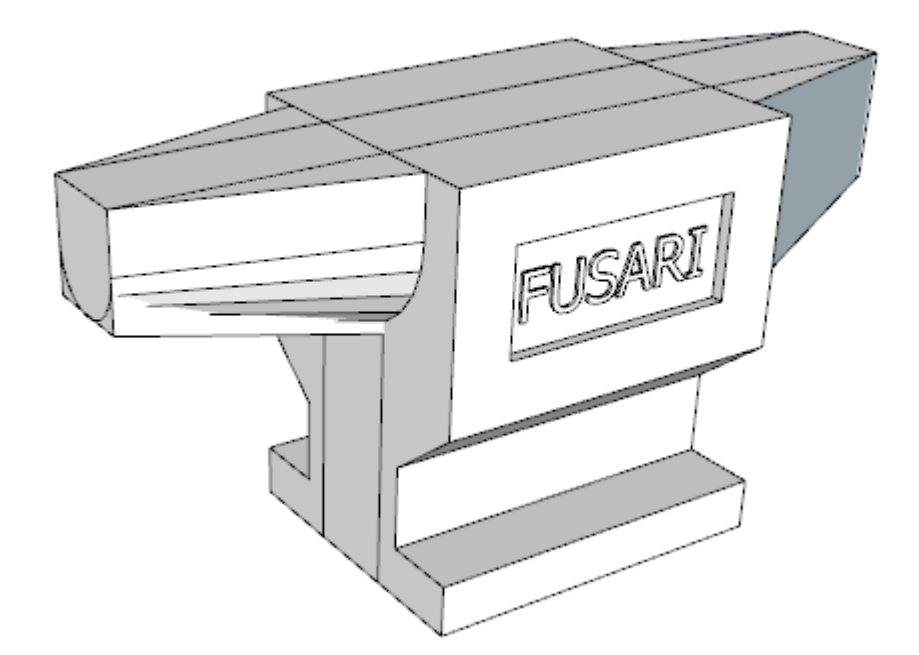

Figura 34 - Bigorna desenhada em 3D no software Sketchup.

Fonte - Próprio autor.

Com o arquivo STL exportado no *software Aspire*, foram definidas três rotinas de corte, uma para metade esquerda da peça, outra para a direita e a última para o centro do modelo como mostra a Fig. 35. Essa divisão é feita para facilitar a moldagem do modelo, por se tratar de um ferramental "solto" - termo usado para tratar o ferramental que não utiliza a placa de meio, que é uma guia para facilitar a moldação.

Figura 35 - Plano de usinagem das três partes da bigorna.

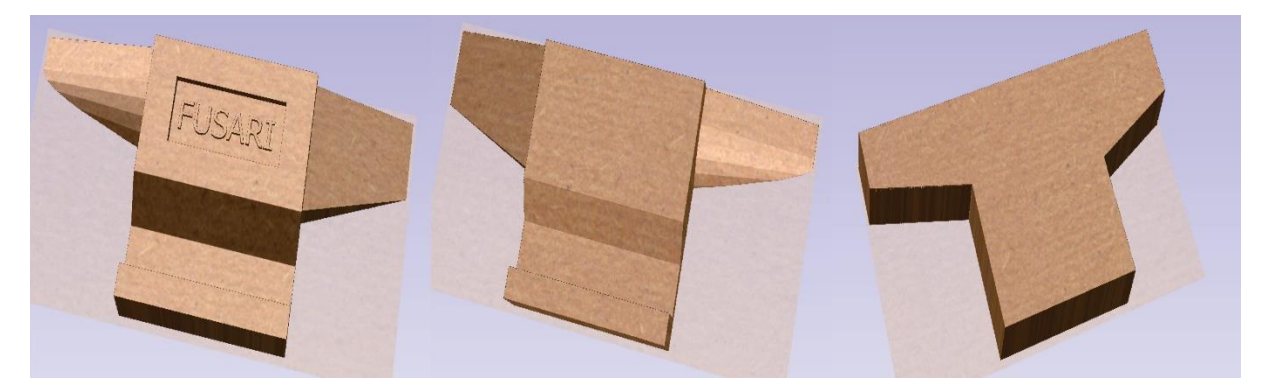

Fonte – Próprio autor

Os percursos de usinagem devem ser calculados com a utilização de duas ferramentas de cortes diferentes, uma de desbaste e outra de acabamento. A utilização desse método é feita para reduzir o tempo de usinagem e conseguir uma superfície com acabamento satisfatório. Nas Fig. 36 e 37 são mostrados os dois processos de usinagem realizados sobre a peça, sendo o mesmo método aplicado para os dois lados do modelo. Para o meio, como o percurso não necessita de acabamento, foi apenas gerado uma rotina de corte, o que reduz o tempo de usinagem.

Figura 36 - Projeções de usinagem lado esquerdo feito no *software Aspire*.

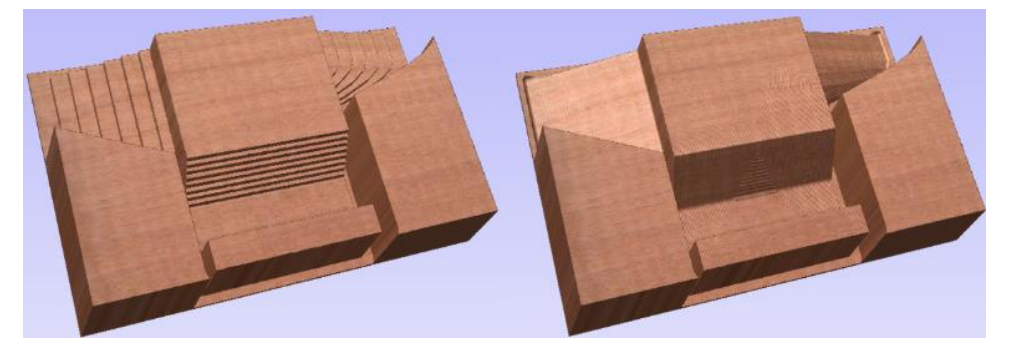

Fonte – Próprio autor

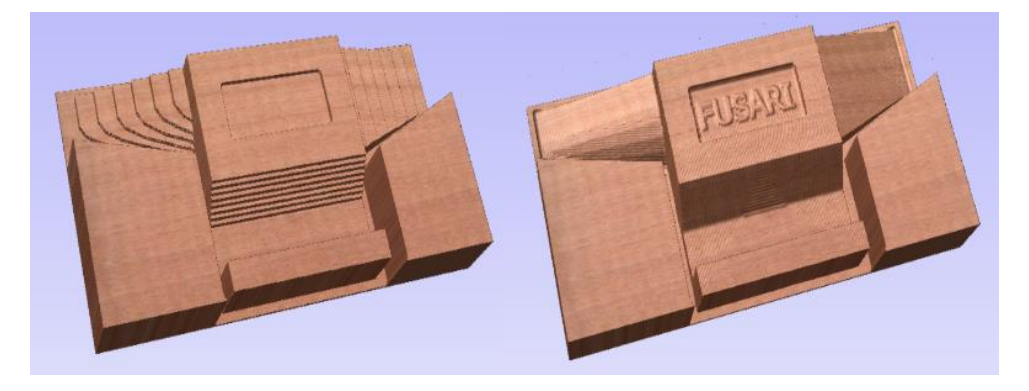

Figura 37 - Projeções de usinagem do lado direito feito no *software Aspire*

Fonte – Próprio autor.

## **3. RESULTADOS E DISCUSSÃO**

Nesse capítulo são apresentados os resultados do desenvolvimento da estrutura da CNC, a construção da cabine de proteção e do quadro elétrico de comando, assim como a finalização do equipamento e os testes realizados para validação da finalidade de uso da CNC *Router*.

## **3.7 Montagem mecânica**

A partir do projeto 3D da CNC e dos requisitos técnicos levantados nos itens anteriores, procedeu-se com a listagem dos materiais, mostrada na Tab. 6, necessários a montagem da estrutura. O ponto de partida da montagem da estrutura mecânica deu-se com a obtenção das laterais principais do eixo X e Y. Os cortes das laterais foram feitos em uma CNC a plasma, o que atribuiu mais precisão na montagem, pelo formato ser de maior complexidade. Na Fig. 38 são exibidas as laterais do equipamento as quais sustentarão o eixo "X" e "Y".

| Descrição                                | Qtd.                  | Valor                   |
|------------------------------------------|-----------------------|-------------------------|
| Chapa 3/16" de aço carbono 1020 cortadas | $15 \text{ kg}$       | R\$<br>70,00            |
| Parafuso M5 x 1"                         | 70 und                | R\$<br>95,00            |
| Fuso 10mm/passo 2mm                      | $2,5 \text{ m}$       | 140,00<br>R\$           |
| Barra linear 16 mm                       | 3 <sub>m</sub>        | R\$<br>280,00           |
| Supor de barra linear 16 mm              | 12 und                | 100,80<br>R\$           |
| Pillow Block 16mmm                       | 12 und                | R\$<br>273,00           |
| Suporte para castanhas de fuso           | 3 und                 | R\$<br>35,20            |
| Castanhas 10mm                           | 4 und                 | R\$<br>22,47            |
| Mancal com rolamento 8mm                 | 4 und                 | R\$<br>42,50            |
| Barra de alumínio 350 mm                 | 1 und                 | R\$<br>150,00           |
| Acoplamento flexível                     | 4 und                 | R <sub>3</sub><br>33,18 |
| Motor Spindle                            | 1 und                 | R\$<br>309,00           |
| Correia porta cabos 1000mx15mmx40mm      | 1und                  | 63,00<br>R\$            |
| Correia porta cabos 1000mx15mmx30mm      | 1und                  | R\$<br>29,40            |
| Abraçadeira para Spindle 52mm            | 1und                  | R\$<br>62,67            |
| Eletrodo de solda MMA                    | $10$ und              | R\$<br>4,00             |
| Plug GX                                  | 6 und                 | R\$<br>42,00            |
| <b>MDF</b>                               | $0,5 \; \mathrm{m}^2$ | R\$<br>10,00            |
| PCB's de ligação de motores              | 3 und                 | R\$<br>4,00             |
| Motor de passo 0.9 N.M                   | 1 und                 | 95,40<br>R\$            |
| Motor de passo 2.2 N.M                   | 1 und                 | R\$<br>175,26           |
| Motor de passo 3.0 N.M                   | 1 und                 | R\$<br>217,18           |
| <b>Total</b>                             |                       | R\$<br>2.254,06         |

Tabela 6 - Lista de materiais para parte mecânica

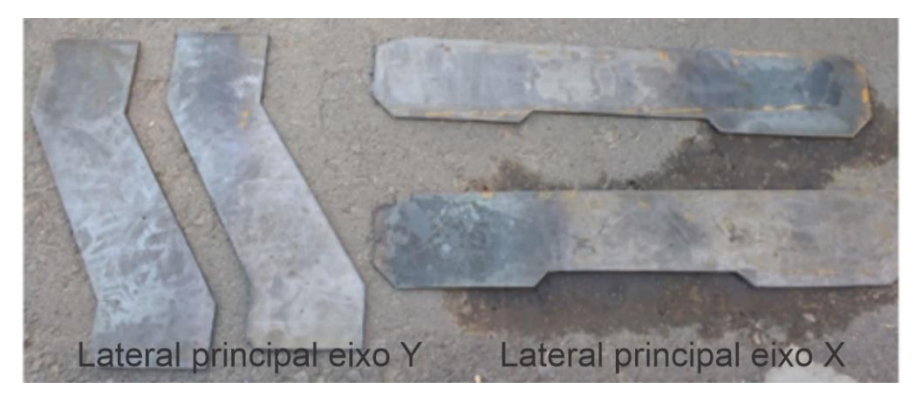

Figura 38 - Laterais da CNC cortadas a plasma

Fonte – Próprio autor.

O próximo passo da montagem ocorreu com o estruturamento principal do equipamento. Nessa etapa realizou-se a soldagem dos perfis "U" na estrutura do eixo "X" e o aparafusamento na estrutura do eixo "Y". Em sequência, foram montados os conjuntos de movimentação e tração dos eixos. Para a verificação mecânica do funcionamento, realizou-se a montagem provisória da estrutura, efetuando-se os alinhamentos necessários para que não houvesse travamento do corrimento dos eixos nas guias lineares. A Fig. 39 evidencia a estrutura montada de forma provisória.

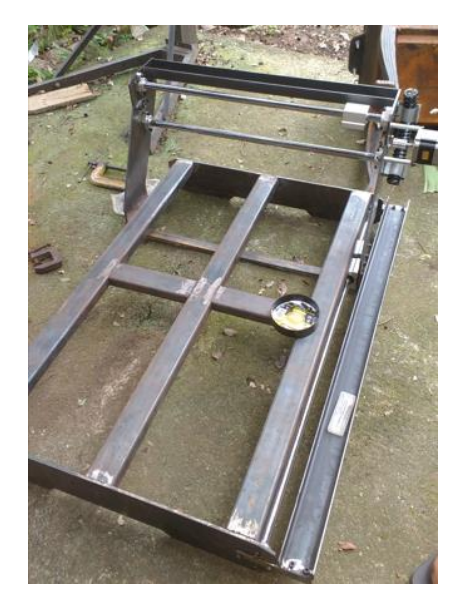

Figura 39 - Estrutura montada provisoriamente para correção mecânica

Fonte – Próprio autor.

Já para a montagem do eixo "Z", utilizou-se um tarugo de alumínio cortado em quatro partes. A fixação da estrutura do eixo Z, foi feita somente com parafusos. Optou-se por usar o

próprio tarugo para fixação das guias lineares, descartando o uso do suporte, o que aumentou a área útil de usinagem "Z" em 40 mm. A finalização da montagem do eixo Z, decorreu após a pintura da estrutura de aço da CNC e montagem do conjunto X e Y, sendo feita a montagem do conjunto de tração e *Spindle*. Na Fig. 40 pode ser observado o eixo Z finalizado.

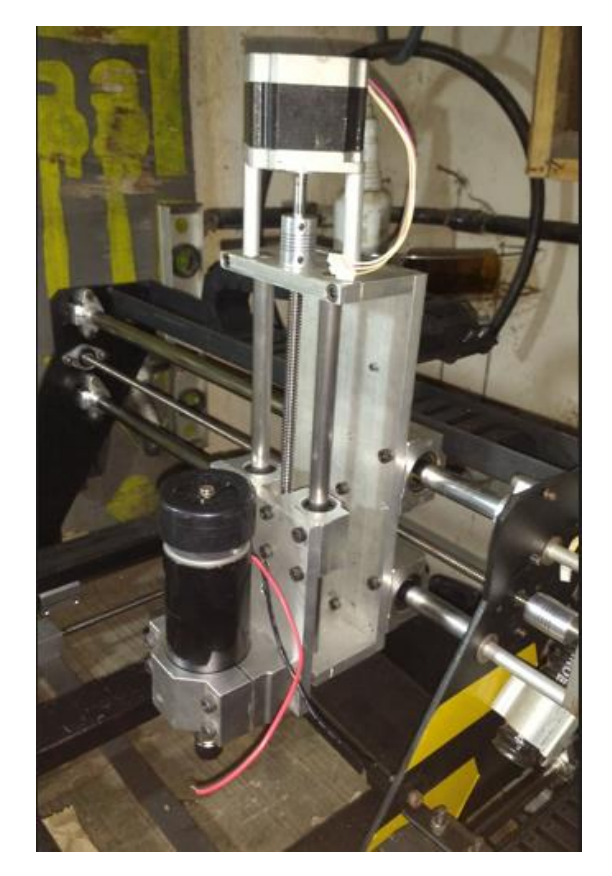

Figura 40 - Pórtico móvel Z

Fonte – Próprio autor.

Com toda a estrutura mecânica montada, realizou-se as últimas intervenções sobre a estrutura. Foram passados os cabos para ligação dos motores de passo, *Spindle* e sensores, fixação das correias porta-cabos e perfuração dos perfis do eixo "X" para fixação da mesa de sacrifício. A Fig. 41 ilustra a estrutura finalizada já com a mesa de sacrifício instalada. O próximo passo foi a construção da cabine de proteção, para acomodação da máquina-ferramenta CNC.

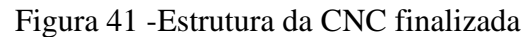

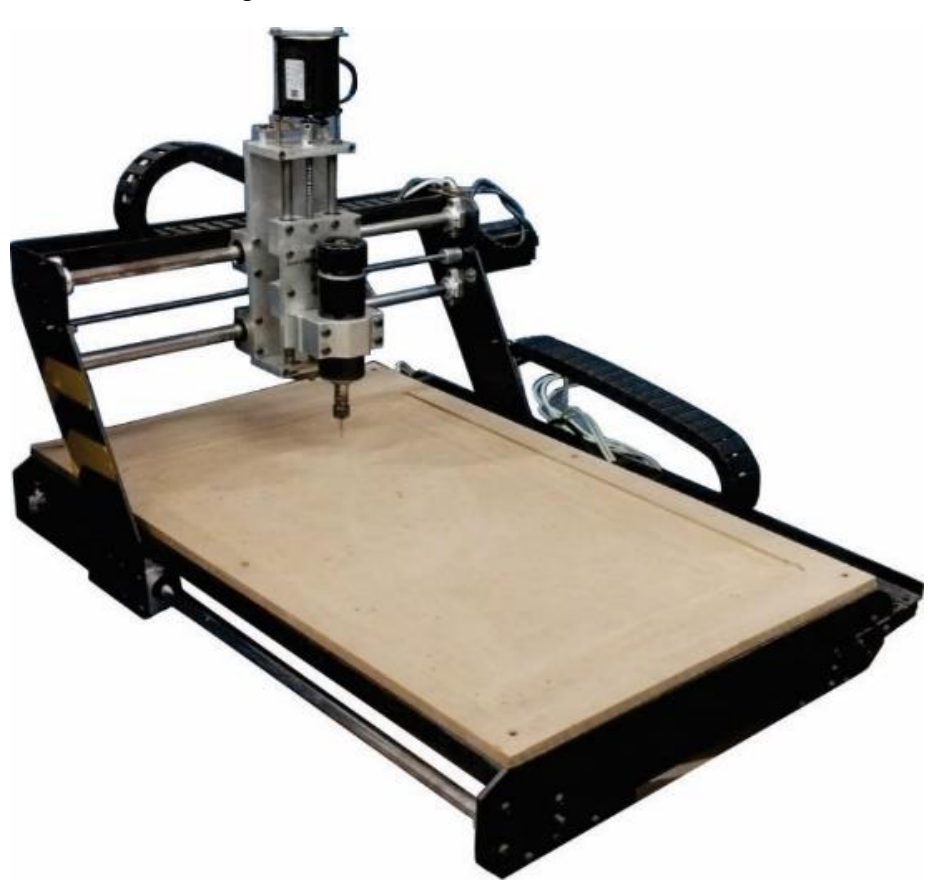

Fonte – Próprio autor.

## **3.8 Montagem da cabine de proteção**

A montagem da cabine de proteção foi realizada em marcenaria pelo próprio autor. Para a construção escolheu-se a utilização do MDF como matéria prima para toda a estrutura. Devido a resistência do material, durante a montagem, foram feitas algumas alterações do projeto original a fim de melhorar alguns aspectos da cabine, sendo feito o reforço da tampa com a adição de talas nas laterais. Na Fig. 42 pode ser observado o processo da montagem da cabine até sua finalização construtiva. As etapas foram feitas de forma simples, realizando-se os cortes segundo o projeto e unido as peças cortadas com parafuso e cola.

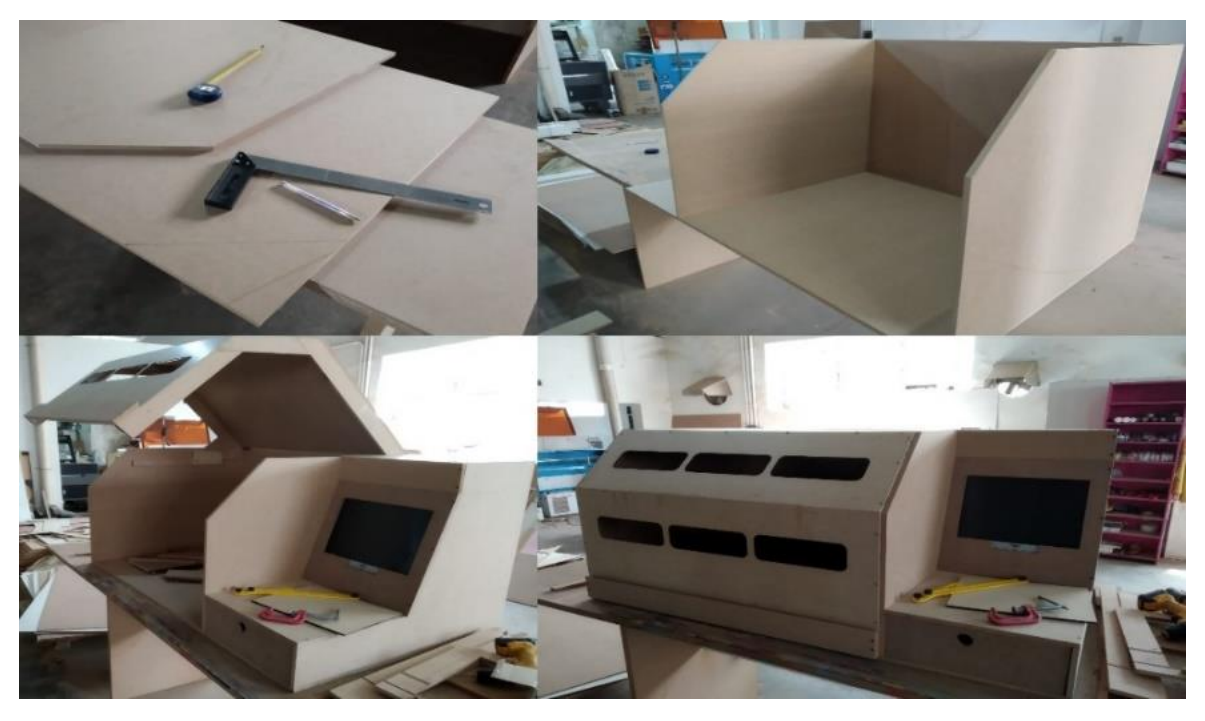

Figura 42 - Processo de montagem da cabine de proteção

Fonte – Próprio autor.

Após o término da cabine, realizou-se a pintura da estrutura conforme o projeto e instalado a iluminação no interior da mesa a fim de melhorar a manipulação do equipamento seguindo com a instalação do quadro elétrico de comando.

## **3.9 Montagem do quadro elétrico de comando**

A partir do projeto mecânico do quadro, houve o levantamento da lista de materiais, mostrada na Tab. 7, necessários a montagem do quadro A construção iniciou-se com a distribuição dos componentes sobre o espelho do quadro, verificando se o projetado compatibiliza com a montagem física. Isso é feito para que os componentes sejam distribuídos da melhor maneira, possibilitando uma melhor manutenção e aproveitamento de espaço. Na Fig. 43 é apresentado o início da montagem do painel e a verificação do posicionamento dos componentes.

| Descrição                                     | Otd.            |     | <b>Valor</b> |
|-----------------------------------------------|-----------------|-----|--------------|
| Quadro de comando 400x300x200 com flange      | 1und            | R\$ | 200,00       |
| Canaleta recortada 30x40 mm cinza             | 2m              | R\$ | 34,00        |
| Parafuso auto brocante $4,2 - 16$ mm          | 32 und          | R\$ | 3,00         |
| Trilho DIN 35 mm                              | 1 <sub>m</sub>  | R\$ | 15,00        |
| Parafuso alen M5                              | 8 und           | R\$ | 2,50         |
| Parafuso 5/16" x 2"                           | 4 und           | R\$ | 2,00         |
| Minidisjuntor bipolar curva C 20 <sup>a</sup> | 2 und           | R\$ | 40,00        |
| Fonte chaveada 600W 24 V                      | 1und            | R\$ | 130,00       |
| Drive TB6600                                  | 4 und           | R\$ | 360,00       |
| Controladora MachV1.1                         | 1 und           | R\$ | 110,00       |
| Fonte regulável p/ Spindle 0 a 100v DC        | 1und            | R\$ | 200,00       |
| Borne 2,5 mm <sup>2</sup>                     | 4 und           | R\$ | 20,00        |
| Borne terra 2,5mm <sup>2</sup>                | 1 und           | R\$ | 5,00         |
| Fonte 5 V 1 A                                 | 1 und           | R\$ | 15,00        |
| Anilhas 0 a 9 padrão colorido                 | $100$ und       | R\$ | 10,00        |
| Cabo LPT 25 pinos                             | 1 und           | R\$ | 19,90        |
| Plug GX16 8 pinos                             | 6 und           | R\$ | 73,80        |
| Aspiral tubo                                  | $20 \text{ cm}$ | R\$ | 1,30         |
| Cabo flexível 1 mm <sup>2</sup> cores gerais  | 45 m            | R\$ | 25,25        |
| Terminal tubular 1 mm <sup>2</sup>            | $100$ und       | R\$ | 10,00        |
| Terminal tubular 2,5 mm <sup>2</sup>          | 20 und          | R\$ | 0,60         |
| Anilhas coloridas de 0 a 9                    | 25 und          | R\$ | 5,00         |
| Placa de inversão                             | 1 und           | R\$ | 15,00        |
| Botão de emergência                           | 1 und           | R\$ | 12,00        |
| Seletora 2 posições                           | 1 und           | R\$ | 7,90         |
| Interruptor                                   | 1 und           | R\$ | 2,50         |
| Computador 32 bit Windows 7 0,5GB RAM         | 1 und           | R\$ | 150,00       |
| Plug macho de tomada 10 A                     | 1 und           | R\$ | 5,00         |
| <b>Total</b>                                  |                 | R\$ | 1.474,75     |

Tabela 7 - Lista de materiais para o quadro de comando

Fonte – Dados do Autor

Durante a fixação dos componentes sobre a placa de montagem, houve a quebra acidental da placa controladora, sendo necessário a substituição por uma nova placa de mesma funcionalidade, sem que houvesse a necessidade de alteração do projeto mecânico. Prosseguindo a montagem, com auxílio do projeto elétrico de carga e comando, sucedeu a passagem dos cabos para realizar as ligações das cargas e dos comandos, sendo feito também a identificação das conexões com as anilhas de identificação.

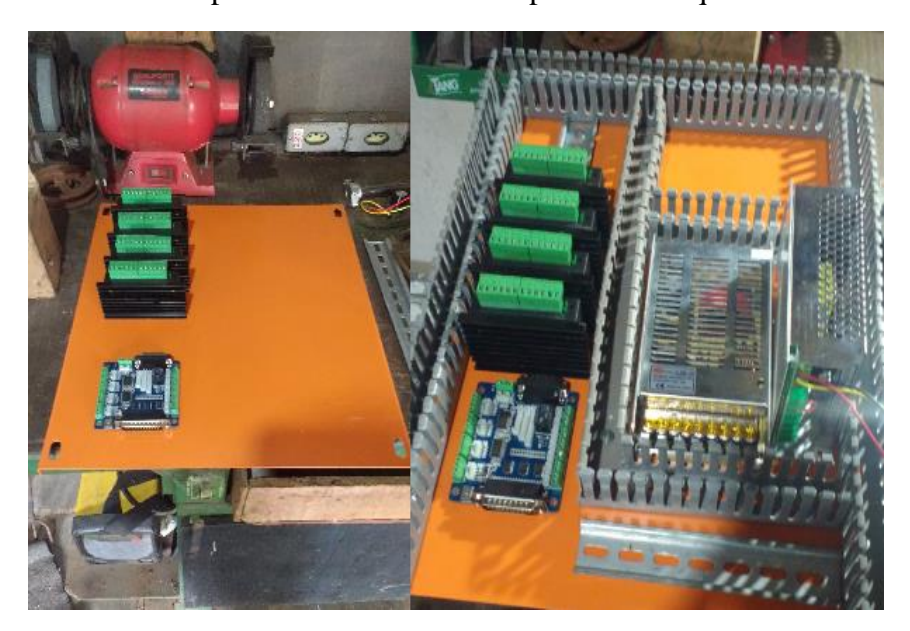

Figura 43 - Análise do posicionamento dos componentes do quadro de comando

Fonte – Próprio autor.

O quadro foi projetado de forma que todas as interligações com os comandos internos pudessem ser desconectadas dos atuadores externos. Para isso utilizou-se um sistema de *plug's*, adaptado na lateral da caixa de montagem, como demonstrado na Fig. 44. Esse sistema de conexão, torna o quadro mais flexível, podendo ser utilizado em outro equipamento CNC.

Esse item foi adicionado ao quadro, pelo fato de a placa controladora permitir que um *software* externo controle, além de uma *Router*, outras máquinas-ferramentas CNC, como o corte plasma, *laser*, e torno CNC, além do mais, pode facilitar a manutenção do conjunto mecânico da CNC, o que possibilita que o equipamento seja totalmente desconectado do quadro de forma rápida e seja reconectado com menores chances de erro.

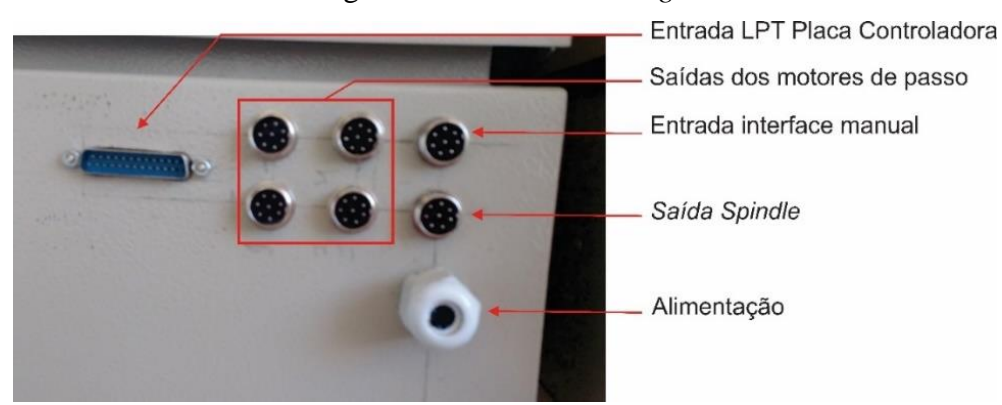

Figura 44 - Sistema de *Plug's*

Fonte – Próprio autor.

Após a finalização da montagem elétrica do quadro, prosseguiu-se com a fixação do conjunto de comando na lateral da cabine, a instalação do computador dentro da cabine, assim, como todas as partes da interface da máquina, como a de controle manual, gráfica e entrada de dados. Na Fig. 45 é vista a montagem do computador no interior da cabine e toda a parte de interface da máquina.

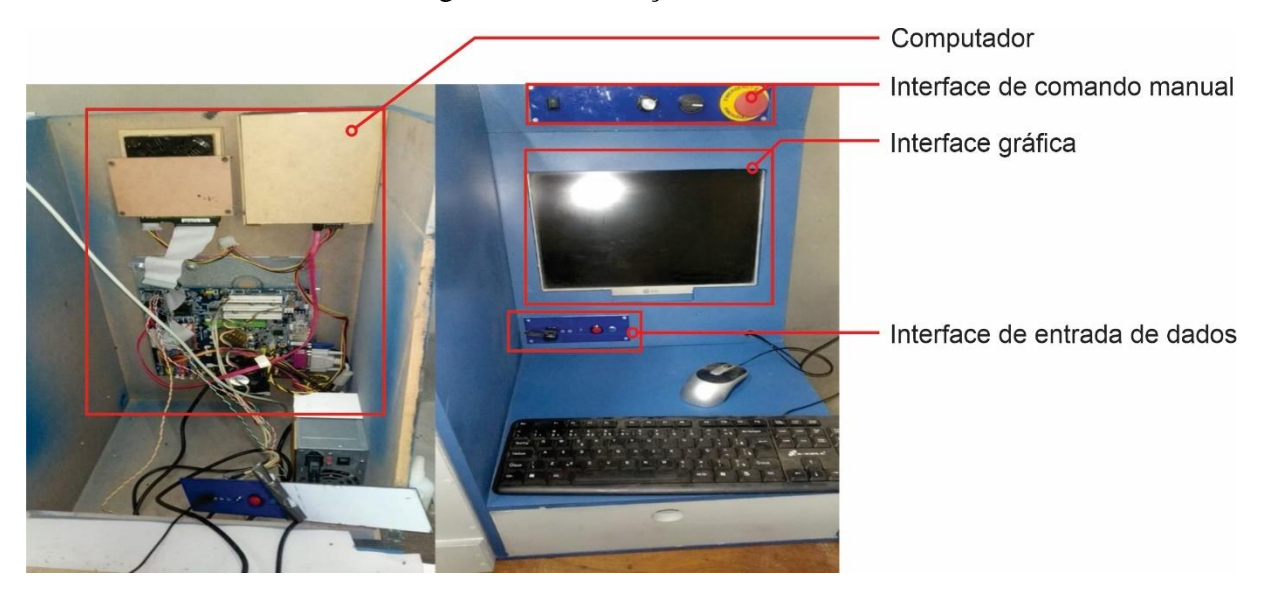

Figura 45 - Instalação da interface

Fonte – Próprio autor.

A finalização da montagem elétrica deu-se com a instalação dos *plug's* GX 16 – 8 nos cabos vindos da máquina-ferramenta CNC e da interface de operação manual, sendo realizada a ligação deles no quadro de comando, concluída com a ligação do cabo LPT entre o computador e a placa controladora, que estabelece a comunicação entre a interface e o comando elétrico. A Fig. 46 mostra as conexões feitas na lateral do quadro de comando comunicando o restante do equipamento.

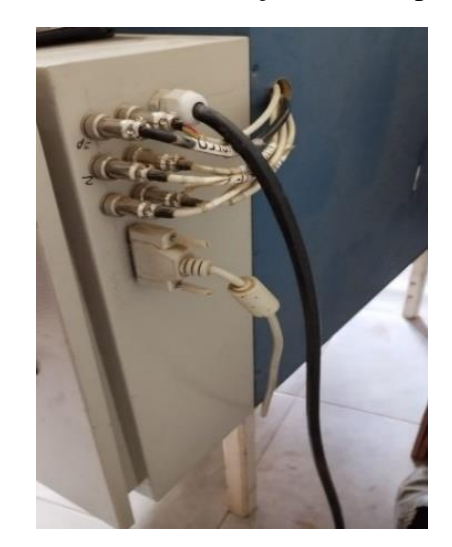

Figura 46 - Conexões de comunicação entre as partes da máquina.

Fonte – Próprio autor.

A Fig. 47 exibe o equipamento finalizado e ligado, pronto para a fase de testes.

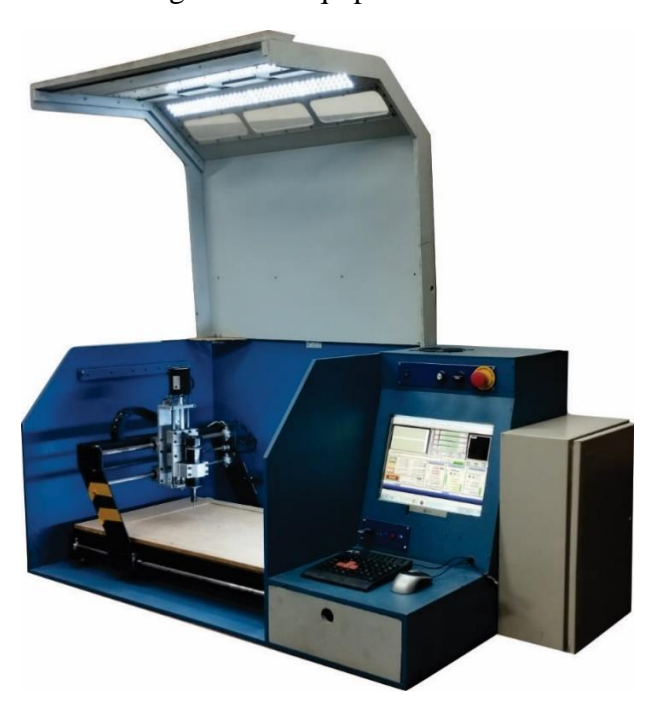

Figura 47 - Equipamento Finalizado

Fonte – Próprio autor.

## **3.10 Nivelamento da mesa de sacrifício**

A mesa de sacrifício na CNC é a parte no qual são fixados os materiais para usinagem. Como a construção da máquina CNC foi realizada de forma manual, era esperado haver

desníveis entre a ponta da ferramenta de corte e toda a área útil de usinagem da máquina. Para resolver esse problema, elaborou-se no *software Aspire*, um percurso de usinagem para nivelamento da mesa. Esse processo é repetido todas as vezes que houver a troca da mesa de sacrifício e manutenção no eixo z, para garantir a precisão e nivelamento da mesa em referência a ponta da ferramenta de corte.

O percurso de corte consiste em fazer uma ferramenta de topo reto, percorrer toda área útil da máquina em uma profundidade fixa para que o nível do cabeçote do eixo "Z" se iguale ao da mesa. O material escolhido para ser usado como mesa de sacrifício foi o MDF, por ser de baixo custo e fácil obtenção.

Em sequência, realizou-se o corte da chapa de MDF conforme as medidas de largura e comprimento da base da CNC como ilustrado na Fig. 48 prosseguindo com a fixação do MDF sobre o perfil do plano de corte, nos quais estão os parafusos de fixação da mesa.

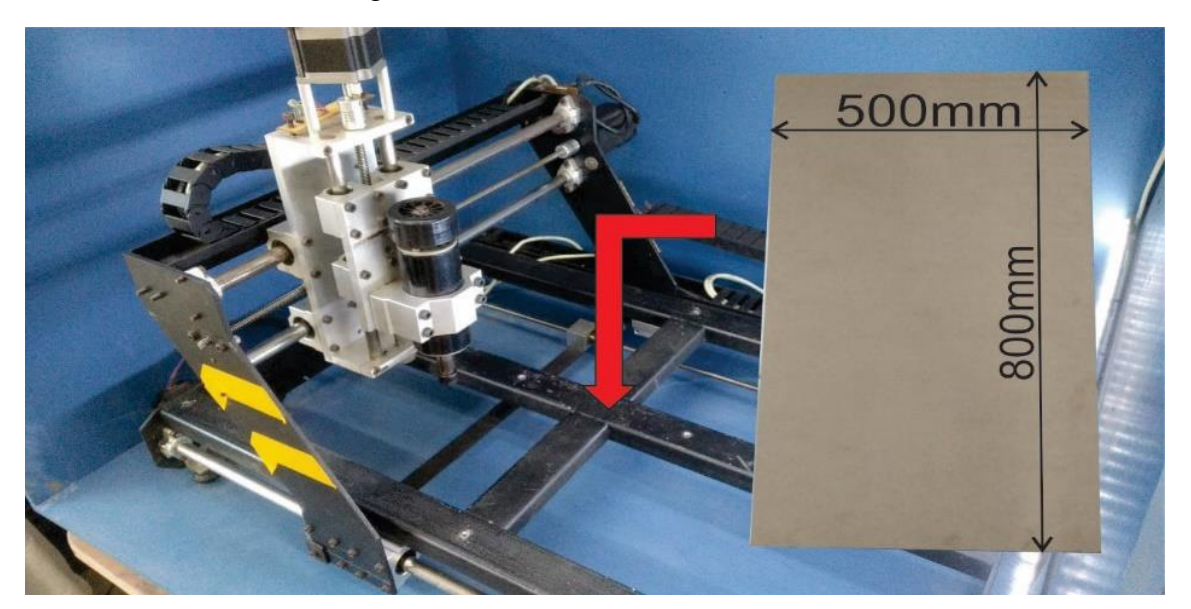

Figura 48 - Corte da mesa de sacrifício.

Fonte – Próprio autor.

Com a mesa fixada, usando a demo do *software Mach 3* da interface da máquina, é verificado a área útil projetada. A medida útil real foi encontrada movimentando os eixos "X" e "Y" até os limites de percurso dos carrinhos, obtendo uma área útil equivalente a 630 x 405 mm como apresentado na Fig. 49 (ART SOFT, 2018).

Figura 49 - Área útil.

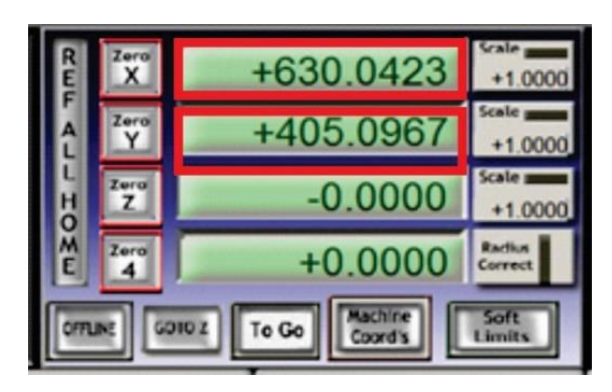

Fonte - Próprio autor.

Na Fig. 50 é apresentado o processo de nivelamento da mesa de sacrifício o qual decorreu com a utilização de uma ferramenta de corte de topo reto para obtenção de uma superfície plana.

## Figura 50 - Processo de aplainamento da mesa

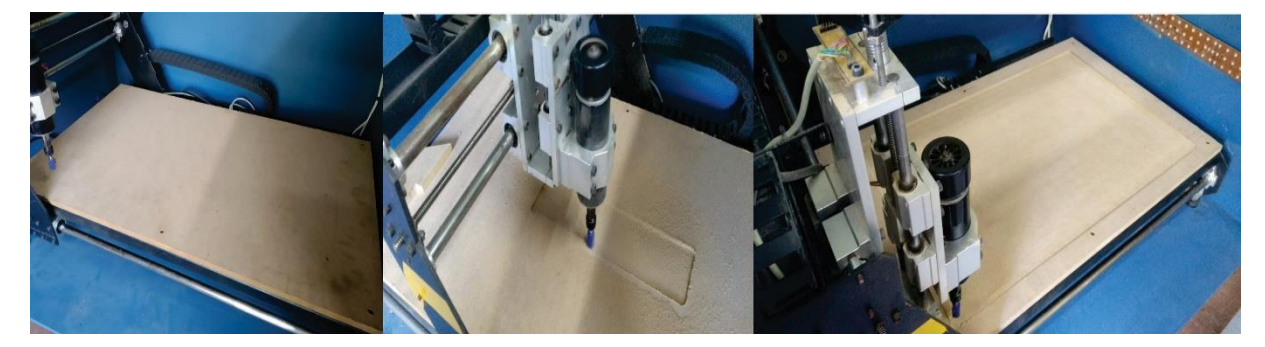

Fonte – Próprio autor.

## **3.11 Verificação da precisão individual**

Para se ter uma validação mais confiável da precisão individual, os percursos elaborados para usinagem, foram tomados com três velocidades de operação diferentes. Essa variação de velocidade na operação de usinagem é necessária para verificação da capacidade mecânica da estrutura e comportamento dos motores de passo, a fim de detectar a perda da precisão pelo excesso de força efetuado sobre o material. Como a máquina foi projetada para usinar com uma velocidade de 400 mm/min, foi desejável operar a máquina em três pontos operacionais de carga, 50%, 100% e 150%.

A verificação do processo de usinagem é mostrada na Fig. 51. Pelo plano de usinagem preparado, foram analisadas duas questões, para as usinagens lineares, a precisão individual dos eixos e para as usinagens circulares, o funcionamento adequado da interpolação dos eixos.

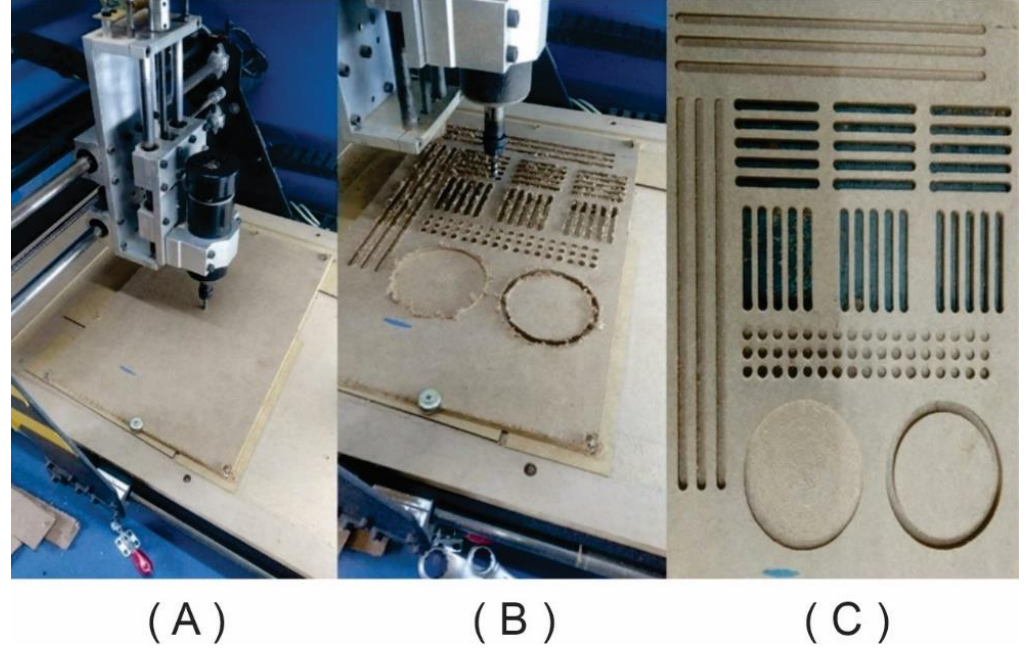

Figura 51 - Processo de usinagem para teste de precisão.

Fonte - Próprio autor.

Na Fig. 51 pode ser visto 6 retas maiores na direção de "X" e "Y", usinadas com comprimento proximos a 206 mm. Devido a falta de um instrumento com medida superior as retas usinadas com precisão de 0,01mm como demonstrado na Fig. 52, tais usinagens foram descartadas, afim de não prejudicar a validação dos resultados. Deste modo, somente os cortes com medidas menores a 150 mm foram medidos e comparados. Nas Tabelas 8 e 9 é demonstrada a comparação entre o projeto e a usinagem linear e circular, respectivamente.

Figura 52 - Descarte de resultado.

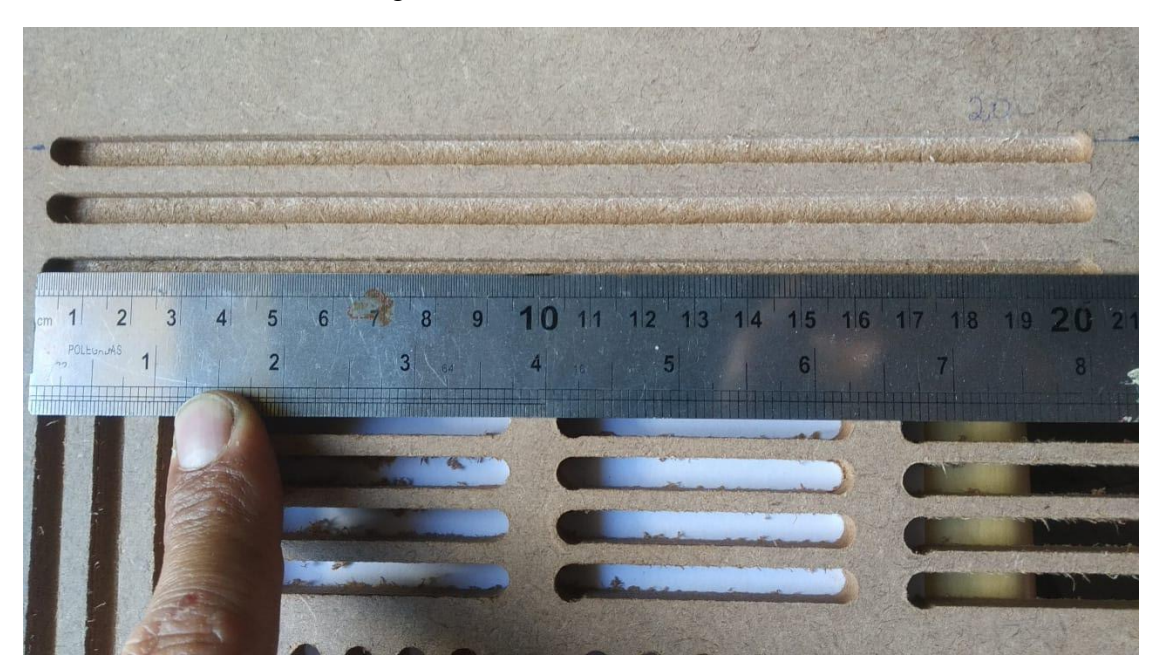

Fonte – Próprio autor.

A Fig. 53 mostra como as medições foram realizadas através de um paquímetro digital.

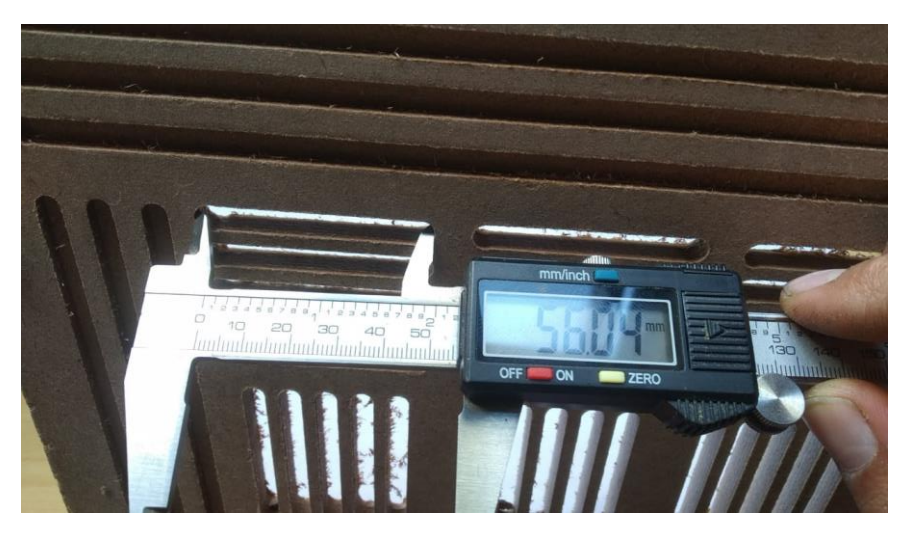

Figura 53 - Medição com o paquímetro

Fonte – Próprio autor.

O erro percentual médio calculado orientou-se da Equação 8.

$$
\text{Error médio percentual} = \left(\frac{1}{n^{\circ} \text{ de amongstas}} \sum \frac{|\text{Media}_{\text{previsão}} - \text{Media}_{\text{real}}}{\text{Media}_{\text{real}}}\right) \cdot 100 \tag{8}
$$

| Corte linear                                                                                                    |      |                            |                  |       |       |       |               |              |                               |          |
|----------------------------------------------------------------------------------------------------|------|----------------------------|------------------|-------|-------|-------|---------------|--------------|-------------------------------|----------|
| Velocidade<br>(mm/min)                                                                                            | Eixo | Medida.<br>Projeto<br>(mm) | Medida Real (mm) |       |       |       | Média<br>(mm) | Erro<br>(% ) | Erro<br>médio por<br>eixo (%) |          |
| 200                                                                                                    |      | 56                         | 56,04            | 56,15 | 56,06 | 55,8  | 56,02         | 56,014       | 0,02                          |          |
| 400                                                                                                    | X    | 56                         | 56               | 55,91 | 55,92 | 55,85 | 56,13         | 55,962       | 0,07                          | 0,033333 |
| 600                                                                                                    |      | 56                         | 55,96            | 56,02 | 55,94 | 55,93 | 56,17         | 56,004       | 0,01                          |          |
| 200                                                                                                    |      | 56                         | 55,92            | 55,98 | 55,97 | 56,08 | 55,98         | 55,986       | 0,02                          |          |
| 400                                                                                                    | Y    | 56                         | 55,97            | 55,99 | 55,93 | 56,02 | 56,05         | 55,992       | 0,01                          | 0,076667 |
| 600                                                                                                    |      | 56                         | 55,9             | 55,96 | 55,9  | 55,8  | 55,89         | 55,89        | 0,2                           |          |
| 200                                                                                                    |      | 3                          | 2,98             | 2,95  | 3,03  | 2,85  | 2,86          | 2,934        | 2,2                           |          |
| 400                                                                                                    | Z    | 5                          | 5,3              | 5,08  | 4,98  | 5,19  | 4,34          | 4,964        | 0,72                          | 1,196667 |
| 600                                                                                                    |      | 8                          | 7,9              | 8,01  | 8,01  | 7,83  | 7,98          | 7,946        | 0,67                          |          |
| $\mathbf{\Gamma}_{\text{total}} = \mathbf{D} \mathbf{A} \mathbf{A} \mathbf{A} + \mathbf{A} \mathbf{A} \mathbf{A}$ |      |                            |                  |       |       |       |               |              |                               |          |

Tabela 8 - Comparação de resultados de cortes lineares.

Fonte – Próprio autor.

Tabela 9 - Comparação de resultados de cortes circulares

| Velocidade<br>(mm/min) | Tipo de<br>corte | Eixo | Medida.<br>Projeto<br>(mm) | Medida<br>Real<br>(mm) | Média<br>(mm) | Error (%) |
|------------------------|------------------|------|----------------------------|------------------------|---------------|-----------|
|                        |                  | X    | 80                         | 79,96                  |               | 0,05      |
| 400                    | I                | Y    | 80                         | 79,91                  |               | 0,11      |
|                        |                  | Z    | 2                          | 2,07                   |               | 3,3       |
|                        |                  | X    | 80                         | 79,92                  |               | 0,1       |
| 400                    | П                | Y    | 80                         | 80,08                  |               | 0,1       |
|                        |                  | Z    | 9                          | 8,89                   |               | 1,22      |
|                        |                  |      | I- Preenchimento           | II - corte             |               |           |

Fonte – Próprio autor.

Com relação aos resultados obtidos, a usinagem dos percursos apresentou um desempenho satisfatório, estando abaixo de 1,5% para todos os eixos. Pela análise da Tab. 8, o eixo Z apresentou o maior erro de precisão. O que em verificação da causalidade conduziu-se a detecção de folga na castanha do eixo, o que aparentemente não representa uma falha grave, mas que pode ser reparada para melhoria do conjunto.

Em relação a interpolação dos eixos, pela Tab. 9 e pela visualização do resultado na Fig. 51 (c), a usinagem dos círculos demonstra uma interpolação dos eixos adequada, sendo o erro apresentado relacionável a precisão individual dos eixos. Por fim, a síntese dos resultados demostra que o equipamento está pronto para testes de usinagem 3D, não sendo necessários ajustes na estrutura mecânica e nem elétrica, pois os parâmetros estão dentro do estimado para aplicação.

#### **3.12 Validação da usinagem 3D**

Para a validação final do equipamento CNC, procedeu-se com a execução da usinagem do modelo 3D de uma bigorna. A partir dos percursos de usinagem elaborados, preparou-se o material para usinagem. Em resumo, o processo de usinagem das três partes elaboradas segue o mesmo padrão mostrado na Fig. 54. Primeiramente é preparado um tarugo de madeira com as medidas próximas a da peça a ser usinada, isso é feito cortando placas de MDF e colando-as uma sobre a outra até a obter a espessura adequada. Em seguida o tarugo é fixado sobre a mesa de sacrifício da máquina, prosseguindo com o ajuste inicial da ferramenta de corte sobre o material com o sensor. Então é carregado o G-*code* na interface de operação da CNC e iniciase o processo de usinagem até a obtenção da peça final.

### Figura 54 - Processo de usinagem das peças do modelo

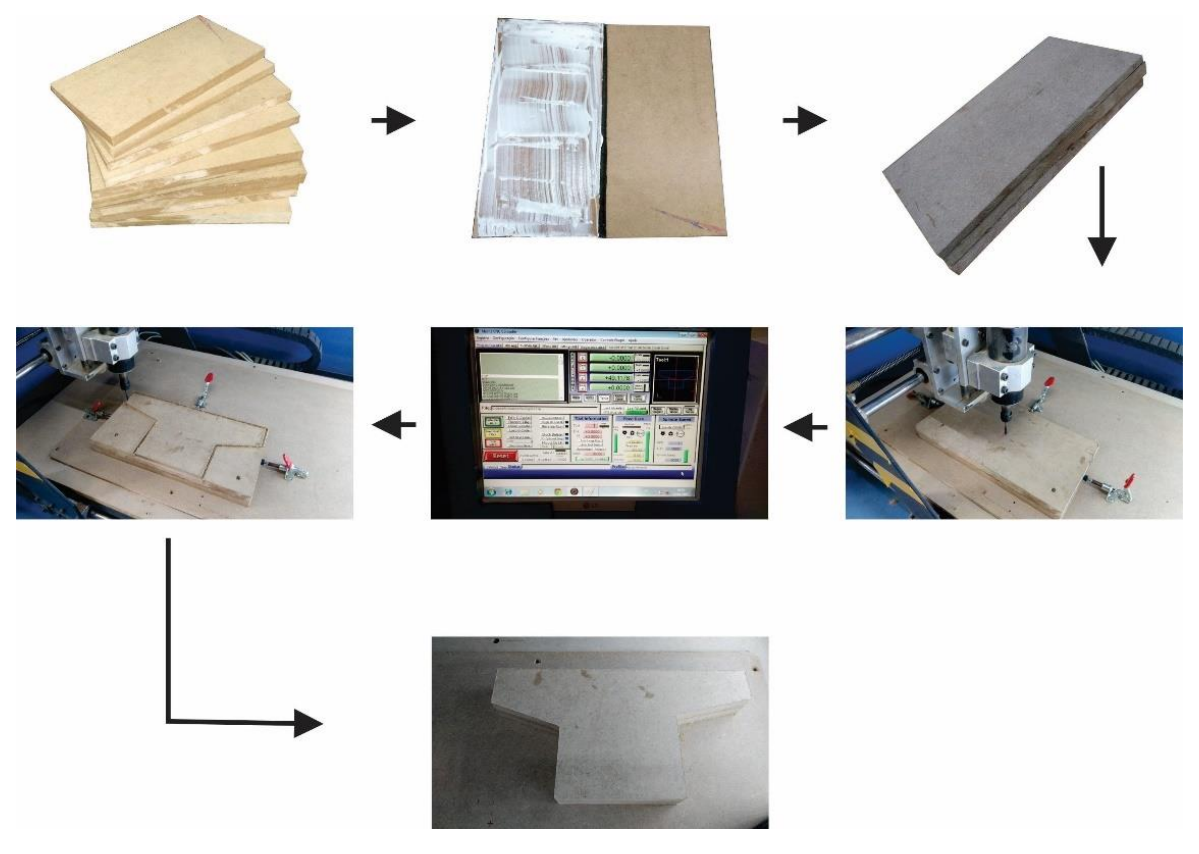

Fonte – Próprio autor.

A usinagem das laterais da peça é ilustrada nas Figuras 55 e 56, no qual demonstram o processo de desbaste, acabamento e resultado do lado esquerdo e direito do ferramental, respectivamente. Para a usinagem da peça central, apenas realizou-se o processo de desbaste, pois pela sua menor complexidade, não houve a necessidade do processo de acabamento.

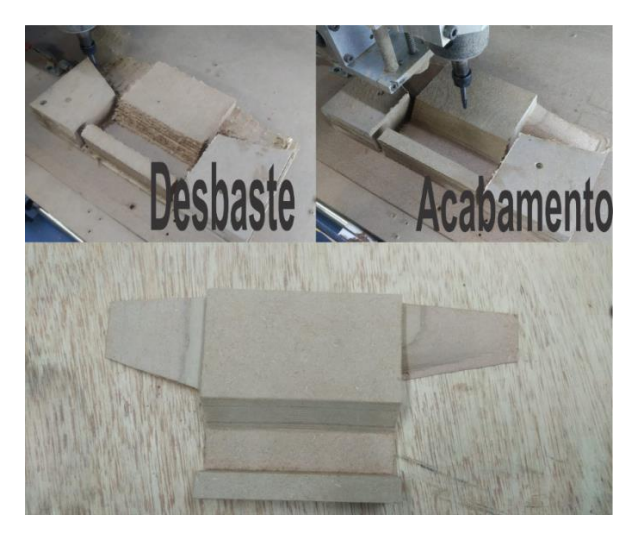

Figura 55 - Usinagem do lado esquerdo na máquina CNC

Fonte – Próprio autor. Figura 56 -Usinagem do lado direito na máquina CNC

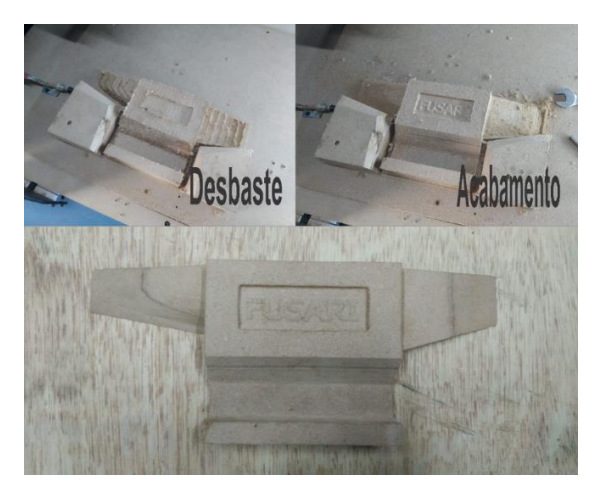

Fonte – Próprio autor.

A segunda etapa da construção do modelo, realizou-se a montagem do conjunto. O processo começa com a união da peça do meio do modelo com a lateral direita. Após esse processo, são inseridos dois pinos de aço ao conjunto para unir o lado esquerda ao conjunto unido de forma que se poça soltar no momento da moldação como apresentado na Fig. 57.

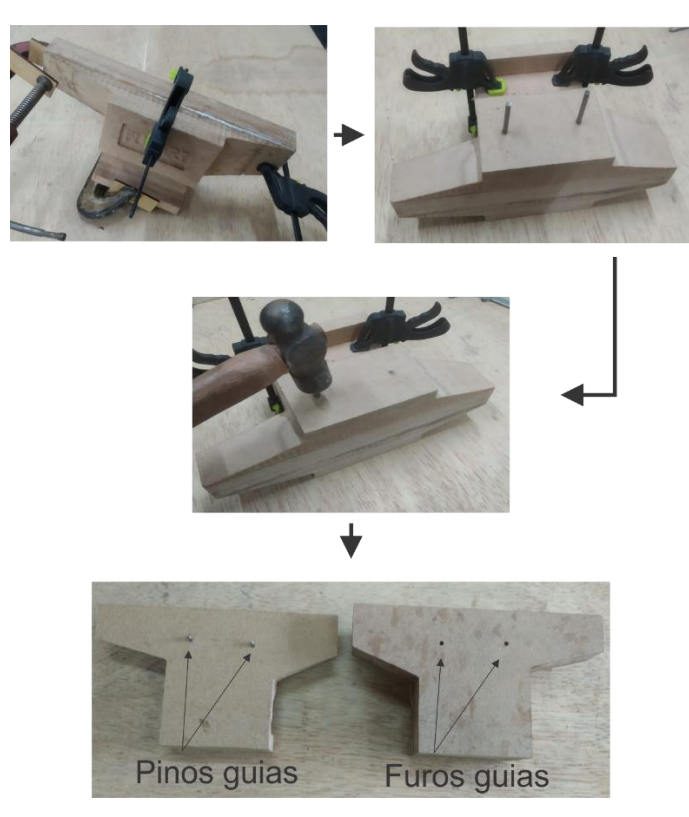

Figura 57 - Processo de montagem do modelo.

Fonte – Próprio autor.

A última etapa consistiu no lixamento das arretas deixadas do modelo para retirada das rebarbas e a pintura de forma a impermeabilizar o modelo para não haver degradação prematura. Na Fig. 58 é apresentado o modelo finalizado.

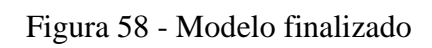

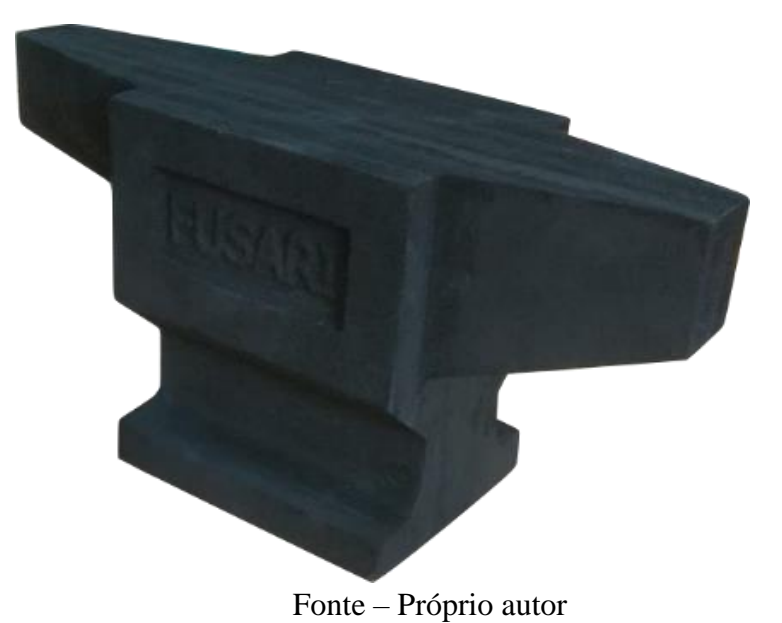

Com o modelo concluído, foi feita a comparação das medidas reais com as de projeto. Pelas Figuras 59, 60 e 61 são apresentadas as cotas de referência para serem comparadas na Tab. 10 com a medida real obtida.

| Referência de                                 | $\cdots$                      | Thursdo about the control of the control |                        |  |  |  |  |
|-----------------------------------------------|-------------------------------|------------------------------------------|------------------------|--|--|--|--|
| medida                                        | <b>Medida Projeto</b><br>(mm) | <b>Medida Real</b><br>(mm)               | Erro percentual<br>(%) |  |  |  |  |
| A                                             | 35                            | 35,6                                     | 1,69                   |  |  |  |  |
| B                                             | 75                            | 74,8                                     | 0,27                   |  |  |  |  |
| $\mathcal{C}$                                 | 140                           | 140,2                                    | 0,14                   |  |  |  |  |
| D                                             | 28                            | 27,9                                     | 0,36                   |  |  |  |  |
| E                                             | 17                            | 17,4                                     | 2,30                   |  |  |  |  |
| $\mathbf F$                                   | 120                           | 120,5                                    | 0,41                   |  |  |  |  |
| G                                             | 25                            | 24,7                                     | 1,21                   |  |  |  |  |
| Η                                             | 100                           | 100,1                                    | 0,10                   |  |  |  |  |
| I                                             | 28                            | 28,8                                     | 2,78                   |  |  |  |  |
| J                                             | 43                            | 43,6                                     | 1,38                   |  |  |  |  |
| K                                             | 32                            | 32,5                                     | 1,54                   |  |  |  |  |
| L                                             | 69                            | 71                                       | 2,82                   |  |  |  |  |
| $*M$                                          | 279                           | 279                                      | 0,00                   |  |  |  |  |
| N                                             | 100                           | 100,1                                    | 0,10                   |  |  |  |  |
| $\Omega$                                      | 32                            | 32,5                                     | 1,54                   |  |  |  |  |
| P                                             | 85                            | 85,4                                     | 0,47                   |  |  |  |  |
| Q                                             | 74                            | 74,2                                     | 0,27                   |  |  |  |  |
| Erro percentual médio                         | 1,02                          |                                          |                        |  |  |  |  |
| * Valor medido com escala com precisão de 1mm |                               |                                          |                        |  |  |  |  |

Tabela 10 - Análise dos resultados obtidos

Valores medidos com paquímetro com precisão de 0.01mm

# Figura 59 - Vista lateral, medidas de referência

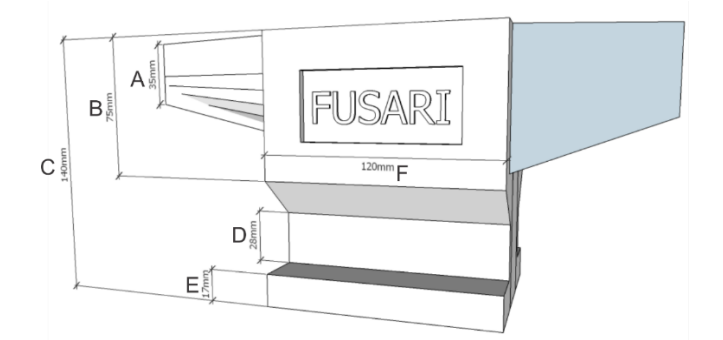

Fonte – Próprio autor

Figura 60 - Vista frontal, medidas de referência

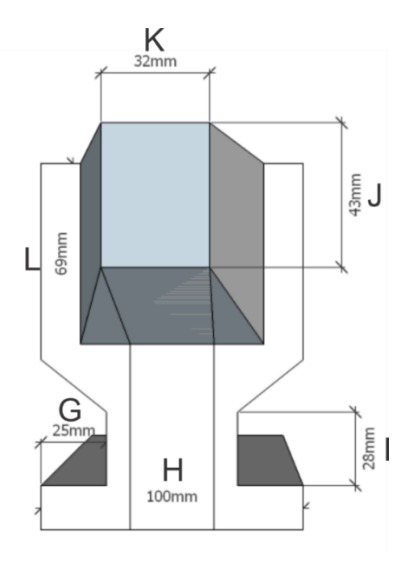

Fonte – Próprio autor.

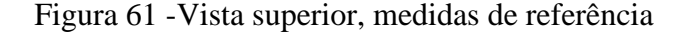

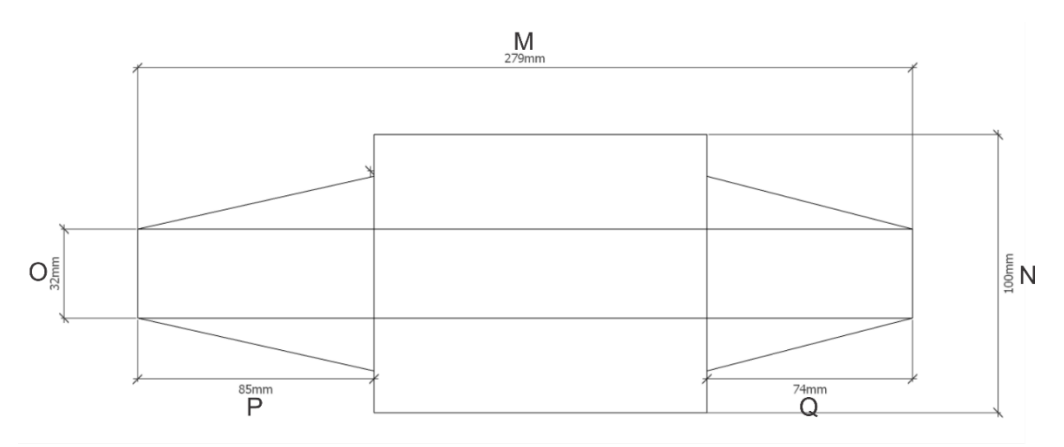

Fonte – Próprio autor.

Para uma avaliação mais apropriada dos resultados obtidos, como a bigorna se trata de um "elemento" segundo o Comitê Brasileiro de Ferramentas Manuais e Usinagem, não existem normativas que definem a construção técnica do ferramental (ABFA, 2017). Desta maneira, foi utilizado normativa NBR 15872 como referência para precisão exigida na fabricação de ferramentas manuais. Segundo a normativa NBR 15872, a precisão exigida para a dimensão de uma marreta de 10 kg, é entre  $\pm$  3% (ABNT, 2013).

Pela análise individual do erro médio, obtido na Tab. 10, é percebida uma discrepância maior entre as medidas "H" (0,10%) e "L" (2,82%). Tal erro é atribuído a dois fatores, mecânico e percurso de corte. O que se tem é uma imprecisão ocasionada pela folga da castanha em relação ao fuso helicoidal, que no movimento de ida e retorno, acumula o erro de percurso. Ou

seja, a divergência entre os resultados se dá pelo tempo que a máquina leva para finalizar um percurso específico de corte somado as folgas presentes no equipamento.

Para casos com intervalo de tempo de usinagem maiores, neste trabalho, acima de 3 horas de usinagem, existem técnicas que podem contornar esse tipo de problema. Um exemplo, que pode ser feito no próprio *software Aspire*, envolve particionar o percurso de corte em duas ou mais partes de modo que o operador possa zerar a ferramenta, o que reduz o erro e evita que a precisão ultrapasse o valor estimulado. Outro recurso, é utilizar o próprio *software Mach 3* para pausar a usinagem em determinado momento e zerar a ferramenta, o que também elimina o problema de acúmulo de erro.

Em conclusão, tanto para a precisão passada pelo técnico da fundição, quanto o da norma de referência usada, a máquina ferramenta CNC conseguiu usinar dentro do especificado, sendo o erro percentual médio final da peça de 1,02%. Pela análise individual das medidas de referência, é observado que também não ultrapassaram os valores de precisão definidos, atestando a aplicabilidade do equipamento para produção de ferramental de fundição.

#### **3.13 Análise do custo final**

Para se afirmar um baixo custo, podemos ter uma comparação de valores com os equipamentos disponíveis no *e-commerce*. Desta forma é demonstrado na Tab. 11 um comparativo de valores entre diferentes máquinas CNC's *Router's* no qual buscou uma aproximação do estrutural mecânico e área útil do equipamento desenvolvido neste trabalho de modo a se ter uma base para afirmar que o equipamento obteve realmente um baixo custo.

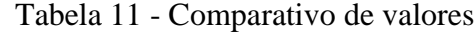

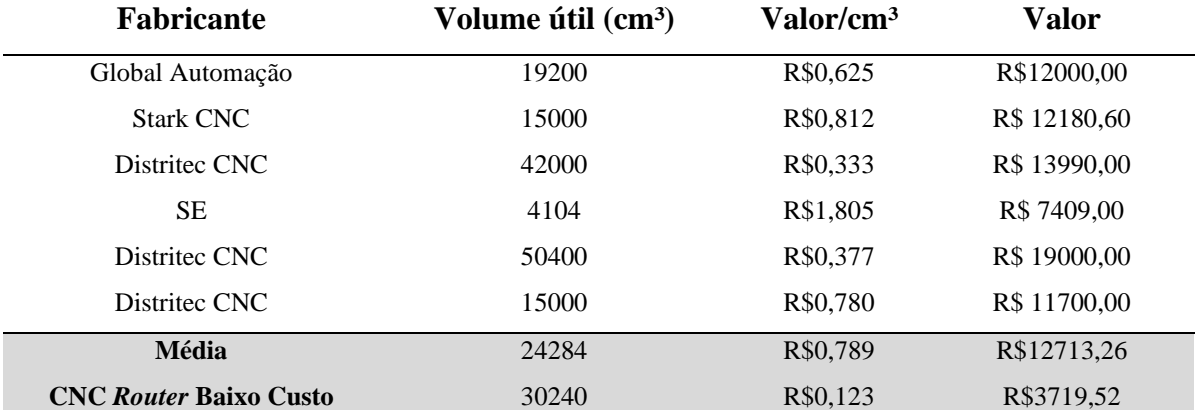

Fonte – STARK CNC, 2022, GLOBAL AUTOMAÇÃO, 2022, UNIMAX, 2022, DISTRITEC CNC, 2022 e CNC ROBOOSTER, (2022).
Avaliando somente os itens em comuns entre o protótipo desenvolvido e os vendidos comercialmente, temos um valor gasto por cm<sup>3</sup> de R\$0,123. Esse valor foi calculado considerando apenas a estrutura mecânica e elétrica, o que representa um percentual de custo de 15,6% da média dos valores analisados pela Tab. 11. Embora não se tenha considerado a mão de obra para essa análise, podemos realizar uma avaliação considerando alguns aspectos de forma a trazer mais realismo as considerações de custo do equipamento.

Assim, realizando uma nova análise de custo, somando os valores da cabine de proteção de aproximadamente R\$ 780,00 mais o valor da mão de obra de R\$ 3.700,00 que foi considerado 185 horas trabalhadas a um valor de R\$ 20,00, temos um valor total de custo de R\$ 8.000,00, o que por cm<sup>3</sup>, resulta em um valor de R\$0,264. Comparando a média do valor/cm<sup>3</sup> em relação ao custo da CNC desenvolvida, é observado que a máquina obteve um valor de 33% em relação à média, podendo se afirmar um baixo custo.

Além disso, o protótipo apresenta componentes que não são encontrados em relação as máquinas vendidas no *e-commerce*, como a cabine de proteção. Esta proporciona segurança e conforto ao operador, reduzindo o ruído e a poeira emitidos pela máquina, e as chances de possíveis acidentes como, lançamento de objetos, esmagamento de mãos pelo movimento automático, ferimentos com a ferramenta de corte, entre outros.

O equipamento também possui outros pontos positivos como a interface de controle já acoplada, o que agiliza o manuseio e operação da máquina. Em respeito à construção mecânica, a vantagem de ser construída em aço, prolonga sua vida útil dando mais robustez a estrutura. Seu quadro elétrico também possui vantagens como flexibilidade para operação de outros equipamentos CNC's por ser totalmente desacoplável da máquina, o que agrega valor no equipamento.

#### **4. CONSIDERAÇÕES FINAIS**

A motivação desse trabalho foi encontrar uma alternativa viável para que o setor de fundição, em especial as empresas de pequeno porte, tornem-se independentes na fabricação de seu próprio ferramental. Desta maneira, esse trabalhou permitiu através de uma parceria feita com a fundição Fusari, desenvolver o projeto de uma máquina CNC *Router* para usinagem como uma possível implementação futura dentro de seus processos de fabricação.

Para tornar a CNC fresadora válida para o uso no qual foi desenvolvida, foram feitas usinagens que desafiassem os eixos a trabalharem em conjunto de forma sincronizada. A bigorna foi escolhida para ser um modelo teste, por trazer em seu *design*, inclinações, curvas e arestas em todos os sentidos dos eixos, possibilitando a máquina um desafio real de usinagem. o que permitiu uma avaliação mais crítica da performance do equipamento, obtendo um erro médio total de 1,02% nas dimensões usinadas, mostrando-se eficiente para usinagens de ferramental de fundição.

Visto que a ideia principal do equipamento foi o baixo custo, o desafio desse trabalho foi obter um equipamento com área útil de usinagem adequada para o processo sem que se elevasse o preço. No final do desenvolvimento do protótipo, o valor obtido foi de cerca de 33% do valor médio dos equipamentos comercializados. E mesmo com recursos construtivos limitados, a máquina obteve um bom funcionamento, mantendo a precisão indicada pela empresa, e pela norma usada como referência. No entanto, podem ser realizadas melhorias no equipamento para trazer mais confiabilidade no seu manuseio, tal como a troca do *Spindler* de escovas por um trifásico com inversora de frequência, o qual pode gerar menos ruídos no circuito obtendo uma precisão maior na usinagem.

Como trabalhos futuros, pode ser realizado o estudo da implementação de uma CNC dentro das empresas, buscando analisar o custo de implementação versus o valor do ferramental terceiro. É sugerido como segunda opção de trabalho o estudo do ruído gerado pelo *Spindle* de escovas no circuito de controle da CNC e as consequências causadas no funcionamento da máquina e formas de isolá-lo ou mesmo contornar esse problema com possíveis substituições de alguns equipamentos.

## **5. REFERÊNCIAS**

ABFA. **Normalização técnica**. , 2017. Disponível em: <http://abfa.org.br/normalizacaotecnica/cb-60/>. Acesso em: 11 set. 2022

ASSOCIAÇÃO BRASILEIRA DE NORMAS TÉCNICAS. **ABNT NBR 15872: Ferramentas Manuais**: apresentação. Rio de Janeiro: ABNT, 2013.

ASSOCIAÇÃO BRASILEIRA DE NORMAS TÉCNICAS. **ABNT NBR 611439-2: Conjunto de manobras e comando de baixa tensão:** apresentação. Rio de Janeiro: ABNT, 2016.

ART SOFT. **MACH3**. , 2018. Disponível em: <https://www.machsupport.com/software/mach3/>. Acesso em: 20 set. 2022

#### AUTODESK. **AutoCAD: software CAD 2D e 3D usado por milhões para desenhar, projetar e automatizar projetos em qualquer lugar, a qualquer momento**. , 2022. Disponível em:

<https://www.autodesk.com.br/products/autocad/overview?panel=buy&mktvar002=afc\_br\_n mpi\_ppc&AID=12904993&PID=8299320&SID=jkp\_CjwKCAjwyaWZBhBGEiwACslQo2C KxsGdN6oo8FOSLvWDZsxgVXWyPkGDqh476ZViVdhp58FJr8DGWxoCL9gQAvD\_BwE &cjevent=ef1110d0393511ed825e04720a82b824>. Acesso em: 20 set. 2022

BAIÃO, F. J. **Funcionalidades e Tecnologias da Impressora 3D**. Monografia (Bacharelado em Engenharia da Computação) - Universidade de São Francisco. Itatiba, 2012.

BNDES. **Panoramas Setoriais 2030: desafios e oportunidades para o Brasil**. 1. ed. Rio de Janeiro: BNDES, 2017.

CARNEIRO, ÀDILA K. P. et al. Projeto Integrador: Processo de Fabricação de Arruelas em Tornos Mecânicos e Tornos CNC Mecânico. **Revista Engenharia em Ação UniToleto**, Araçatuba, n. 6, p. 62–73, set/dez, 2017.

CASSANIGA, F. **A HISTORIA DE COMO SURGIU O CNC NO MUNDO. PRIMEIRAS PESQUISAS. QUEM ? QUANDO? ONDE? POR QUE?** Disponível em: <https://www.youtube.com/watch?v=c22NbH6y6ck>. Acesso em: 8 jul. 2022.

CITISYSTEMS. **Painel de Comando Elétrico explicado**. Disponível em: <https://www.citisystems.com.br/painel-de-comando/#:~:text=Um painel de comando é,controle de um sistema elétrico.>. Acesso em: 24 ago. 2022.

CNC, M. **Mak Titan Router CNC**. Disponível em: <https://makcnc.com.br/catalogo-makcnc/mak-cnc-router-marcenaria-titan/>. Acesso em: 18 ago. 2022.

DALBERTO, D. DA C.; ATHOS, G. P. Desenvolvimento e avaliação de uma tecnologia de baixo custo para programação CNC em peuqenas empresas. **Produção**, v. 16, p. 48–63, 2006.

DISTRITEC CNC. **Router CNC RC2030**. Disponível em: <http://distriteccnc.com.br/produto-page.php?id=11&uri=router-cnc-rc2030-area-ytil-de2000x3000x100mm&menu=9?menu=10>. Acesso em: 2 set. 2022.

FIEBIG, R. **Protótipo De Um Cnc Router**. Monografia (Bacharelado em Engenharia Elétrica) - Universidade de Passo Fundo. Passo Fundo, p. 63. 2018.

FIGUEIRA, R. J. DE M. **CAD/CAE/CAM/CIM**. Monografia ( Licenciatura em Computadores e Sistemas) - Instituto Politécnico do Porto, Instituto Superior de Engenharia do Porto. Porto, p. 123. 2003.

FITZPATRICK, M. Processos de Usinagem: Introdução à Usinagem com Comando Numérico Computadorizado. In: BOOKMAN (Ed.). Porto Alegre: [s.n.].

GINTING, R.; HADIYOSO, S.; AULIA, S. Implementation 3-Axis CNC Router for Small Scale Industry. **International Journal of Applied Engineering Research**, v. 12, p. 6553– 6558, 2017.

GLOBAL AUTOMAÇÃO. **Economic CNC**. Disponível em: <https://glbautomacao.com.br/produtos/economic-cnc/?utm\_source=productcard&utm\_medium=card&utm\_campaign=product-click-to-know&utm\_content=economiccnc>. Acesso em: 2 set. 2022.

JUNIOR, J. A. S. **CRIAÇÃO E IMPLANTAÇÃO DE PLANO DE MANUTENÇÃO EM MESA CNC CORTE PLASMA**. Monografia (Bacharelado em Engenharia Mecânica) - Centro Universitário UNIFACVEST. Lages, p. 73. 2019.

MAYER, M. F. **Projeto de router CNC para corte de materiais para prototipagem**. Monografia (Bacharelado em Engenharia Mecatrônica) - Instituto Federal de Educação Ciência e Tecnologia de Santa Catarina. Florianópolis, p.117. 2020.

MIGUEL, B. et al. **Estudo do Impacto dos Apoios à Implementação da Indústria 4.0 em Portugal**. Dissertação ( Mestrado em Economia e Administração de Empresas) - Faculdade de Economia, Universidade do Porto. Porto, p. 51. 2019.

MORO, N.; AURORAS, A. P. **Processos de Fabricação: Fundição**. Centro Federal de Educação Tecnológia de Santa Catarina. Florianópolis, 2007.

MULLER USINAGEM. **Peças Usinadas**. Disponível em: <http://www.mullerusinagem.com.br/projeto/peca-10/89/>. Acesso em: 29 jul. 2022.

ORLANDO, A. J.; REIS FILHO, R. EVOLUÇÃO DO COMANDO NUMÉRICO COMPUTADORIZADO. **Revista Interface Tecnológica**, v. 18, n. 1, p. 606–617, 30 jul. 2021.

PADRAO INTERNACIONAL, I. 6983-1. **Sistemas de automação e integração - Controle numérico de máquinas - formatos de programas e definições de palavras de endereço.** Genebra, Suíça, 2009.

PAREDES, M. E. G. **Desenvolvimento de uma fresadora cnc aderente à norma step-nc baseado no controlador de máquina avançado**. Dissertação (Mestrado em Engenharia Mecânica) - Faculdade de Tecnologia, Universidade de Brasília. Brasília, p. 207. 2013.

### PICHULATE, B. **Automação de uma fresadora manual para controle numérico**

**computadorizado**. Monografia (Bacharelado em Engenharia Mecânica) - Departamento de Engenharia Mecânica da PUC- Rio. Rio de Janeiro, p. 84. 2018.

PINTO, P. A. **Elaboração de Tutorial Para Desenvolvimento de Projeto e Montagem de Painéis de Comando Elétrico**. Monografia (Bacharelado em Engenharia Elétrica) - Instituto Federal de Educação Ciência e Tecnologia de Minas Gerais. Formiga, p. 100. 2019.

POLASTRINI, F. H. **DESENVOLVIMENTO DE UMA MÁQUINA CNC DE BAIXO CUSTO COM SOFTWARE E HARDWARE ABERTOS**. Monografia (Bacharelado em Engenharia Elétrica) - Instituto Federal de Educação Ciência e Tecnologia de Minas Gerais. Formiga, p. 100. 2016.

REBEYKA, C. **Comando Numérico Computadorizado**. Curso de programação CNC, 2008.

RTELLIGENT. **Rtelligent Product Catalog**. Disponível em: <http://rtelligent.cn/upload/wenjian/Rtelligent-Product\_Catalog.pdf>.

SANTOS, E. P. **CAD/CAM/Usinagem CNC Integrado a Engenharia Reversa**. Dissertação (Mestrado em Engenharia Mecânica) - Faculdade de Engenharia, Universidade Estadual Paulista Júlio de Mesquita Filho. Ilha Solteira, p. 55. 2017.

SANTOS, R. A. **Curso de programação CNC**. , 2021. Disponível em: <https://doceru.com/doc/1e11c51>. Acesso em: 29 jul. 2022.

SILMAQ. **Máquina corte laser 1 caneta com esteira e câmera**. Disponível em: <https://www.silmaq.com.br/maquinas/saladecorte/corte-a-laser/maquina-corte-laser-1 caneta-com-esteira-e-camera-10-112-00020/>. Acesso em: 29 jul. 2022.

SOUZA, C. E. D. **Vantagens e desvantagens do controle numérico computadorizado**, 2018. Disponível em: < chromeextension://efaidnbmnnnibpcajpcglclefindmkaj/https://repositorio.uniube.br/bitstream/123456 789/514/1/Clayton%20Em%C3%ADlio%20Duarte%20de%20Souza%20.pdf>. Acesso em: 29 jul. 2022

SOUZA, F. J. **Usinagem remota de peças prismáticas via internet em uma máquina CNC aderente ao padrão step-nc**. Dissetação (Pós-Graduação em Engenharia Mecânica) - Universidade Federal de Santa Catarina. Florianópolis, p. 133. 2014.

STARK CNC. **Fresadora Router Cnc - Stark Black Pro**. Disponível em: <https://www.starkcnc.com.br/500x500spindle>. Acesso em: 2 set. 2022.

TRIMBLE. **SketchUp**. , 2022. Disponível em: <https://www.sketchup.com/pt-BR/trysketchup>. Acesso em: 20 set. 2022

UNISTAMP. **Máquina de corte a plasma cnc**. Disponível em: <https://www.unistamp.com.br/maquina-corte-plasma-cnc>. Acesso em: 29 jul. 2022.

VECTRIC. **Aspire**. , 2020. Disponível em: <https://www.vectric.com/products/aspire>.

Acesso em: 20 set. 2022

WEGNER, A. D. **Melhoria no Processo de Usinagem em Torno CNC**. Monografia (Pós-Graduação em Engenharia Industrial) - Departamento de Ciências Exatas e Engenharia, Universidade Regional do Noroeste do Estado do Rio Grande do Sul. Panambi, p.50. 2015.

ZACARONI, R. M. S. **Projeto de Desenvolvimento de uma Máquina "CNC Fio Quente"**. Monografia (Bacharelado em Engenharia Elétrica)- Instituto Federal de Educação Ciência e Tecnologia de Minas Gerais. Formiga, p. 68. 2019.

# **APÊNDICE A – PROJETO DO QUADRO ELÉTRICO DE COMANDO**

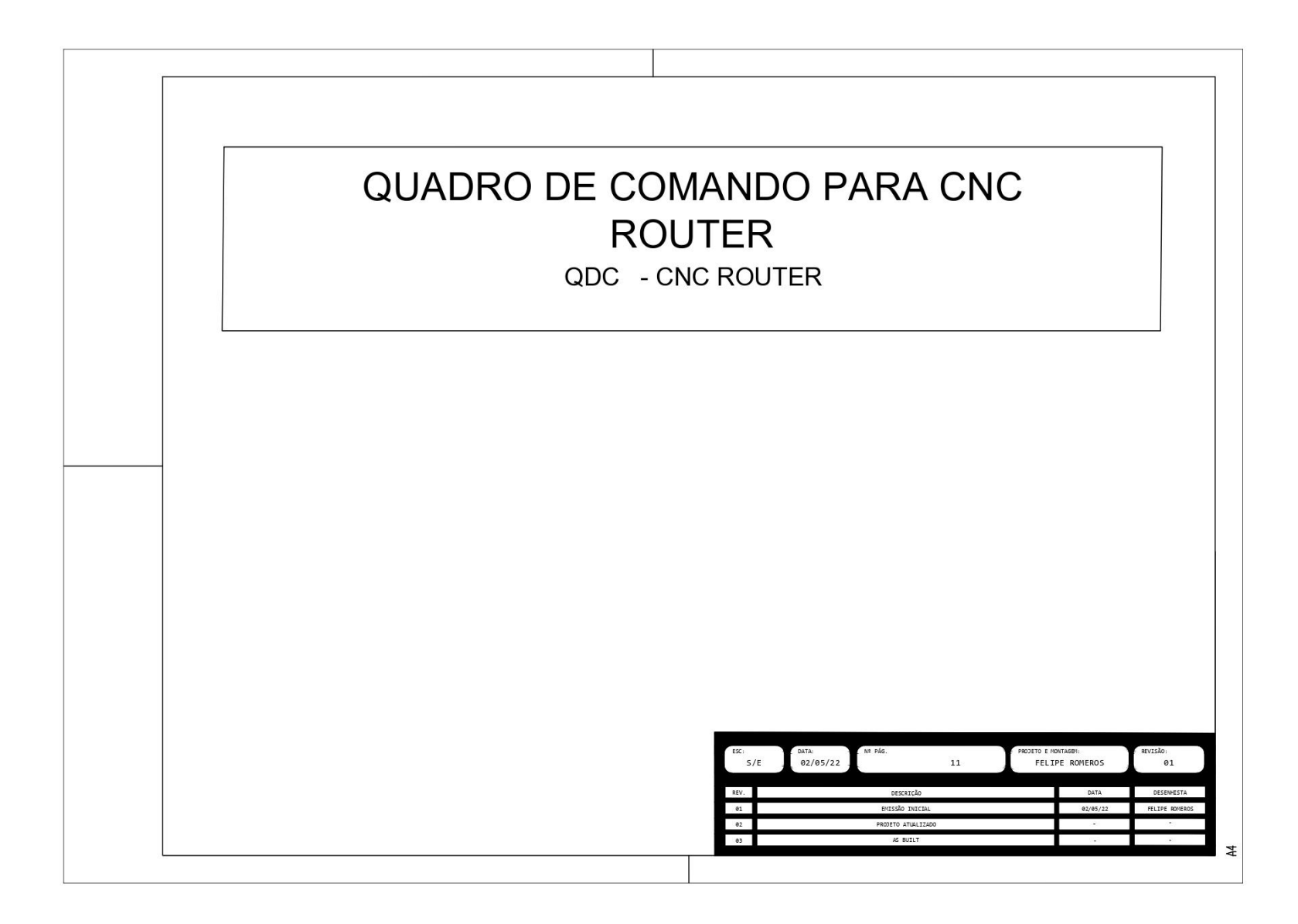

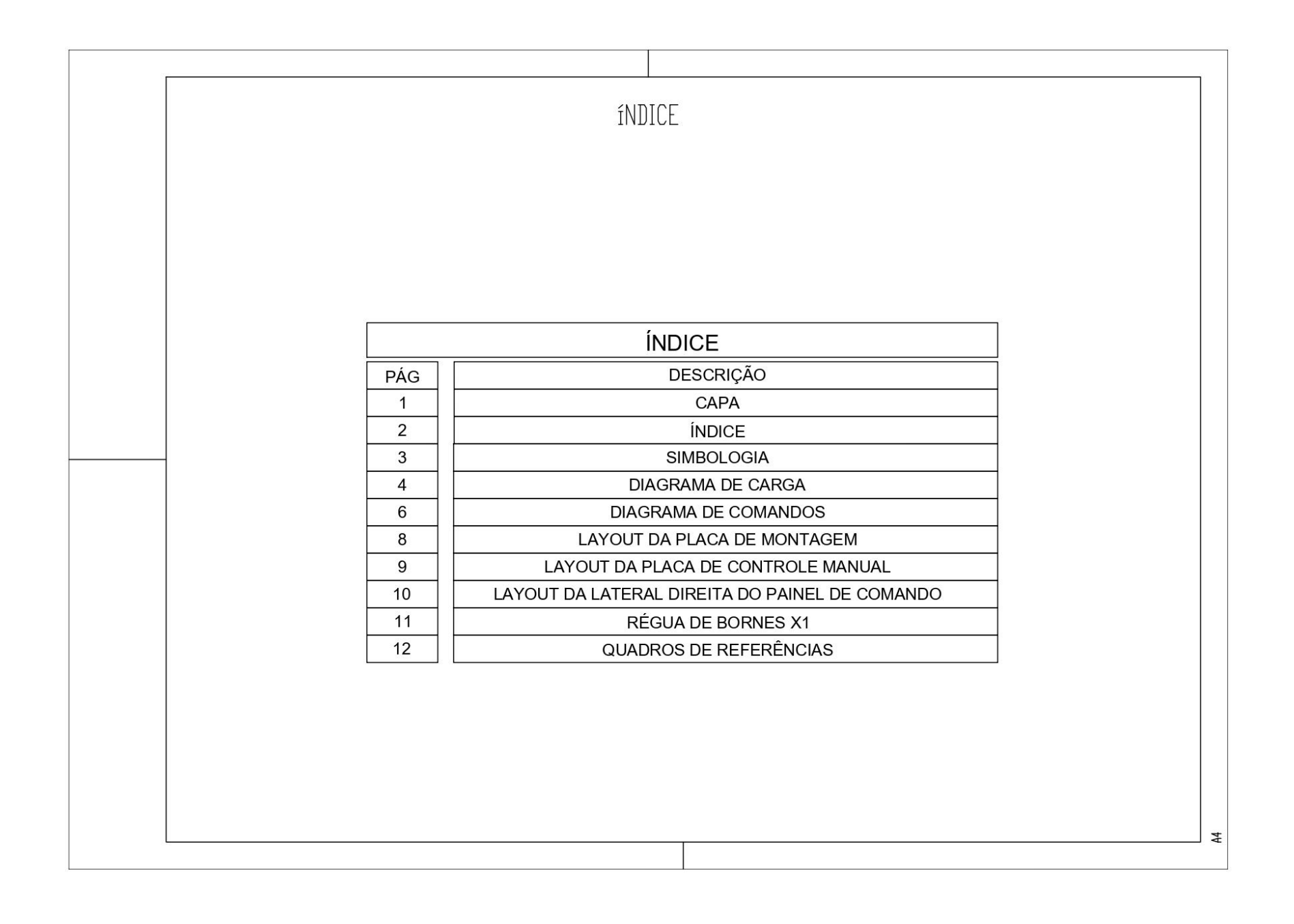

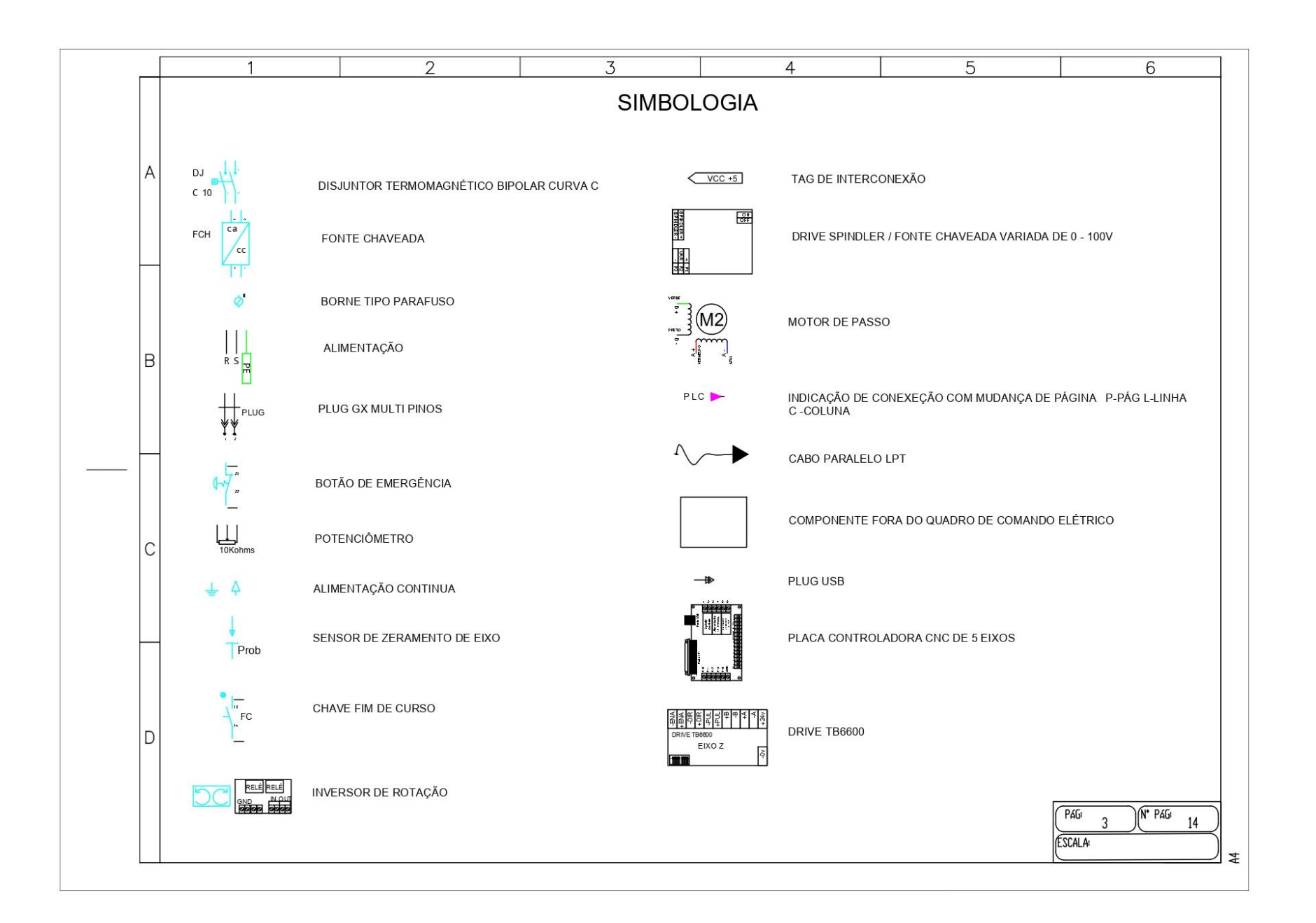

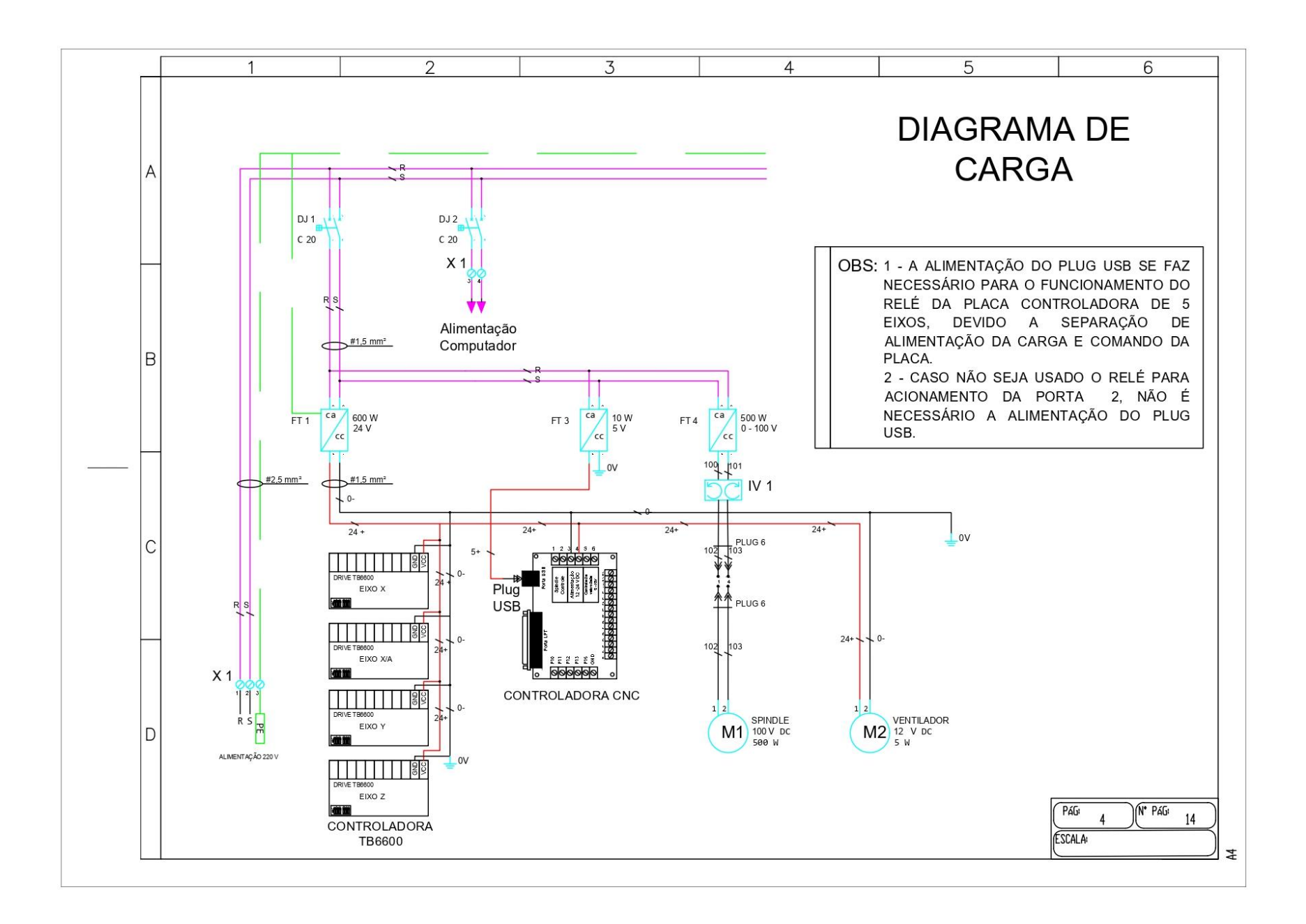

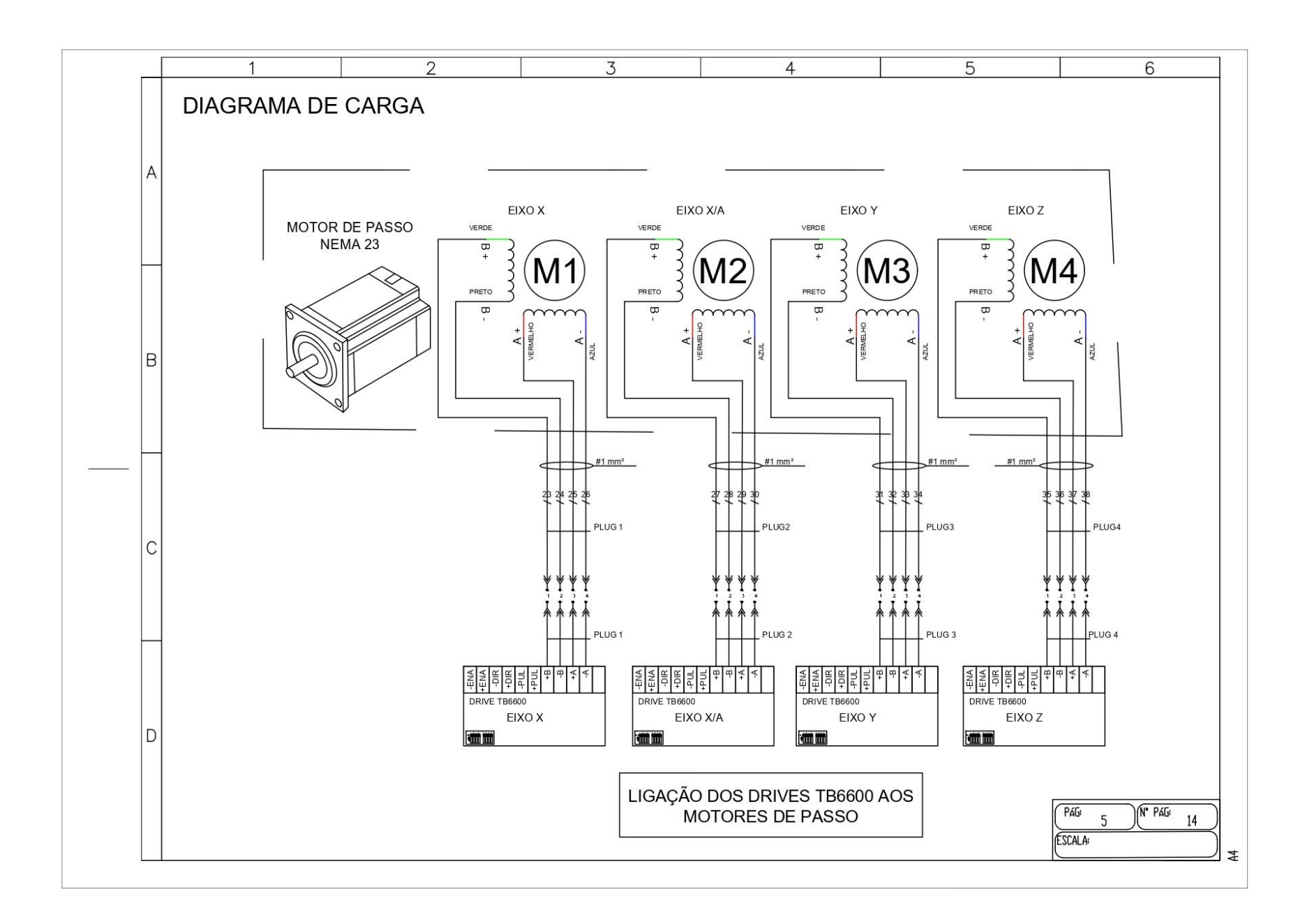

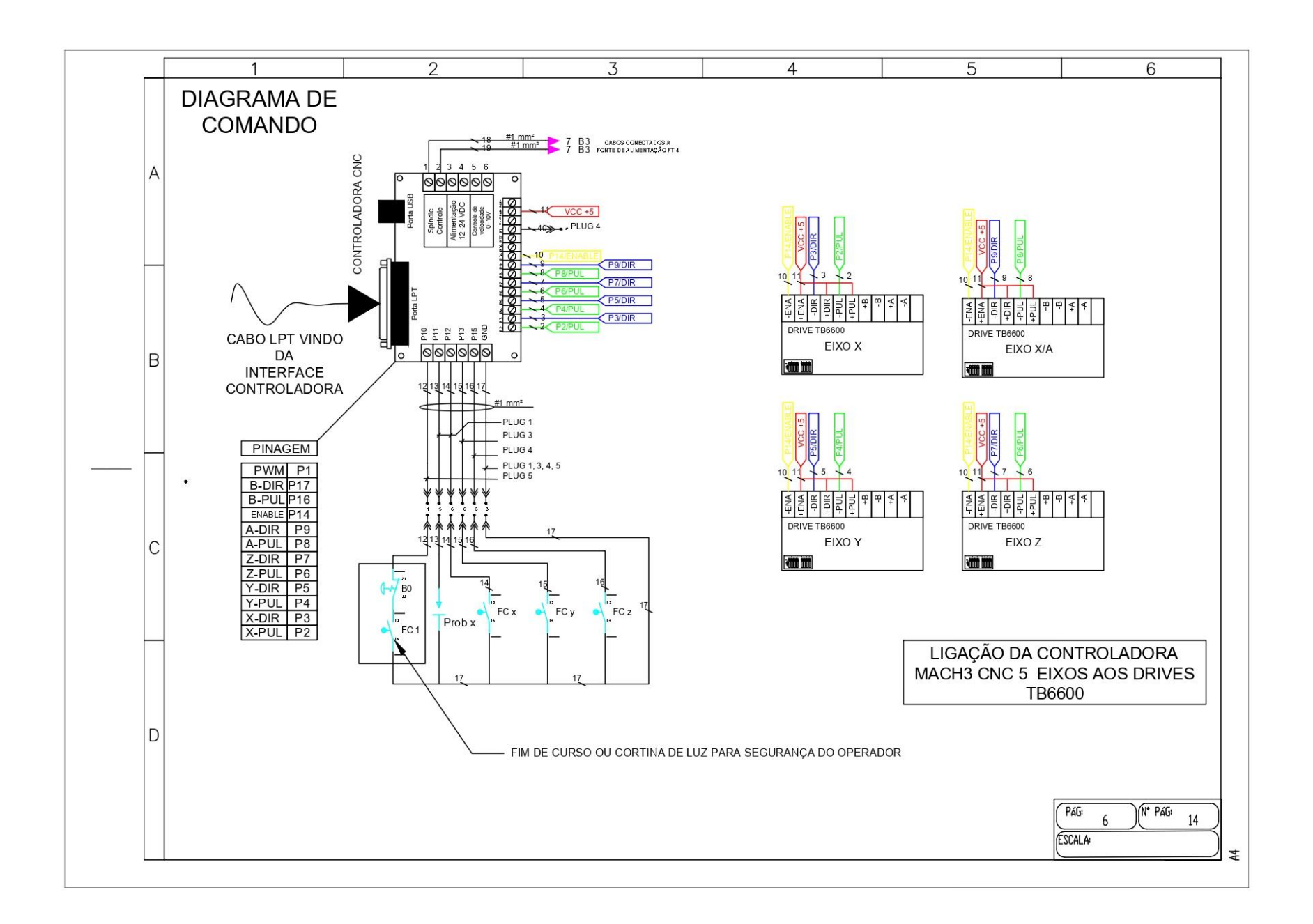

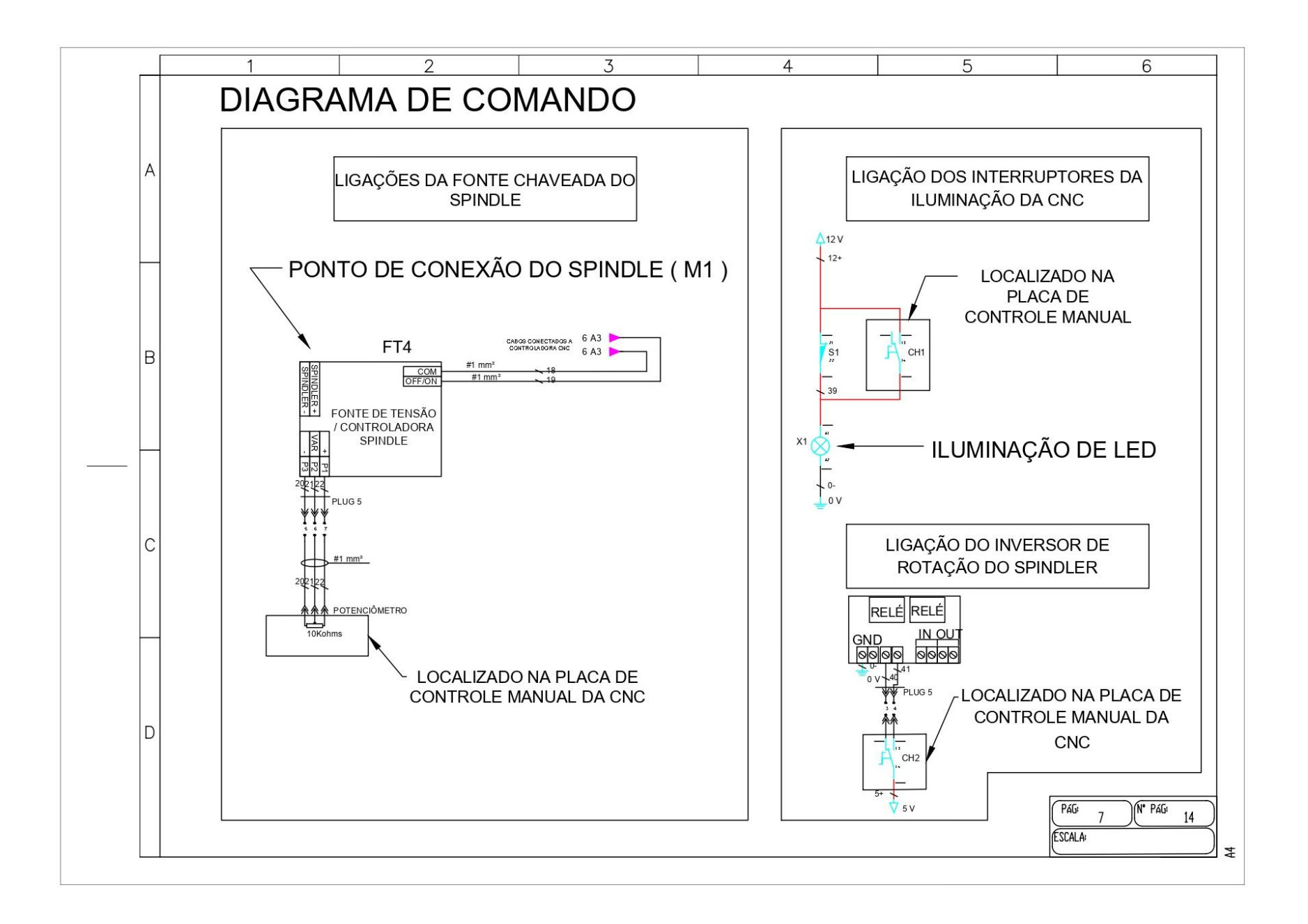

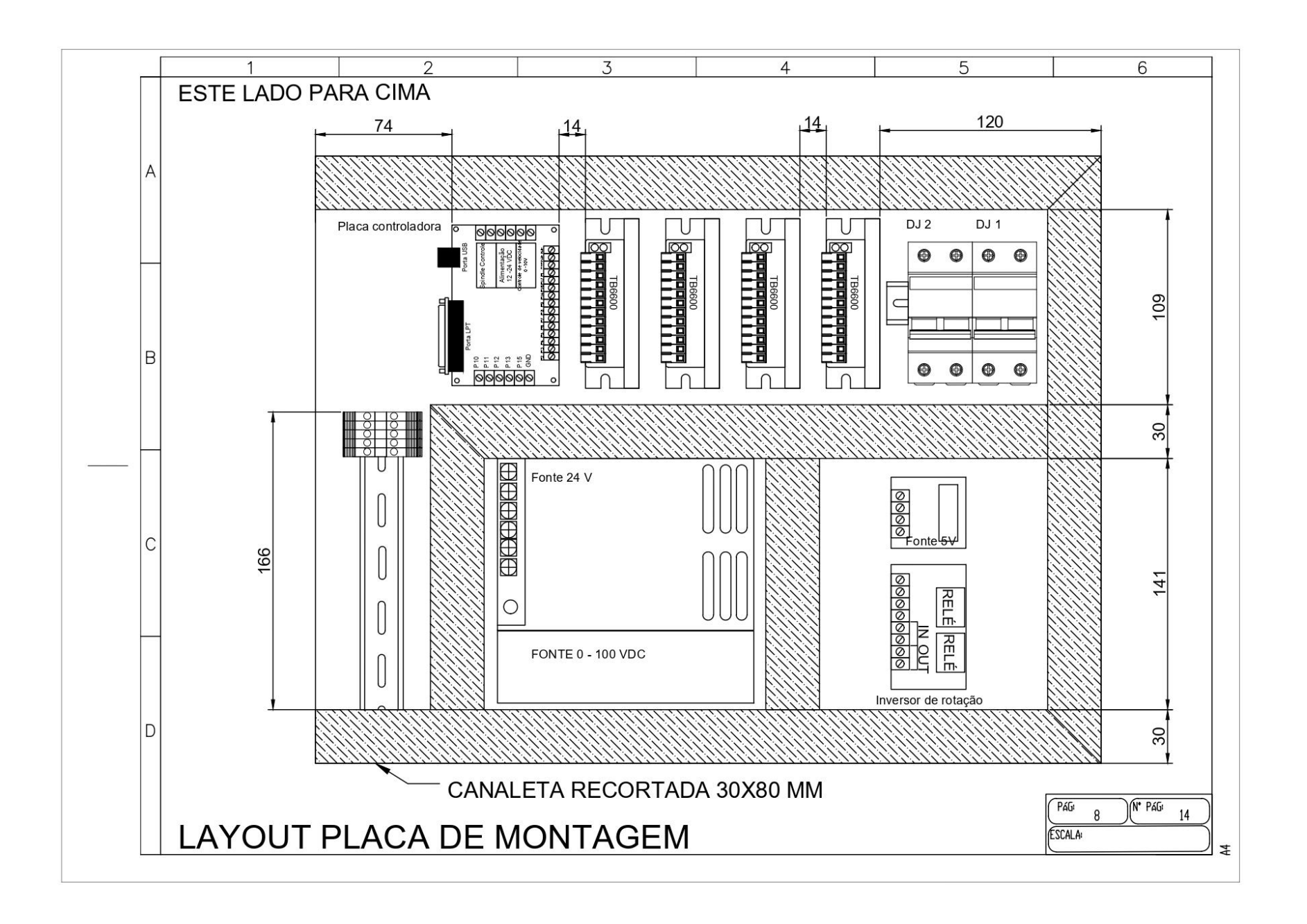

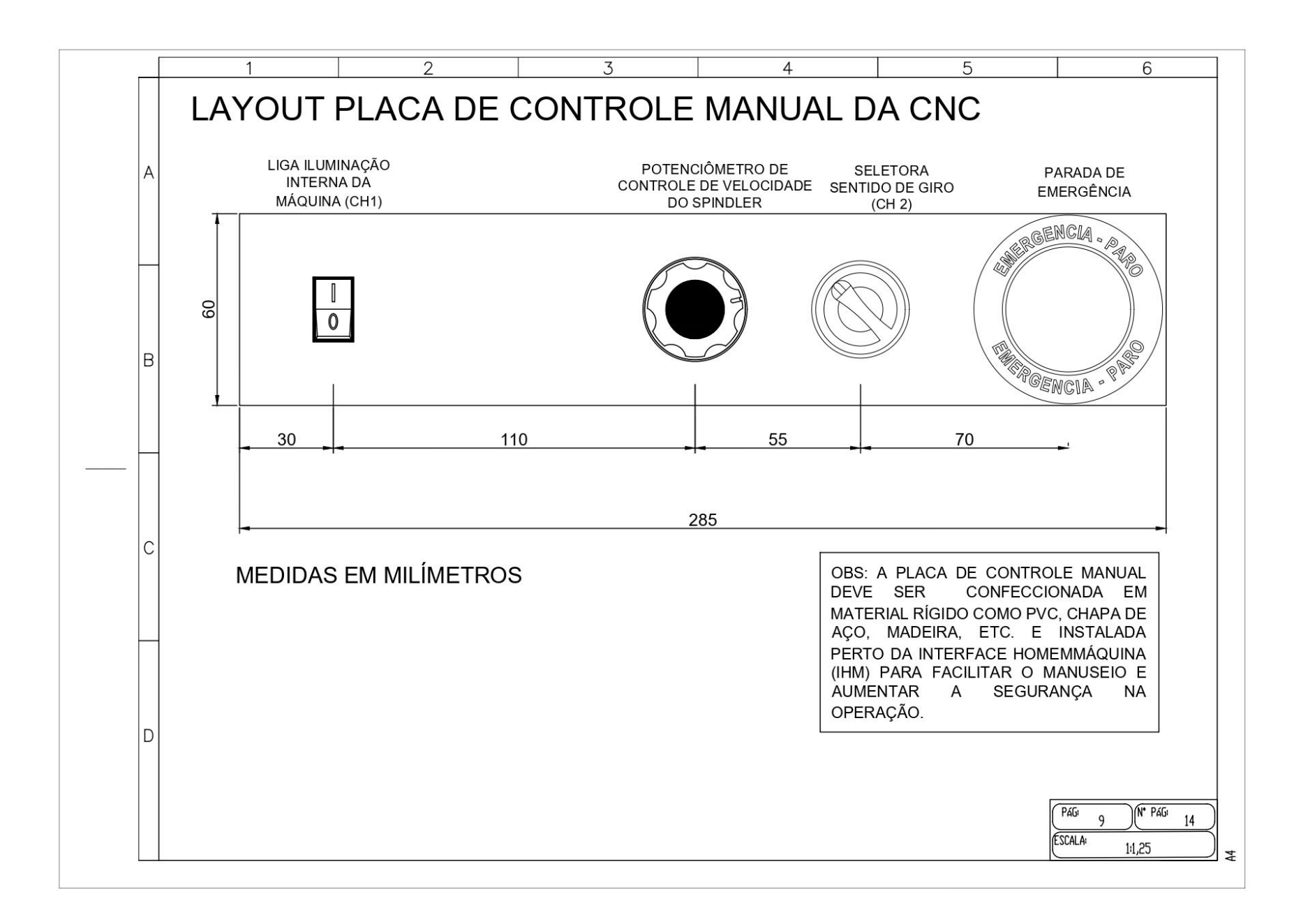

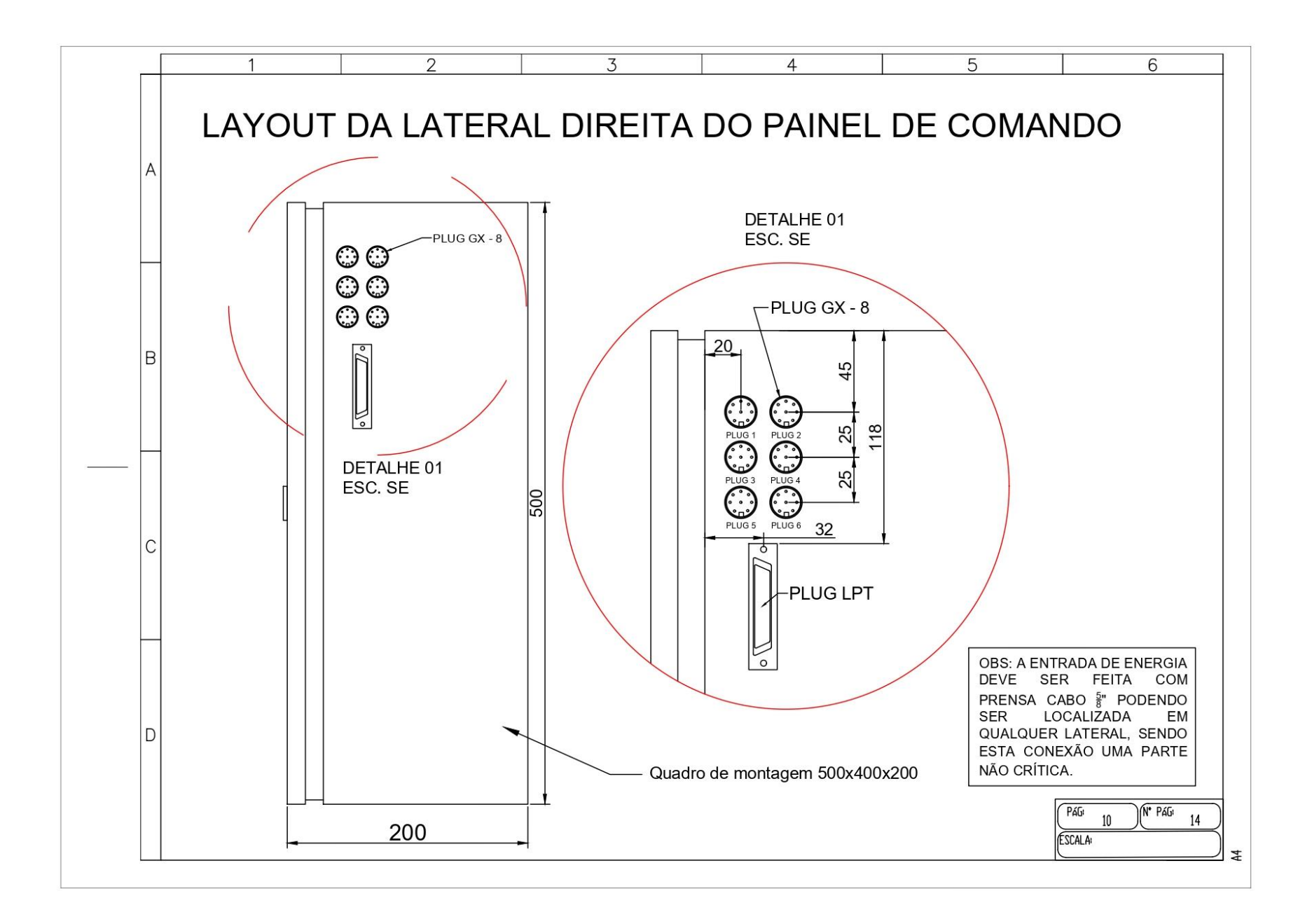

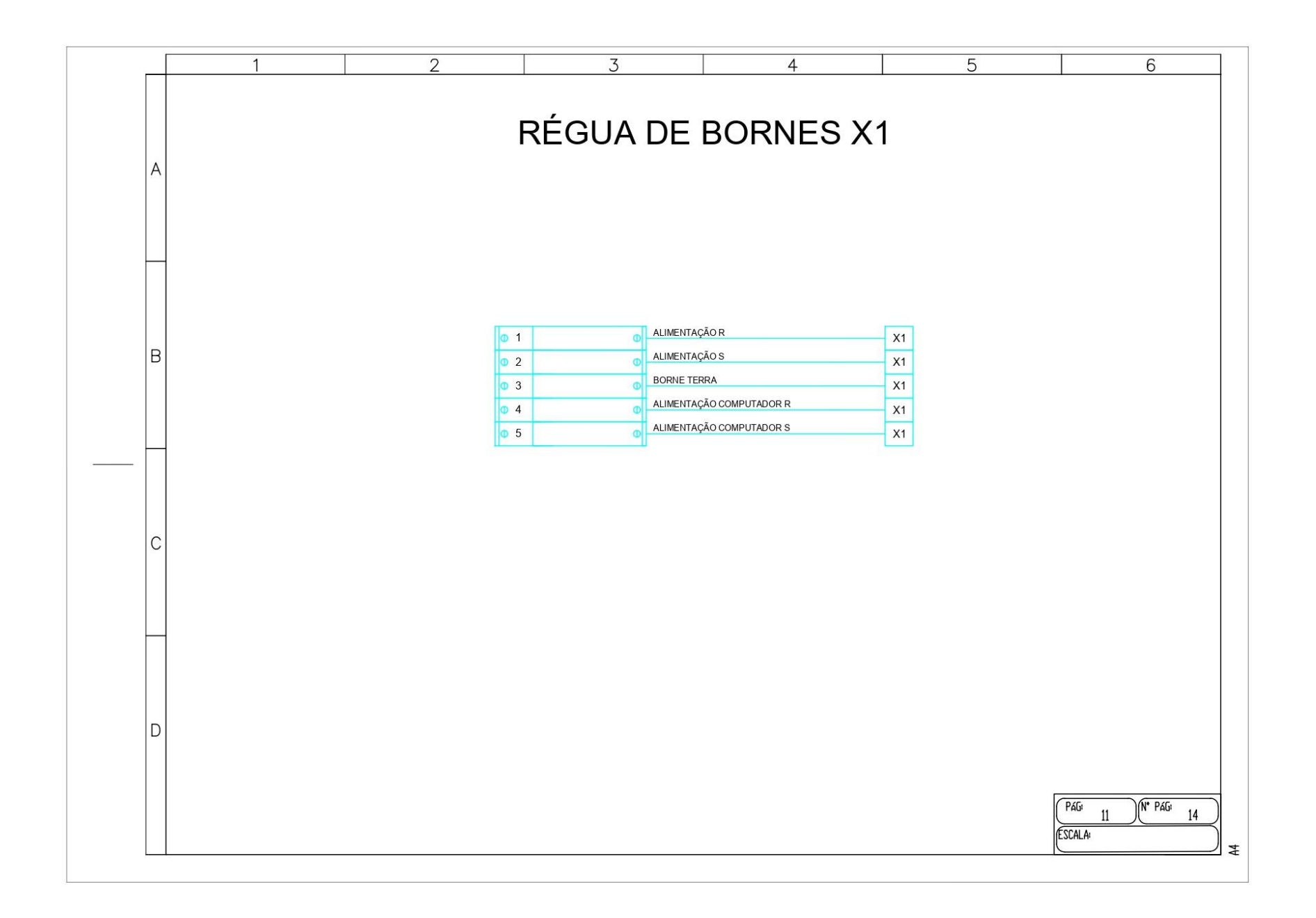

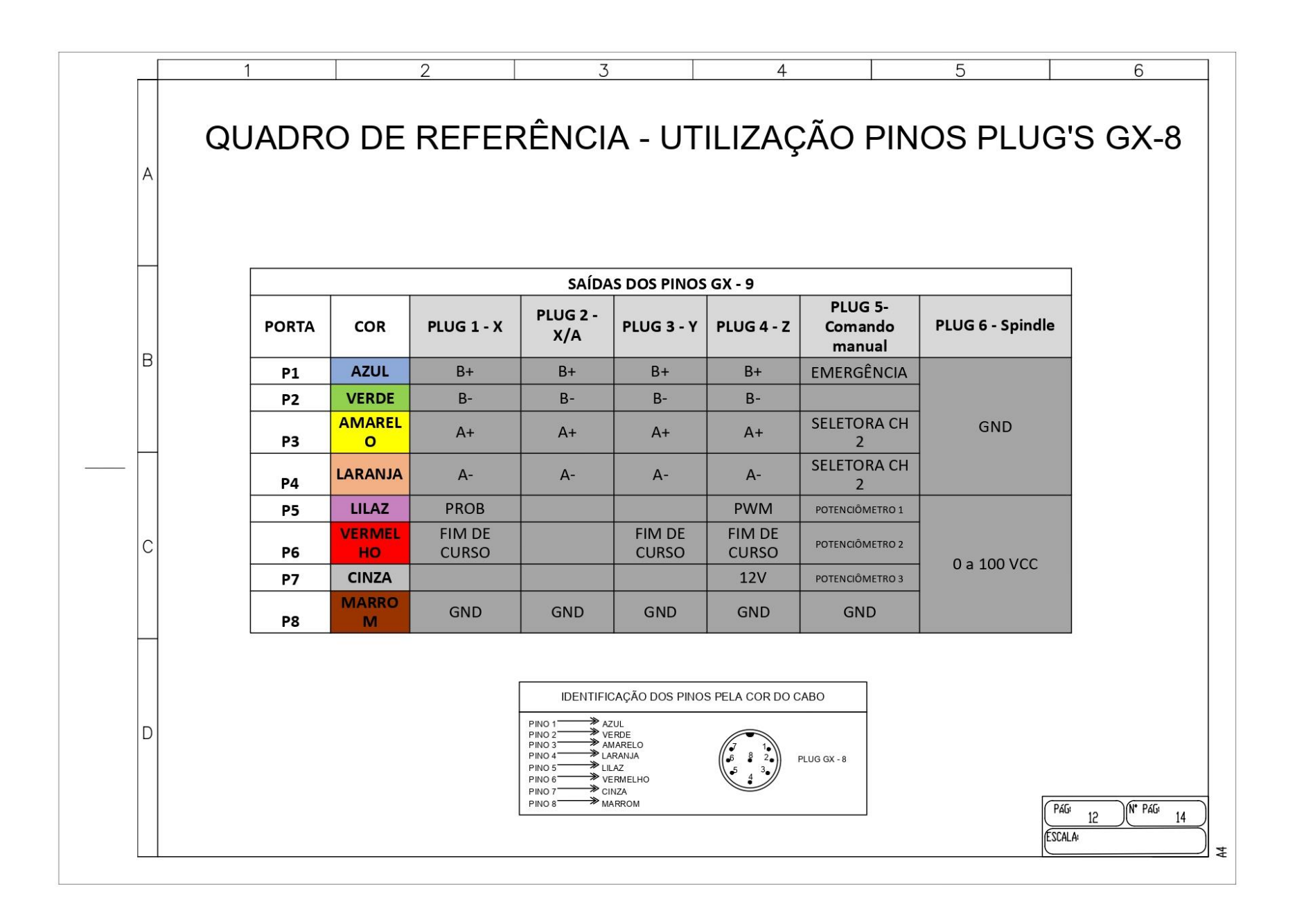

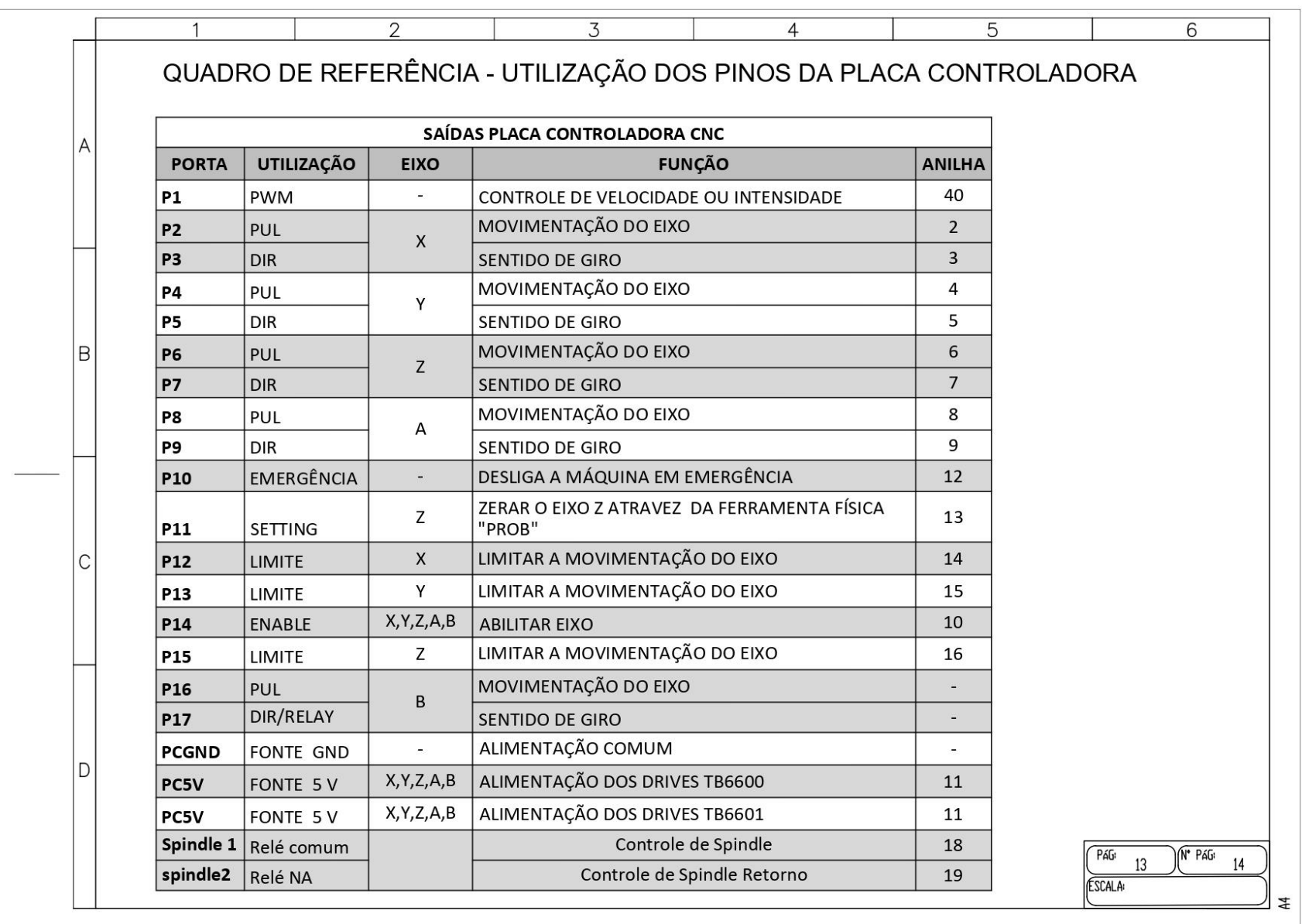

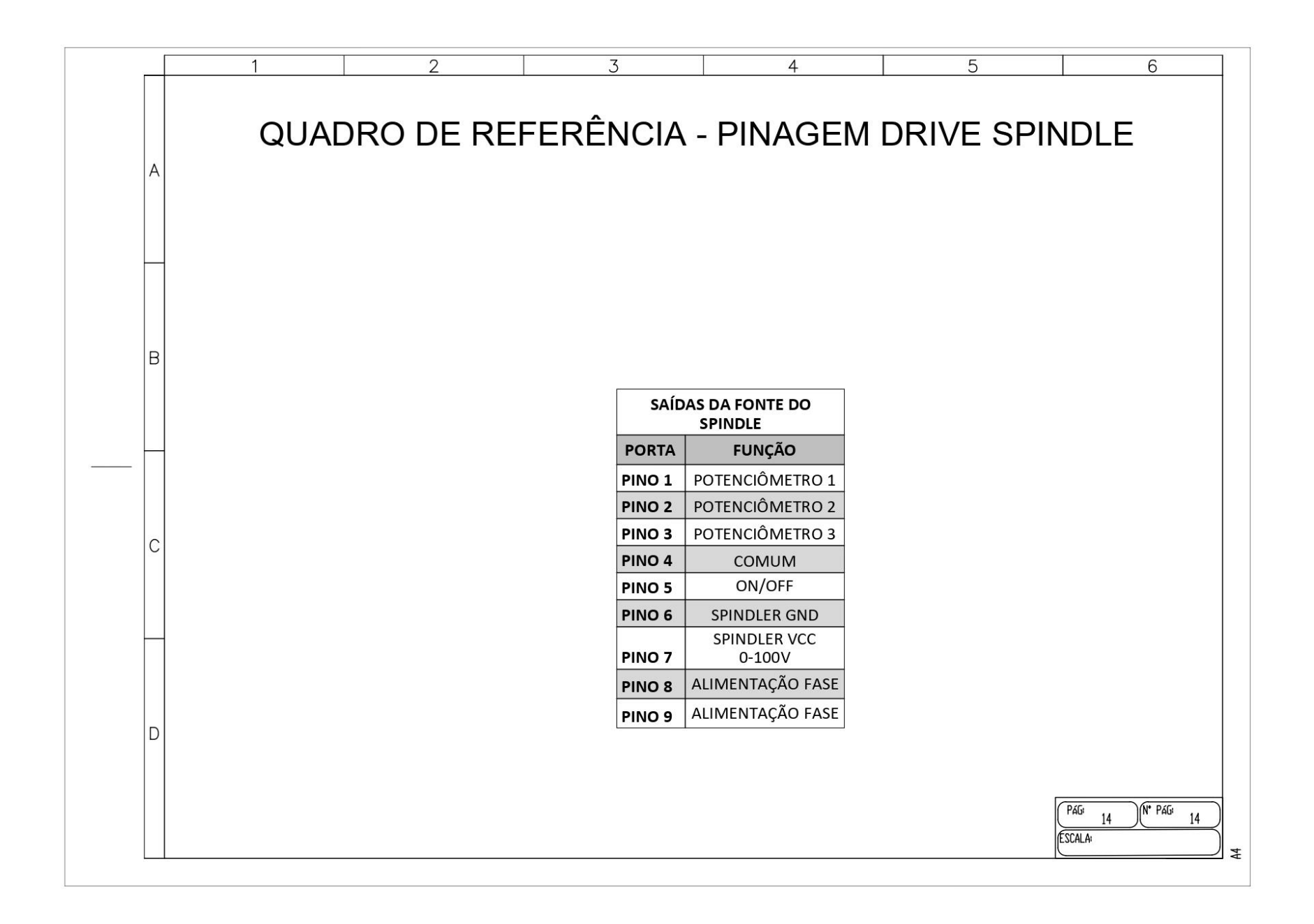